# Description d'application

Détecteur de présence pirios 360P KL KNX 44360.P.O.KL.KNX / 44360.P.X.KL.KNX

10.KNX360PKL-F.1203

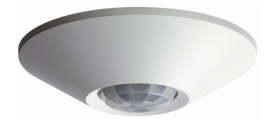

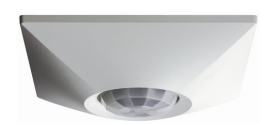

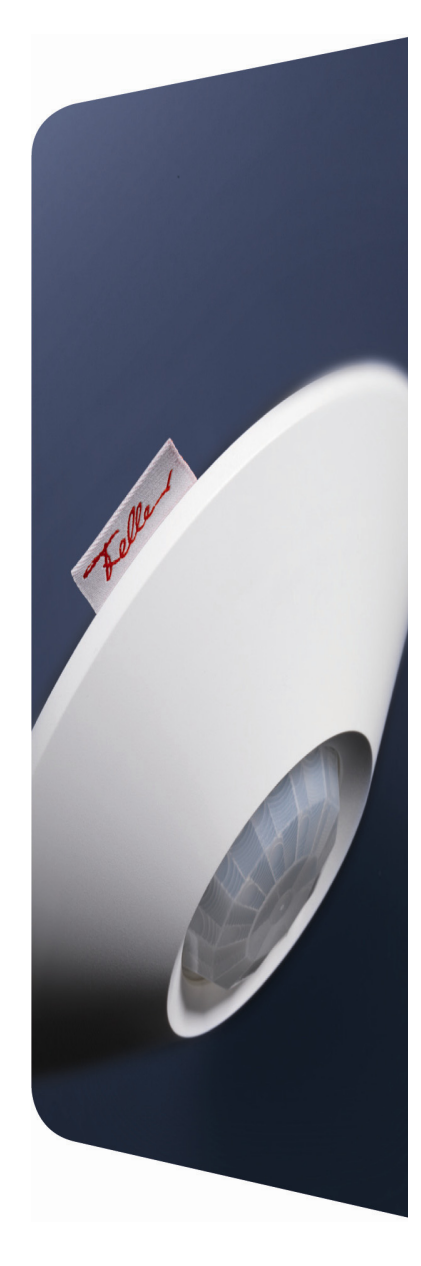

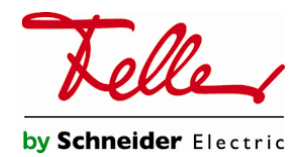

Tous droits, y compris de traduction en langues étrangères, réservés. Il est interdit de copier, de reproduire, de diffuser ou de transmettre par voie électronique sous quelque forme que ce soit et par quelque moyen que ce soit tout ou partie de ce document sans l'autorisation écrite de l'éditeur. Sous réserve de modifications techniques.

© Feller AG 2012

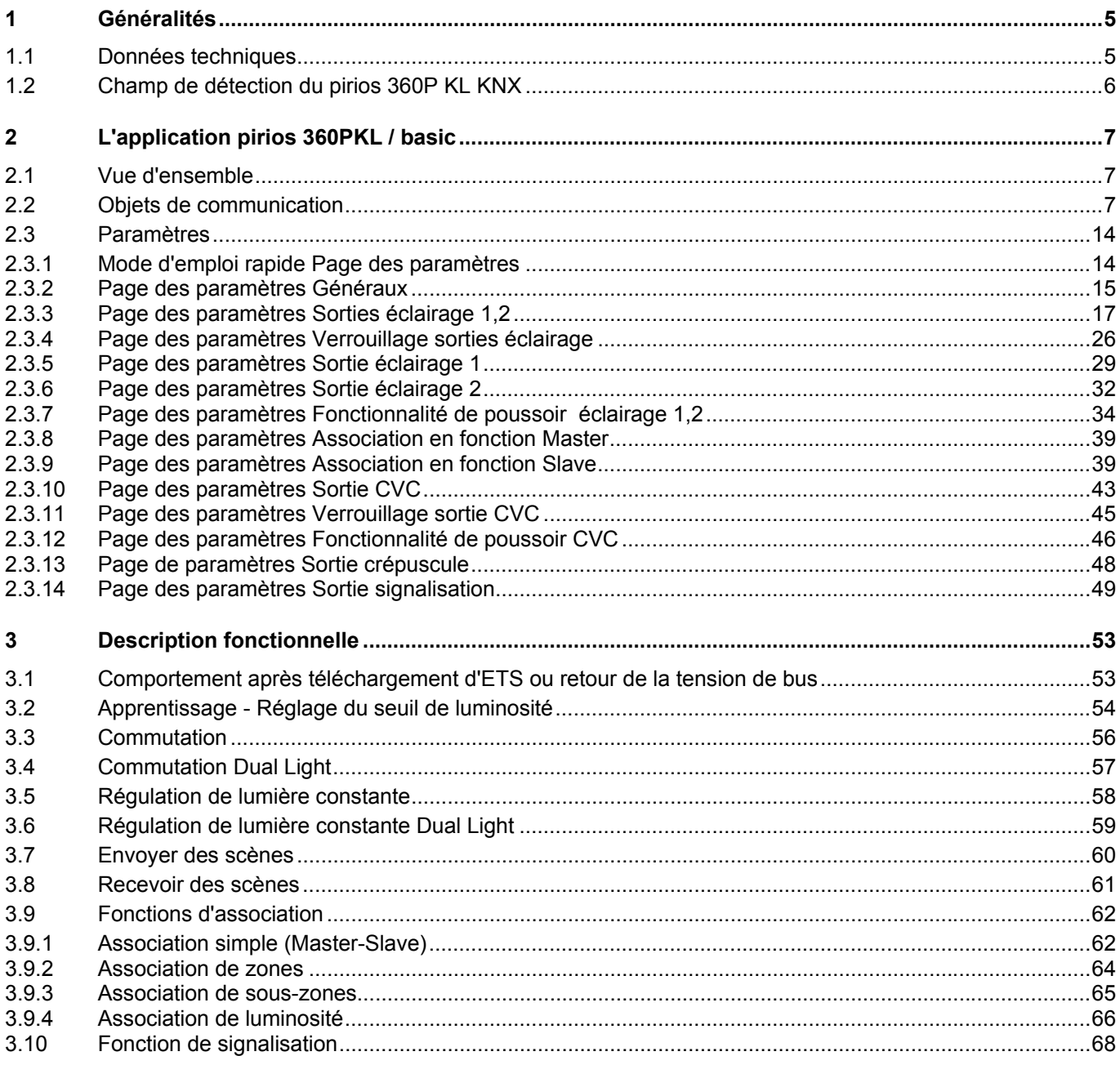

**SOMMAIRE** 

# <span id="page-4-0"></span>**1 Généralités**

Ce document explique les fonctions du **pirios 360P KL KNX** et aide à choisir les bons réglages des paramètres.

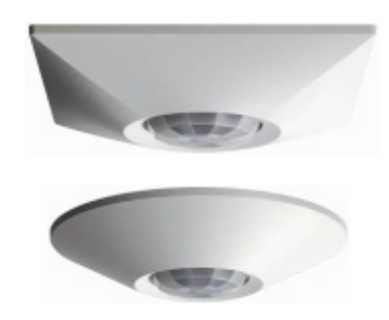

**Détecteur de présence pirios 360P KL KNX Application: pirios 360PKL / basic V1.0** 

Le **détecteur de présence pirios 360P KL KNX** est utilisé pour la commutation ou la commande de lumière en fonction des mouvements et de la luminosité. Il détecte des personnes assises (petits mouvements) dans des bureaux, des salles de classe et des toilettes pour ne citer que quelques applications.

Des fonctions supplémentaires comme p. ex. commande CVC, interrupteur crépusculaire et fonction de signalisation permettent un large domaine d'utilisation.

En plus de l'application autonome comme Master, le pirios KNX peut être utilisé de manière flexible en association. Cela permet de réaliser des applications telles qu'association Master-Slave, association de zones ou association de luminosité.

# <span id="page-4-1"></span>**1.1 Données techniques**

Condition ambiantes:

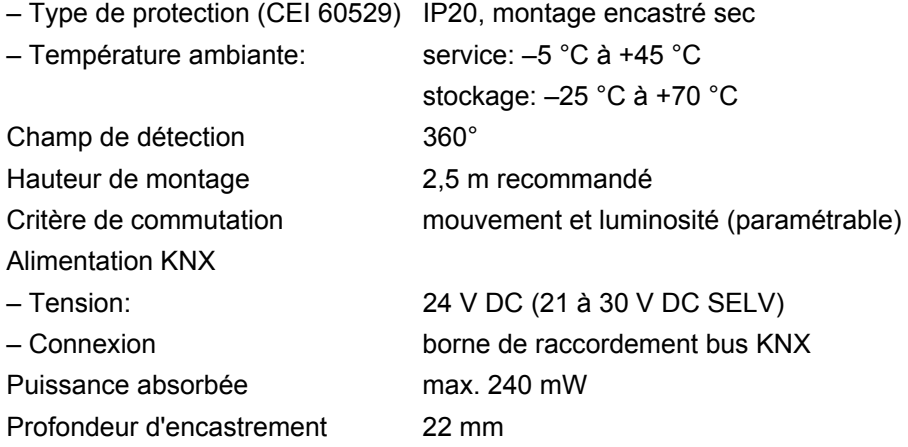

**ATTENTION:** Les appareils pirios KNX ne peuvent être utilisés que dans des installations KNX et seulement à l'intérieur (IP20).

**Note:** Vous trouverez des informations supplémentaires sur l'installation dans la notice d'installation.

# **1.2 Champ de détection du pirios 360P KL KNX**

<span id="page-5-0"></span>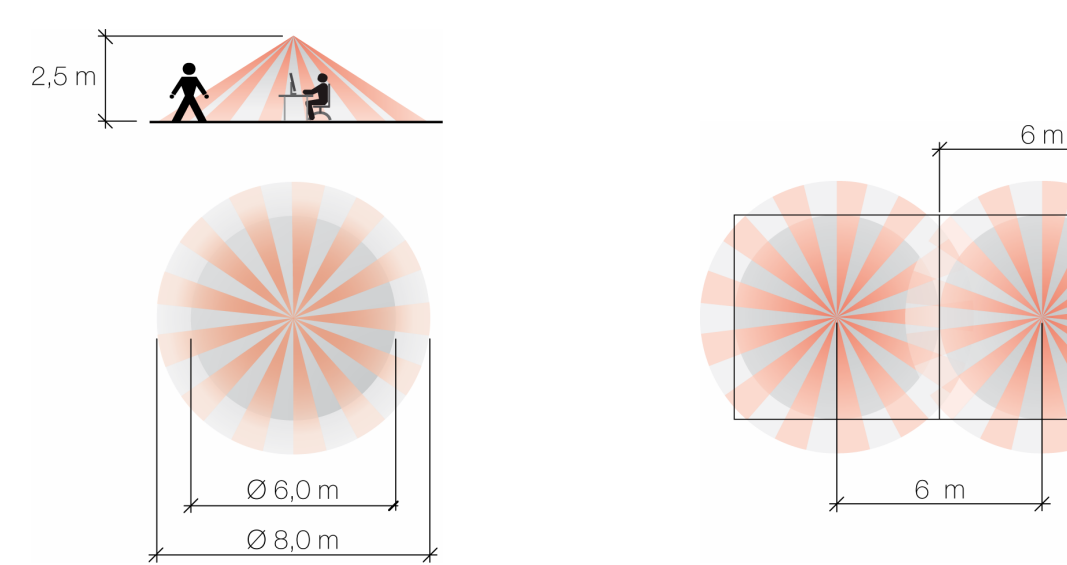

Champ de détection du pirios 360P KL KNX Utilisation de plusieurs détecteurs de présence

La hauteur de montage recommandé est de 2,5 m. Si l'on respecte cette hauteur, le détecteur couvre typiquement un champ de détection d'un diamètre de 6 m pour des personnes assises et de 8 m pour des personnes qui marchent.

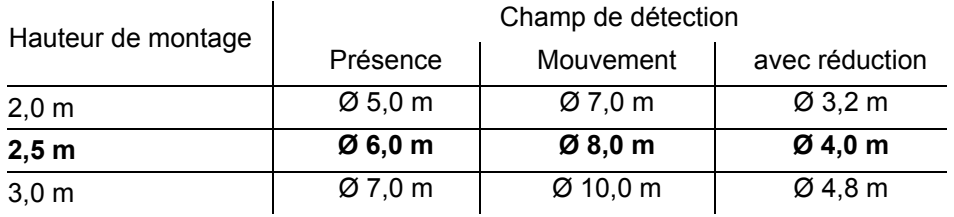

Une hauteur de montage plus grande augmente le champ de détection, une hauteur de montage plus petite permet de détecter des mouvements plus petits.

La réduction (44360.SET) s'utilise pour réduire la détection à la zone dans laquelle des personnes doivent être détectées. Cela évite de détecter des mouvements en dehors de la zone souhaitée. Exemple: Le détecteur de présence monté dans un bureau détecte par la porte du bureau des personnes qui se déplacent dans le couloir.

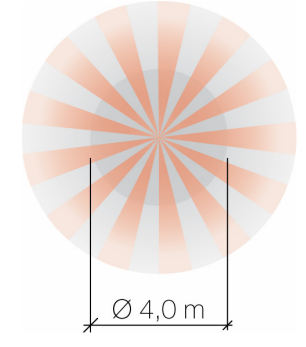

Champ de détection avec réduction

# <span id="page-6-0"></span>**2 L'application pirios 360PKL / basic**

### <span id="page-6-1"></span>**2.1 Vue d'ensemble**

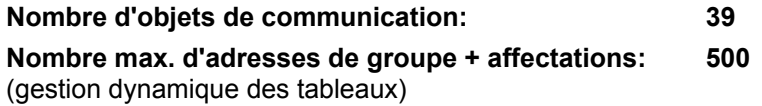

Un kit logiciel spécial (KNX Tool Software ETS version 3 ou supérieure) est nécessaire pour la planification ainsi que pour la mise en service et le diagnostic d'une installation KNX. Il permet de sélectionner ou créer le programme d'application et ses paramètres ainsi que les adresses puis de les charger dans l'appareil.

La base de données produits nécessaire pour le pirios 360PKL KNX est disponible sur www.feller.ch. Le symbole KNX garantit que les produits de fabricants différents peuvent communiquer entre eux et que les instructions d'appareils de fabricants différents sont comprises de la même façon (compatibilité des instructions).

**Note:** L'application pirios 360PKL / basic V1.0 est compatible uniquement avec le détecteur de présence pirios 360PKL KNX.

# <span id="page-6-2"></span>**2.2 Objets de communication**

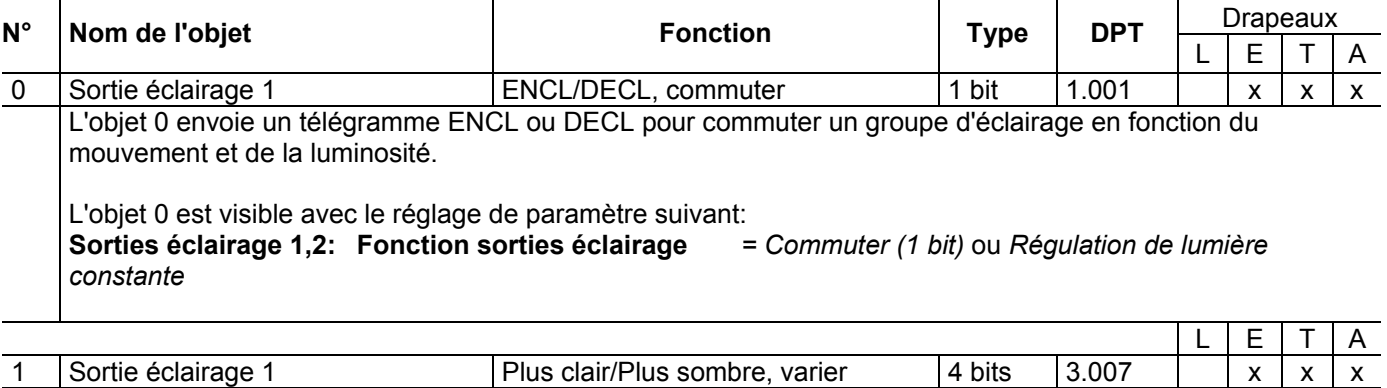

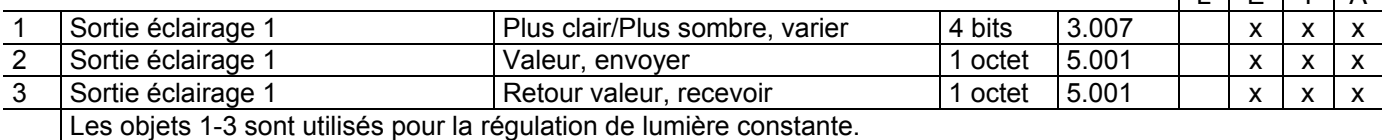

Les objets 1-3 sont visibles avec le réglage de paramètre suivant: **Sorties éclairage 1,2: Fonction sorties éclairage** *= Régulation de lumière constante*

La liaison des objets 0-3 est nécessaire pour un fonctionnement correct de la régulation de lumière constante.

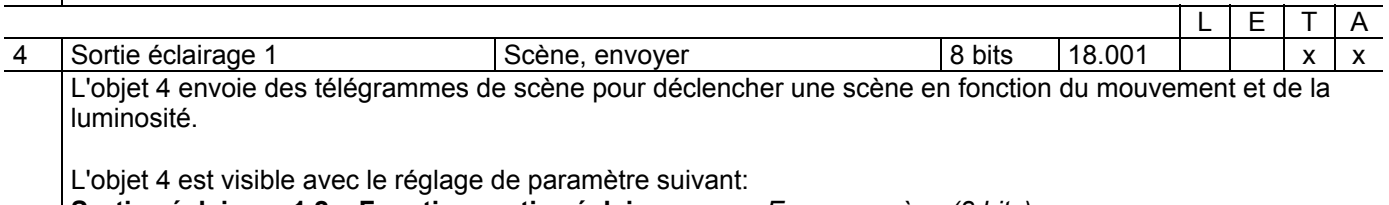

**Sorties éclairage 1,2: Fonction sorties éclairage** *= Envoyer scène (8 bits)*

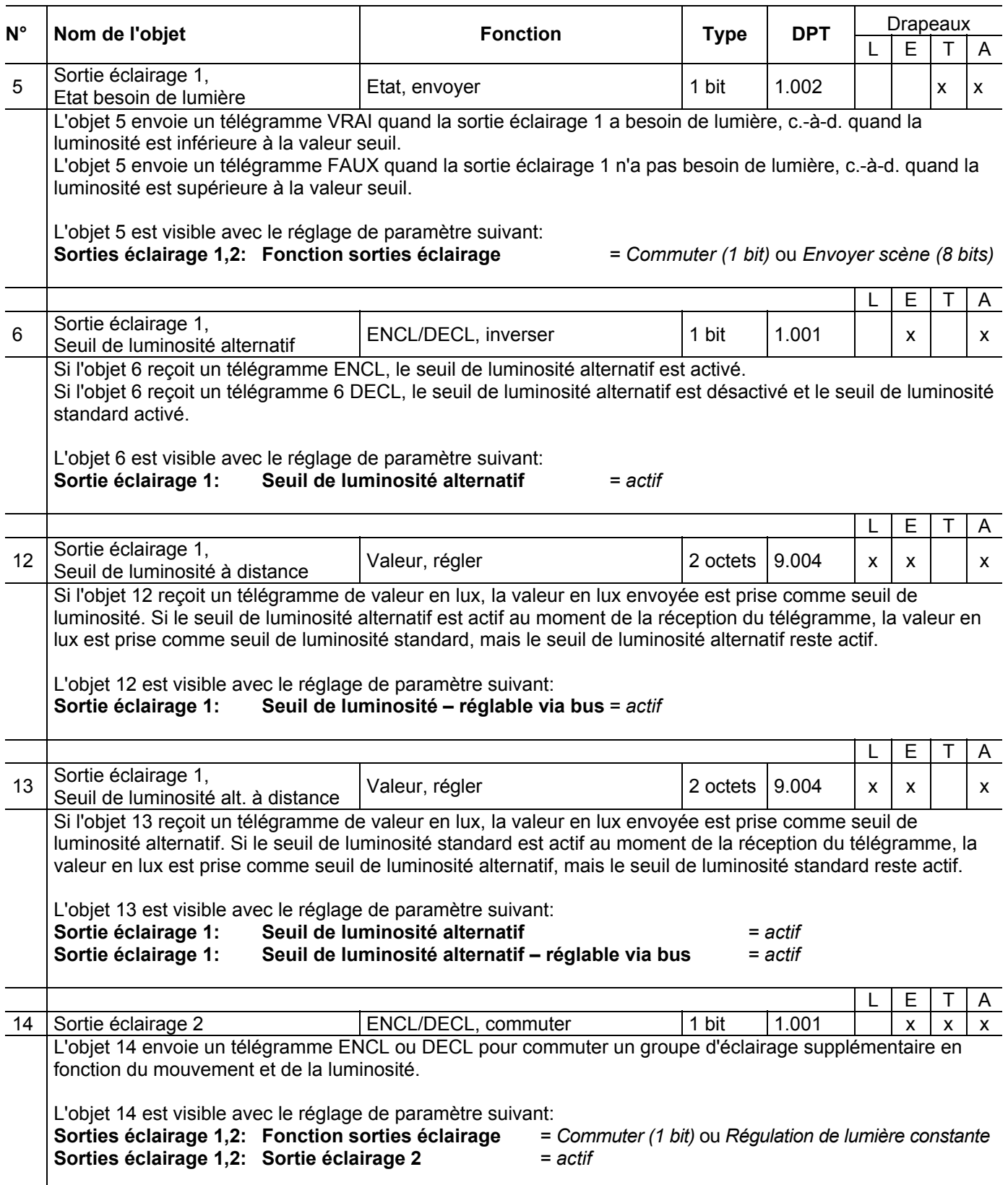

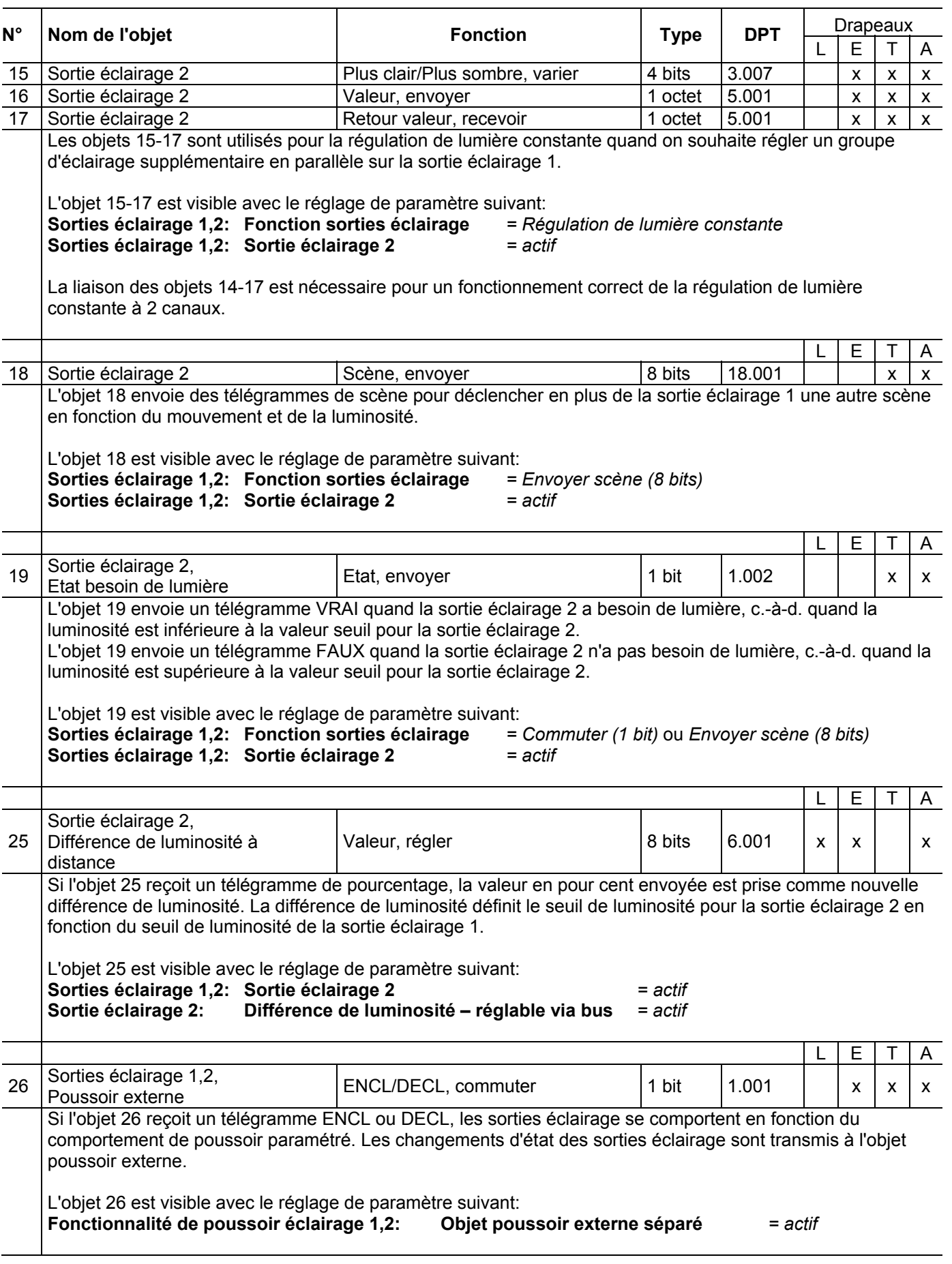

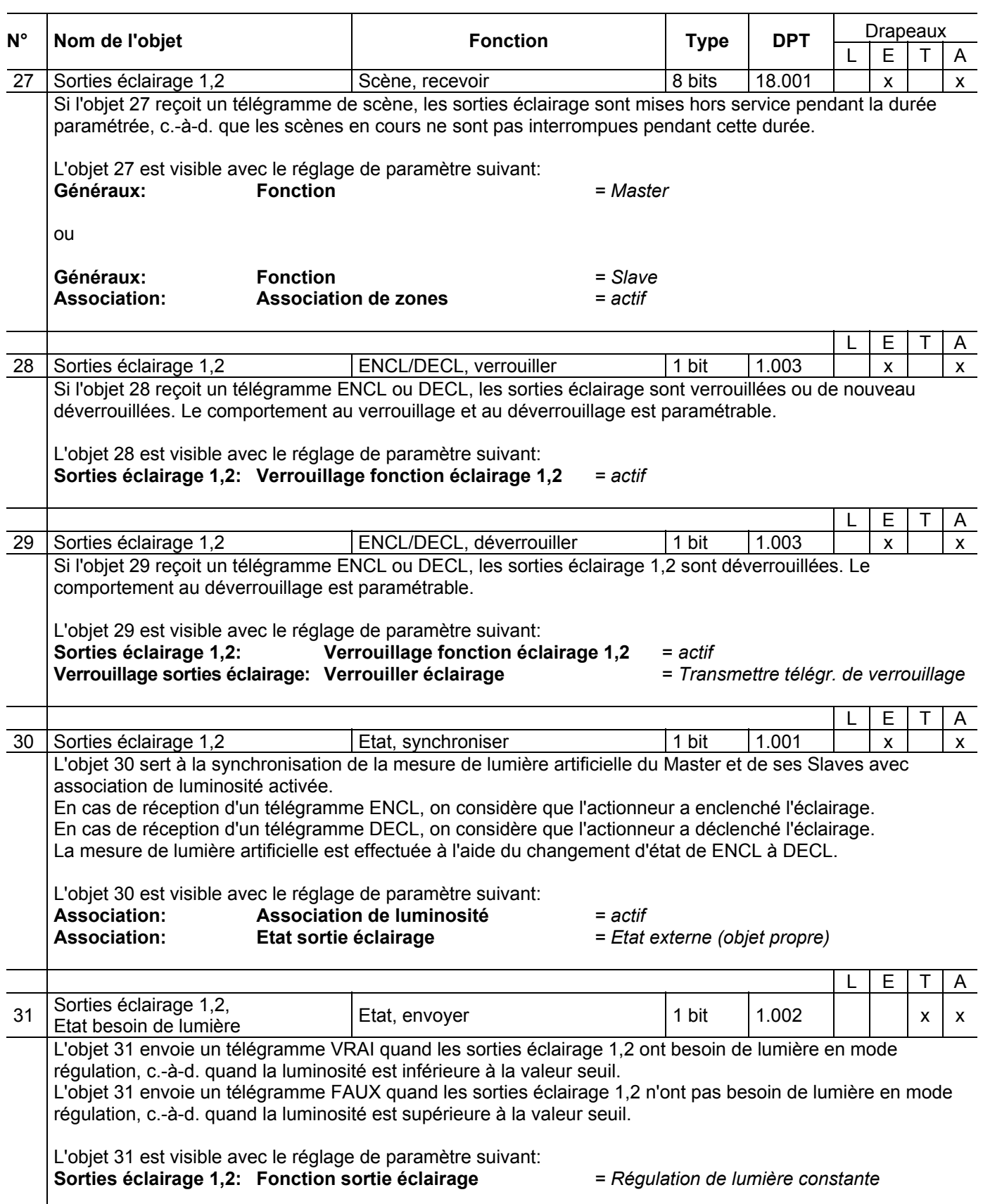

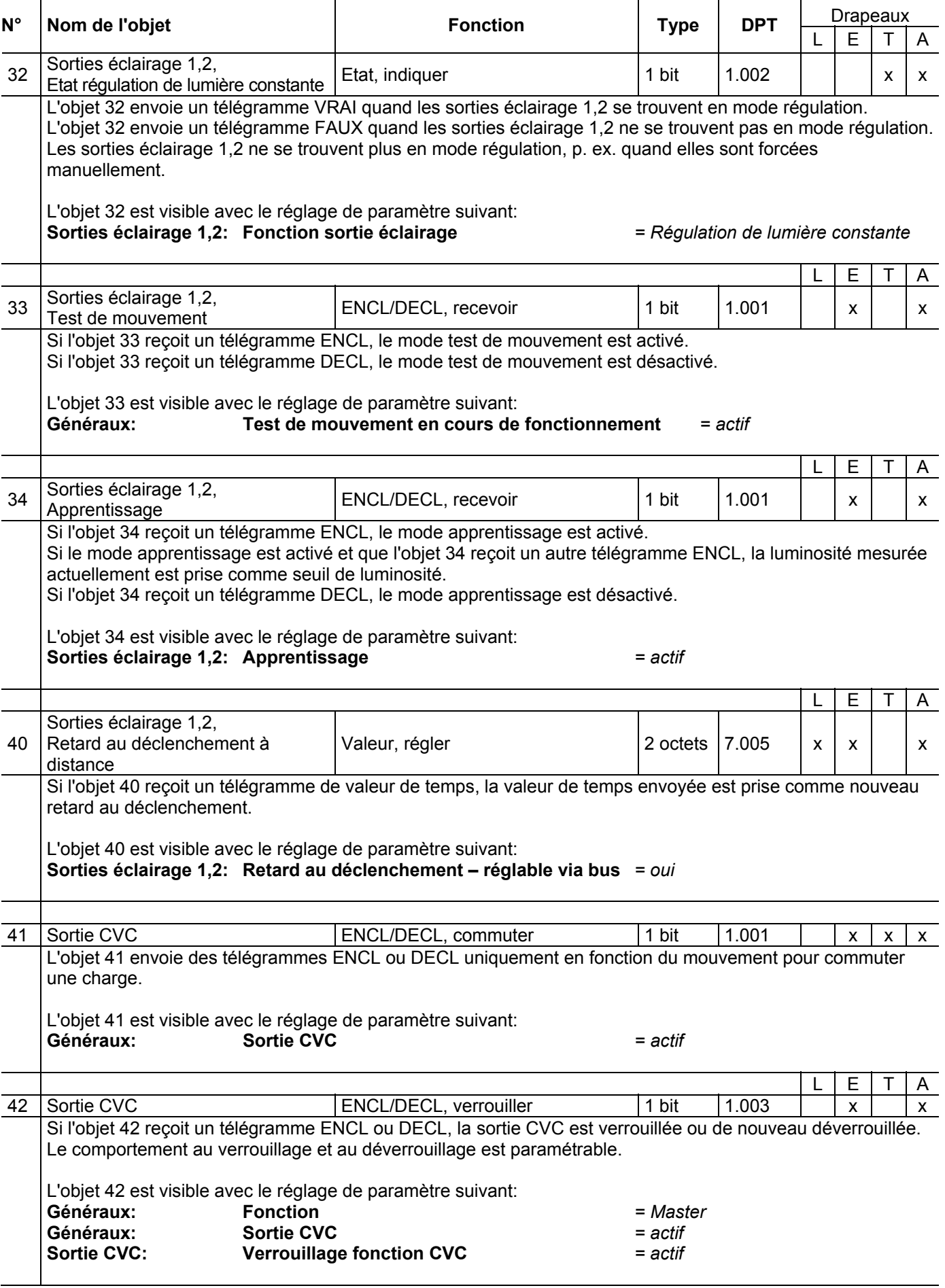

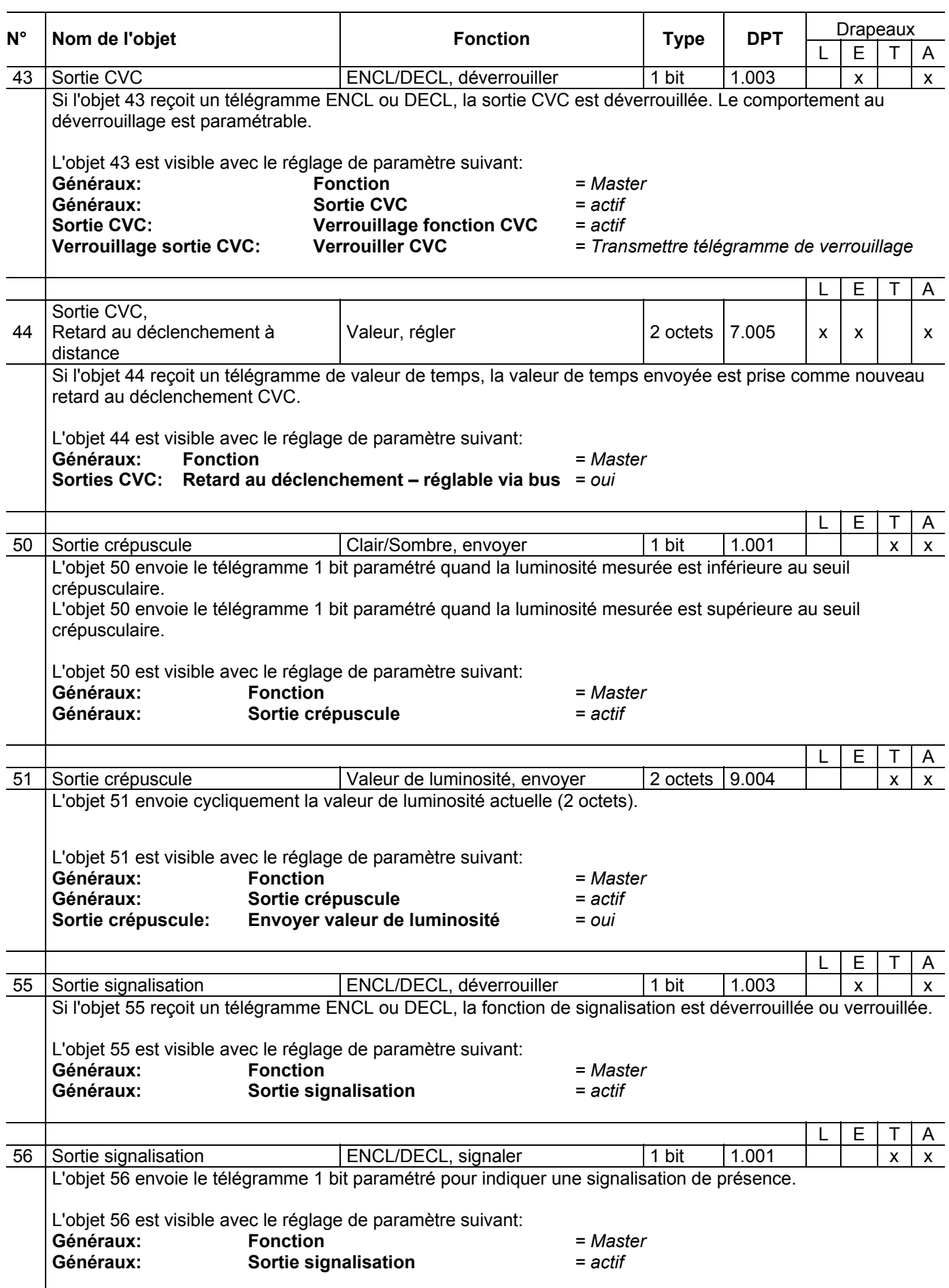

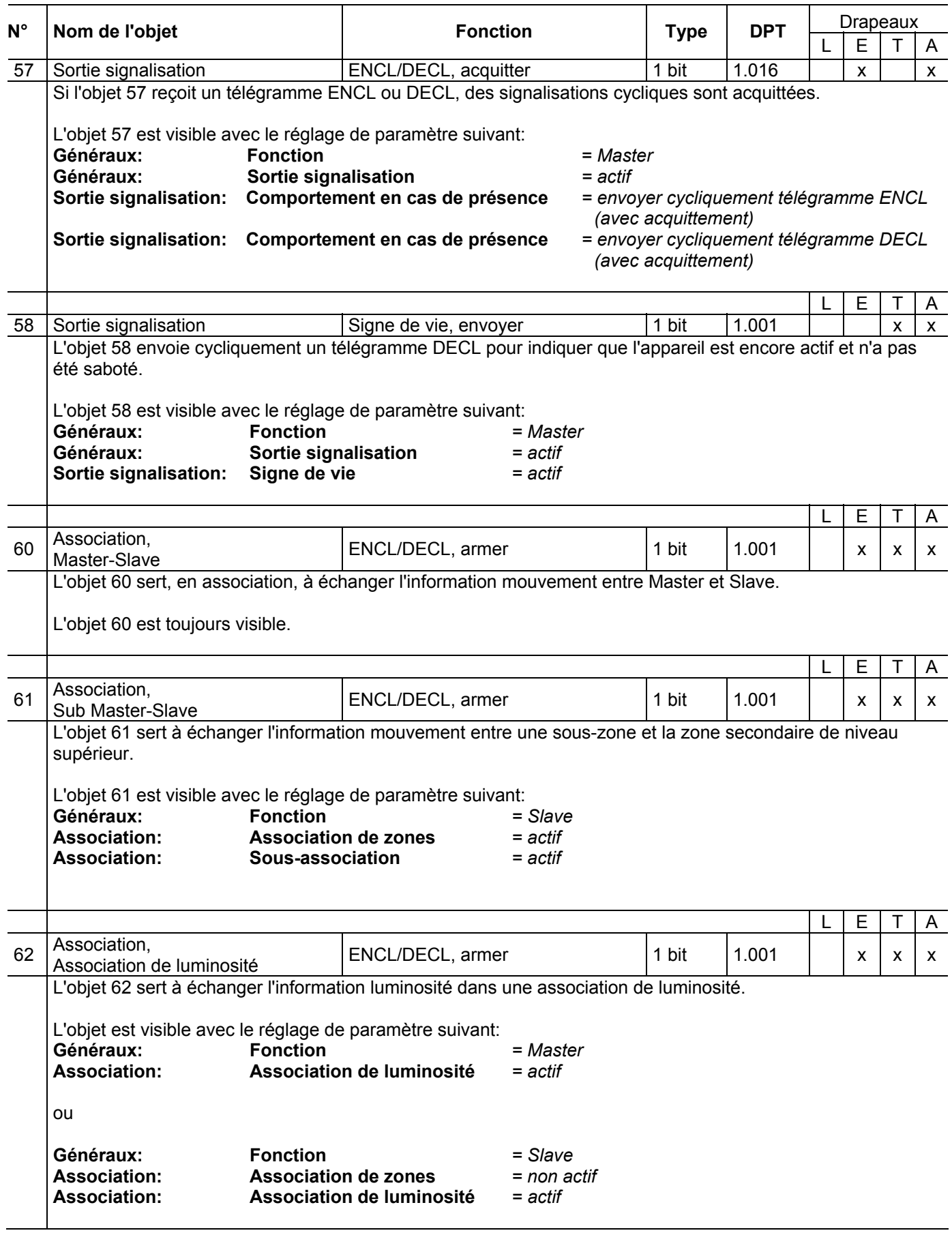

# <span id="page-13-0"></span>**2.3 Paramètres**

## <span id="page-13-1"></span>**2.3.1 Mode d'emploi rapide Page des paramètres**

En premier lieu, il faut régler les paramètres souhaités dans l'application ETS. Ces réglages de paramètres sont mémorisés sur le pirios KNX lors du téléchargement d'ETS. Avant le téléchargement, on est invité par ETS à appuyer sur le poussoir de programmation pour identifier l'appareil. La LED est allumée pendant la phase de programmation. Lorsque le téléchargement d'ETS est terminé, le détecteur s'initialise.

Etant donné qu'il existe certaines dépendances entre les paramètres dans ETS, il faut veiller à régler les paramètres selon la procédure suivante:

#### **Procédure de configuration Master:**

- 1. Page des paramètres "Généraux"
- 2. Page des paramètres "Sorties éclairage 1,2"
- 3. La configuration des autres paramètres peut se faire dans n'importe quel ordre.

#### **Procédure de configuration Slave:**

- 1. Page des paramètres "Généraux"
- 2. Page des paramètres "Association"
- 3. Page des paramètres "Sorties éclairage 1,2"
- 4. La configuration des autres paramètres peut se faire dans n'importe quel ordre.

**Note:** De façon générale, paramétrer du haut vers le bas

#### <span id="page-14-0"></span>**2.3.2 Page des paramètres Généraux**

La page des paramètres "Généraux" permet d'effectuer la configuration de base et d'activer certains blocs de fonction (sortie CVC, sortie crépuscule et sortie signalisation).

Le paramètre **Fonction** définit si le détecteur fonctionne comme Master ou Slave.

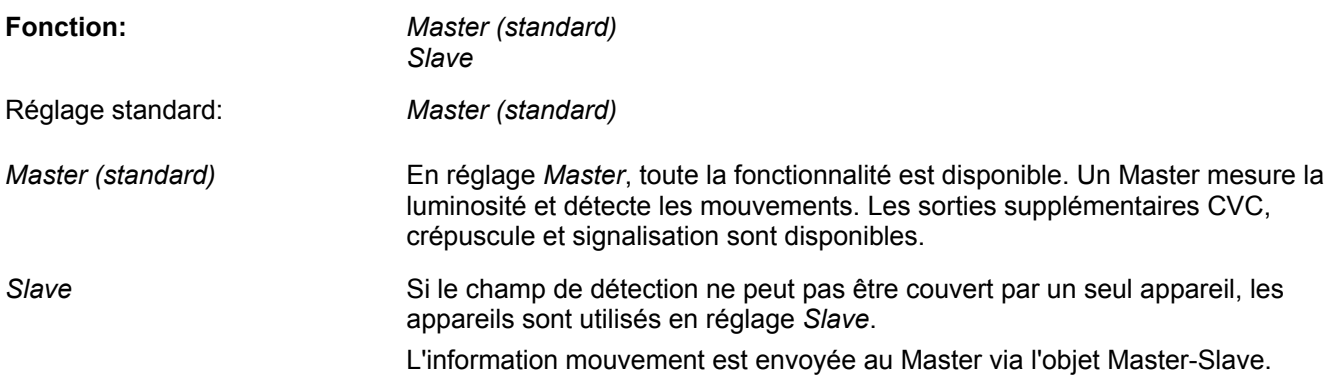

Le paramètre **Sensibilité** sert à régler la sensibilité de la détection de mouvement.

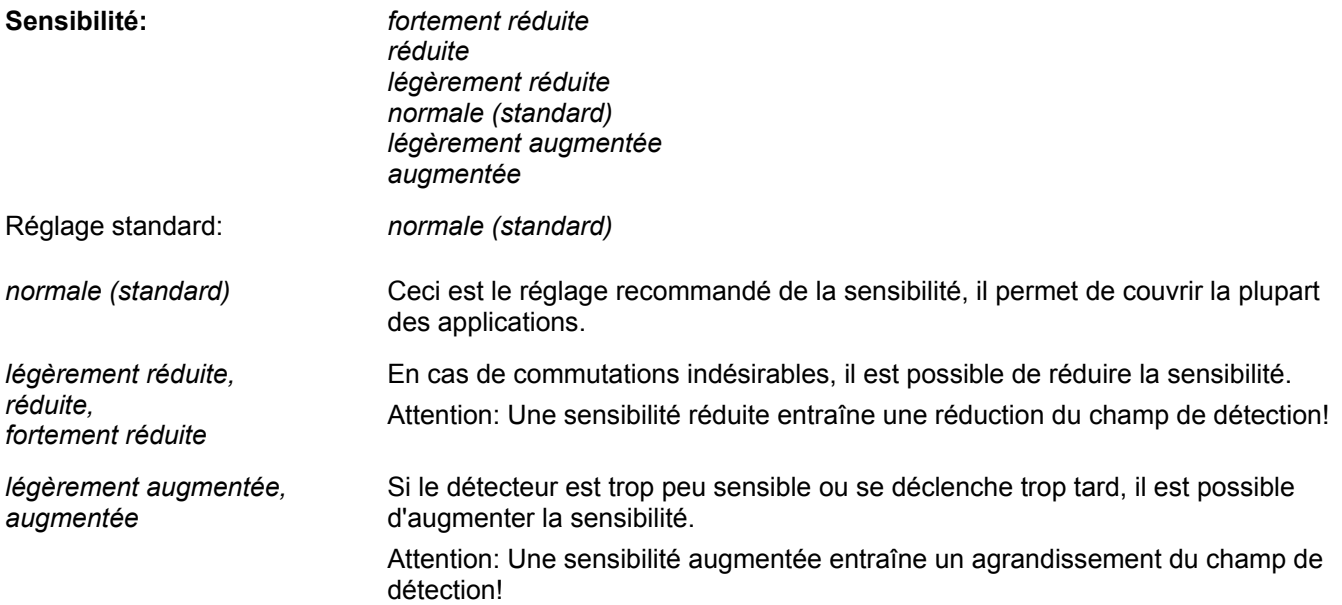

Le paramètre **Test de mouvement en cours de fonctionnement** définit si le test de mouvement peut être activé via un objet en cours de fonctionnement.

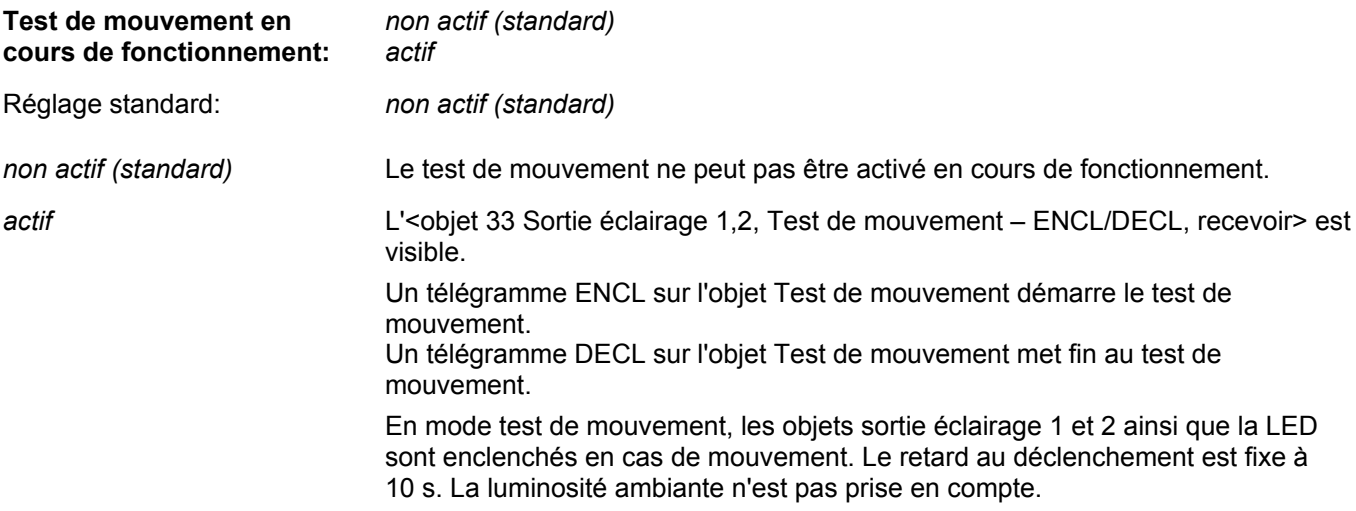

Le paramètre **Sortie CVC** définit si la sortie CVC est active.

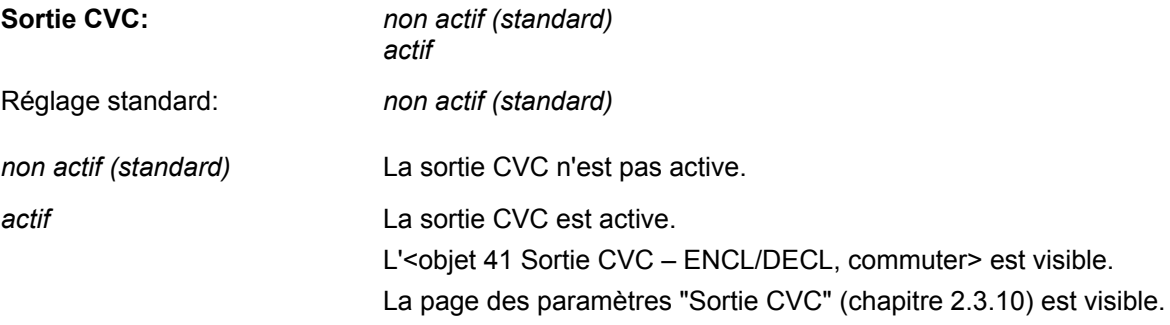

Le paramètre **Sortie crépuscule** définit si la sortie crépuscule est active.

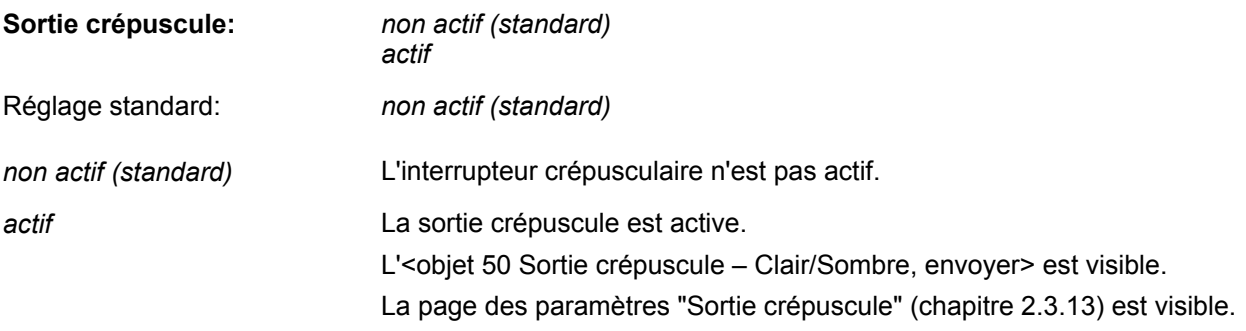

Le paramètre **Sortie signalisation** définit si la sortie signalisation est active.

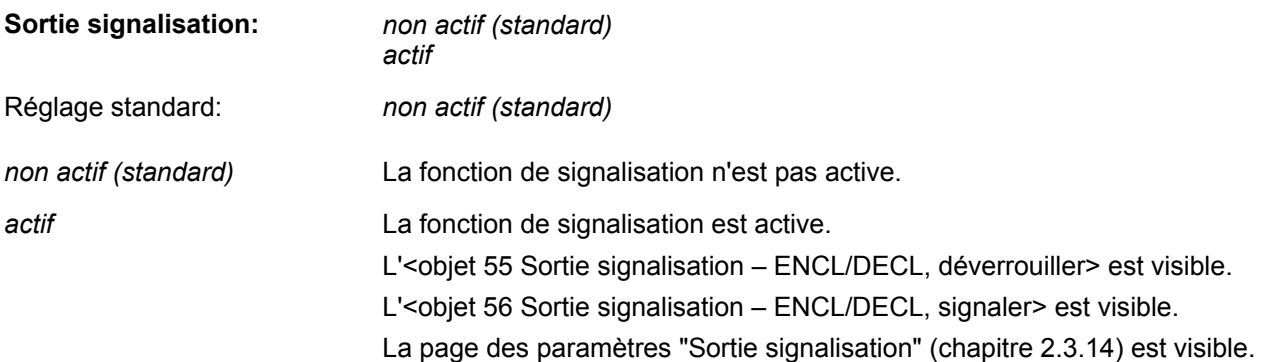

#### <span id="page-16-0"></span>**2.3.3 Page des paramètres Sorties éclairage 1,2**

Le paramètre **Mode de fonctionnement** définit dans quel mode le pirios 360P KL KNX est utilisé:

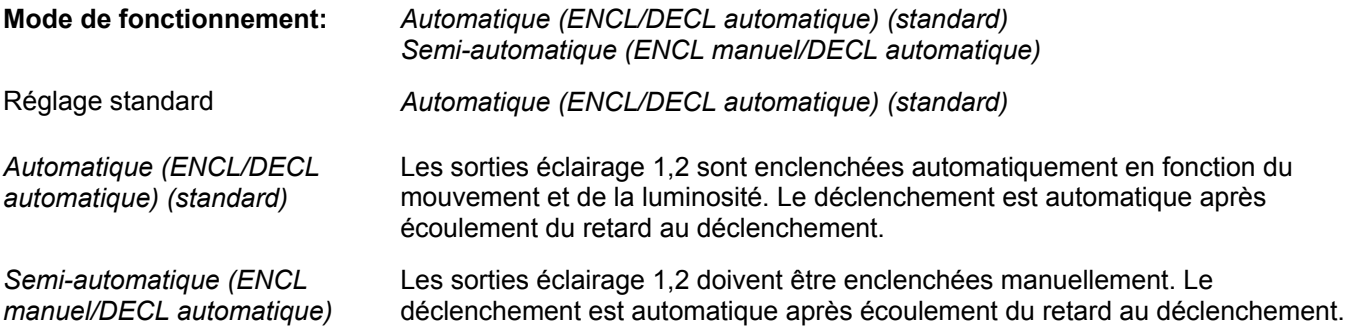

Le paramètre **Fonction sorties éclairage** définit si les sorties éclairage sont en mode commutation, scène ou régulation de lumière constante:

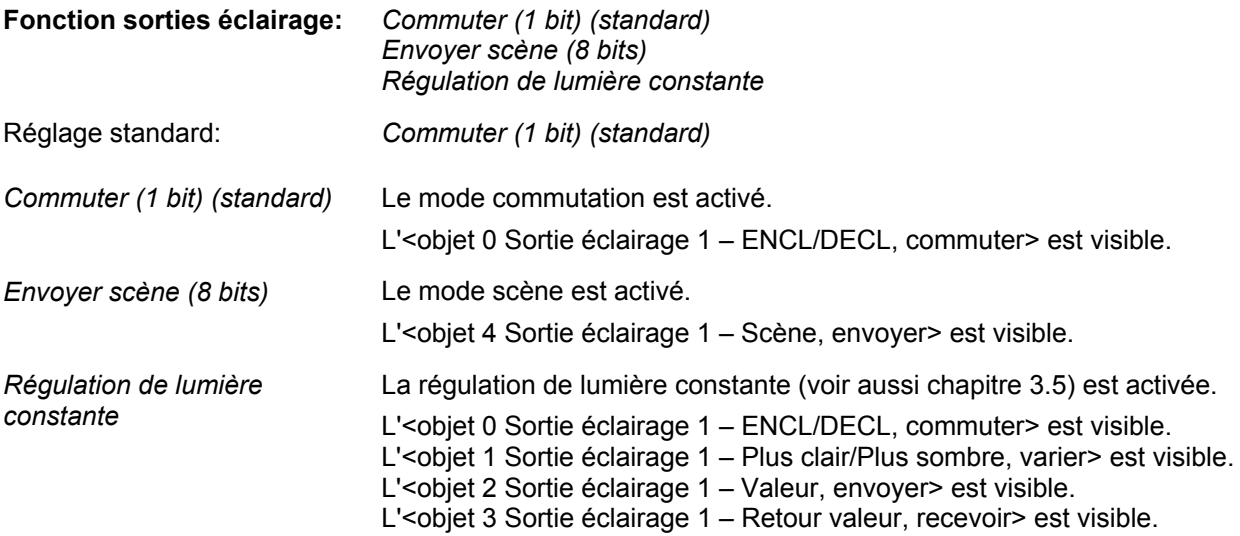

Le paramètre **Sortie éclairage 2** définit si la deuxième sortie éclairage est active:

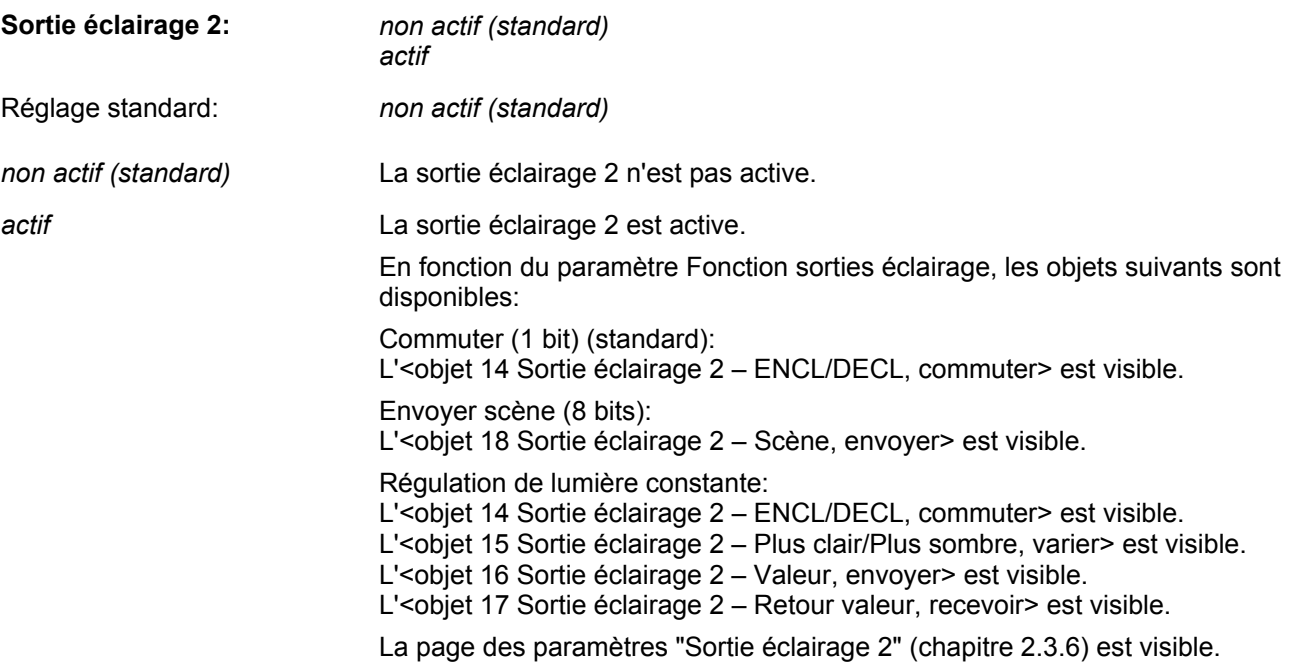

Le paramètre **Déclencher en fonction de la luminosité** définit si la luminosité doit aussi être prise en compte pour le déclenchement. Le paramètre **déclencher en fonction de la luminosité** est disponible seulement dans la **Fonction sorties éclairage** *Commuter (1 bit) (standard)*:

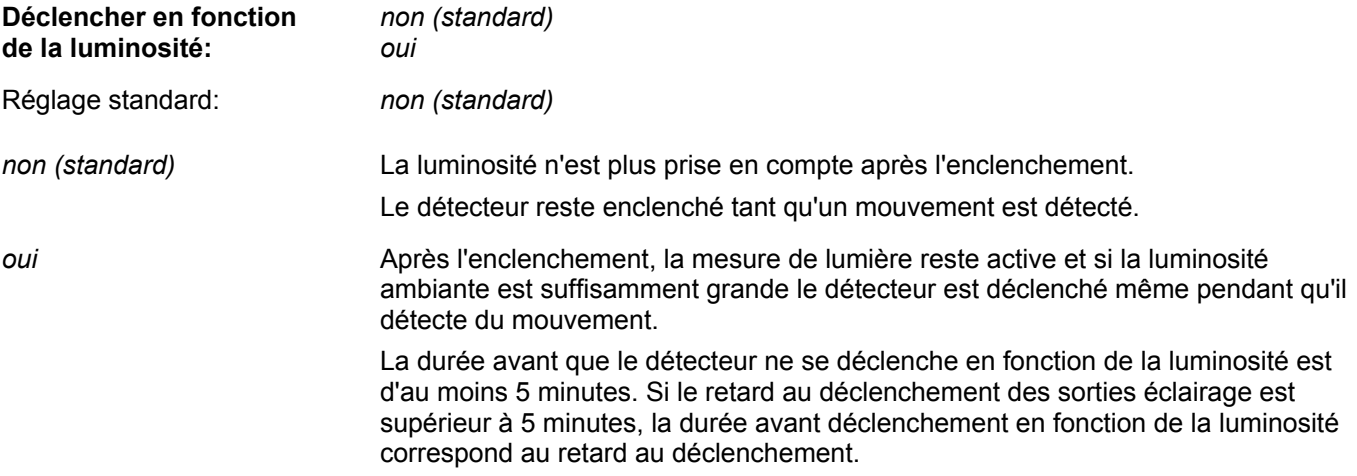

Le paramètre **Retard au déclenchement** définit pendant quel laps de temps après la dernière détection de mouvement les objets sorties éclairage restent enclenchés:

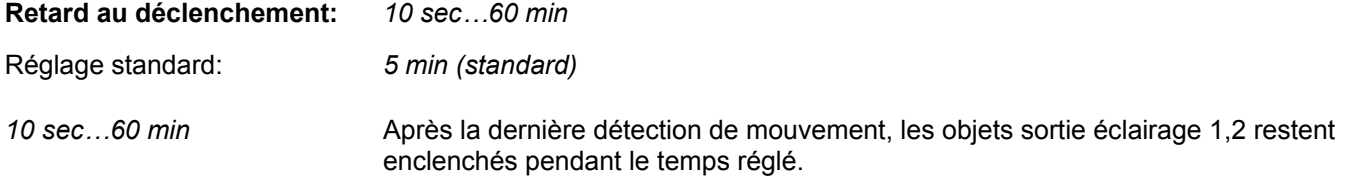

Le paramètre **Réglable via bus** définit si le retard au déclenchement peut être modifié par un objet de communication en cours de fonctionnement:

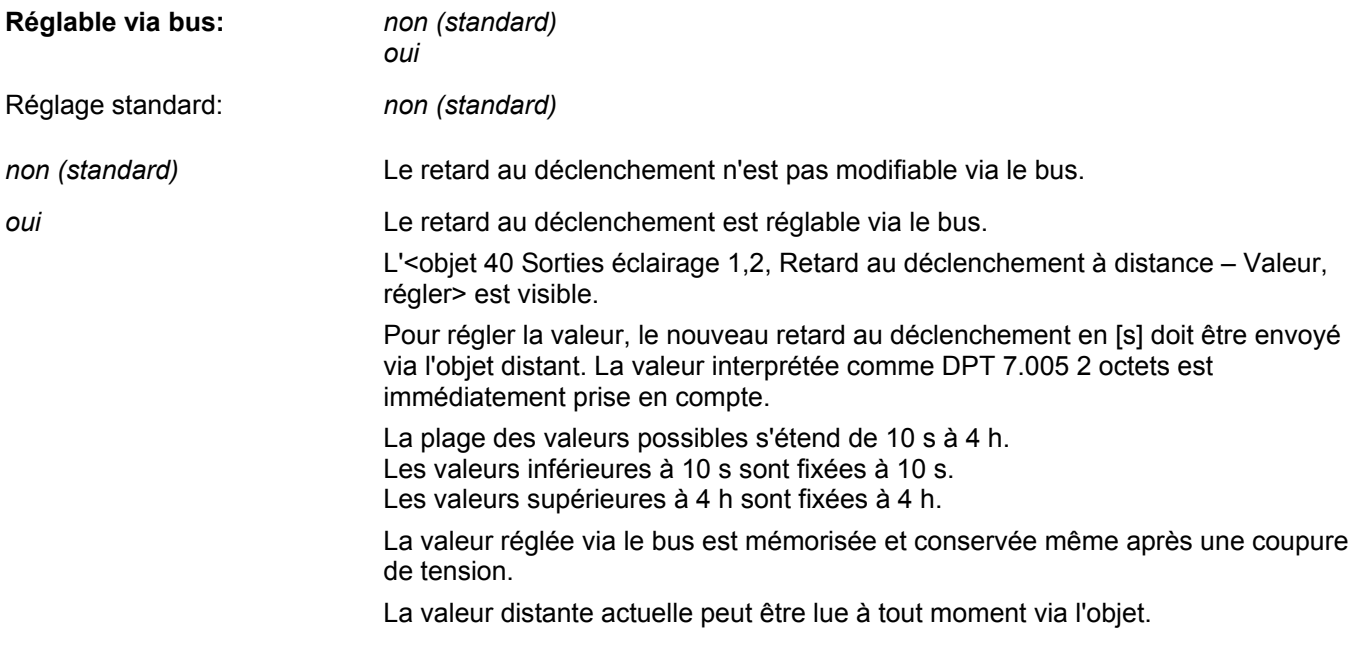

**Note:** La valeur souhaitée doit absolument être saisie en [s].

Le paramètre **Comportement à la programmation** définit comment la valeur distante réglée est gérée en cas de nouveau téléchargement d'ETS:

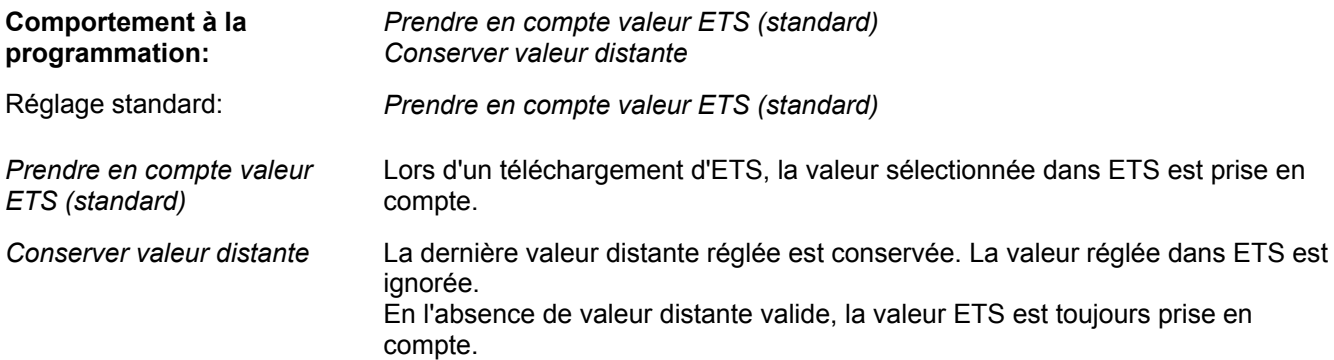

Le paramètre **Comportement au début du besoin de lumière** définit quel télégramme est envoyé aux objets sortie éclairage 1,2 au début du besoin de lumière (mouvement et seuil de luminosité inférieur atteint). La sélection de ce paramètre est valide si le paramètre **Fonction sorties éclairage** possède la valeur *Commuter (1 bit) (standard)* et le paramètre **Déclencher en fonction de la luminosité** la valeur *non (standard)*:

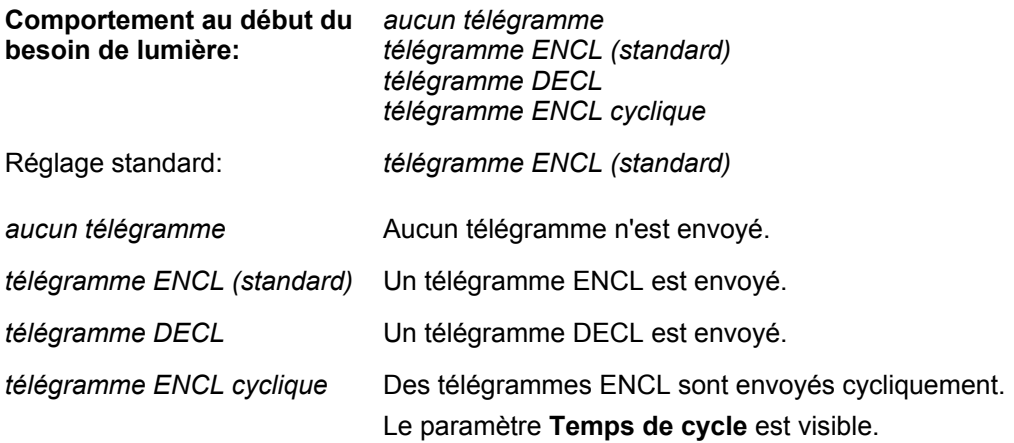

Le paramètre **Comportement au début du besoin de lumière** est réduit si le paramètre **Déclencher en fonction de la luminosité** possède la valeur *oui* ou si la deuxième sortie éclairage est activée. Une sélection inversée n'est plus autorisée pour permettre une mesure correcte de la lumière:

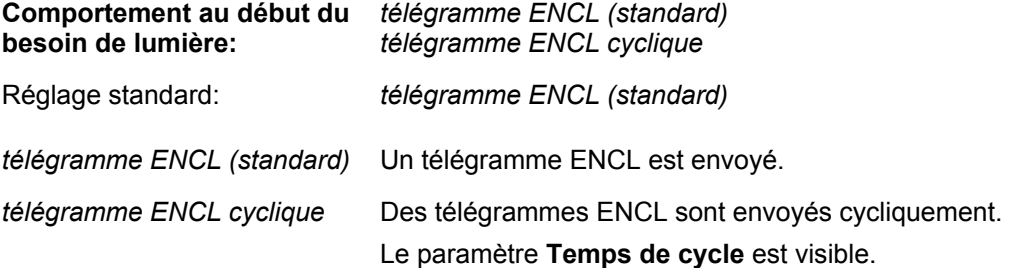

Le paramètre **Comportement à la fin du besoin de lumière** définit quel télégramme est envoyé aux objets sortie éclairage 1,2 à la fin du besoin de lumière (pas de mouvement et retard au déclenchement expiré). La sélection de ce paramètre est valide si le paramètre **Fonction sorties éclairage** possède la valeur *Commuter (1 bit) (standard)* et le paramètre **Déclencher en fonction de la luminosité** la valeur *non (standard)*:

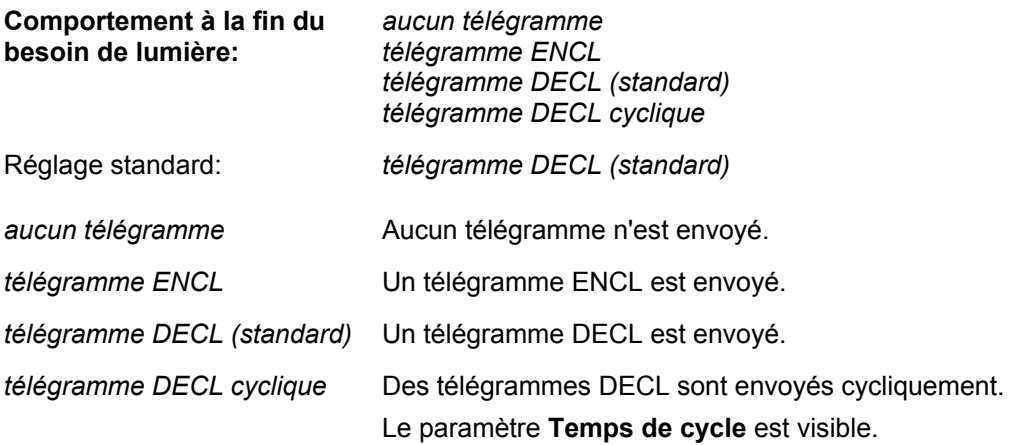

Le paramètre **Comportement à la fin du besoin de lumière** est réduit si le paramètre **Déclencher en fonction de la luminosité** possède la valeur *oui* ou si la deuxième sortie éclairage est activée. Une sélection inversée n'est plus autorisée pour permettre une mesure correcte de la lumière:

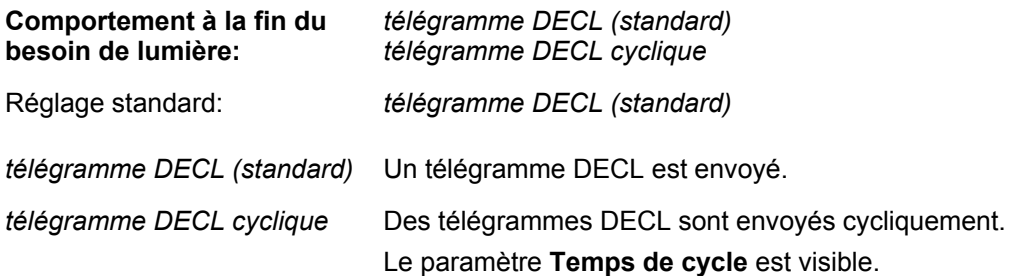

Le paramètre **Temps de cycle** définit à quels intervalles de temps les objets sortie éclairage 1,2 envoient le télégramme correspondant (ENCL ou DECL):

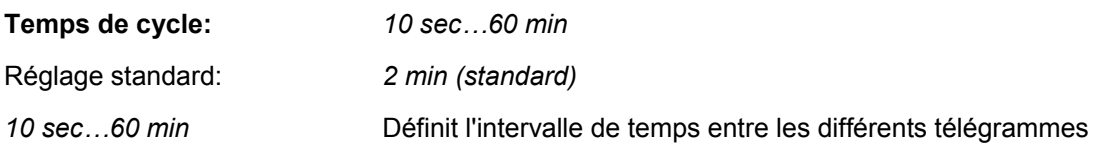

Le paramètre **Préavertissement de coupure** définit si le préavertissement de coupure est actif ou non:

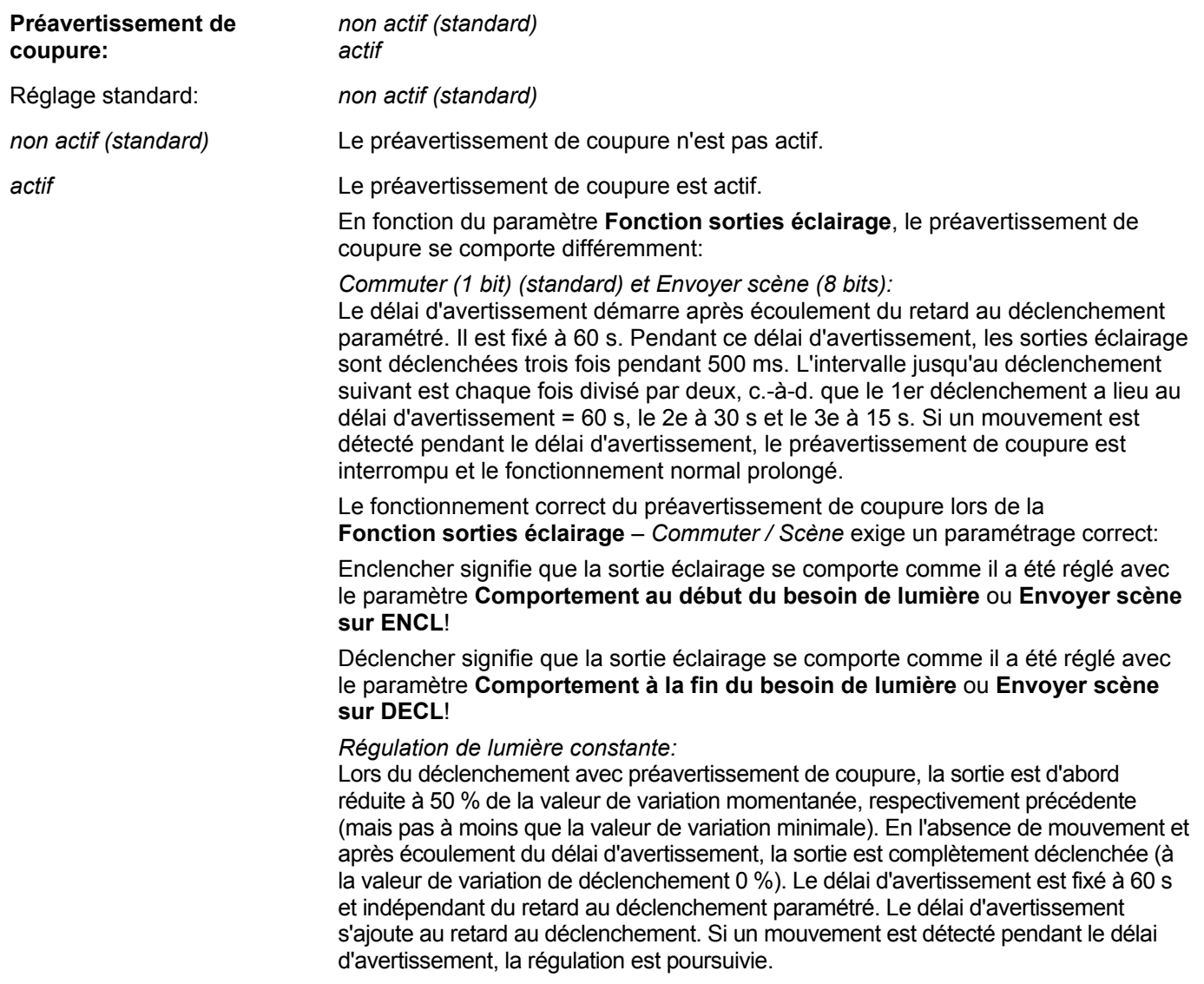

Le paramètre **Eclairage de base** définit si la fonction éclairage de base est active ou non. Le paramètre **Eclairage de base** est visible seulement dans la **Fonction sorties éclairage** *Régulation de lumière constante*:

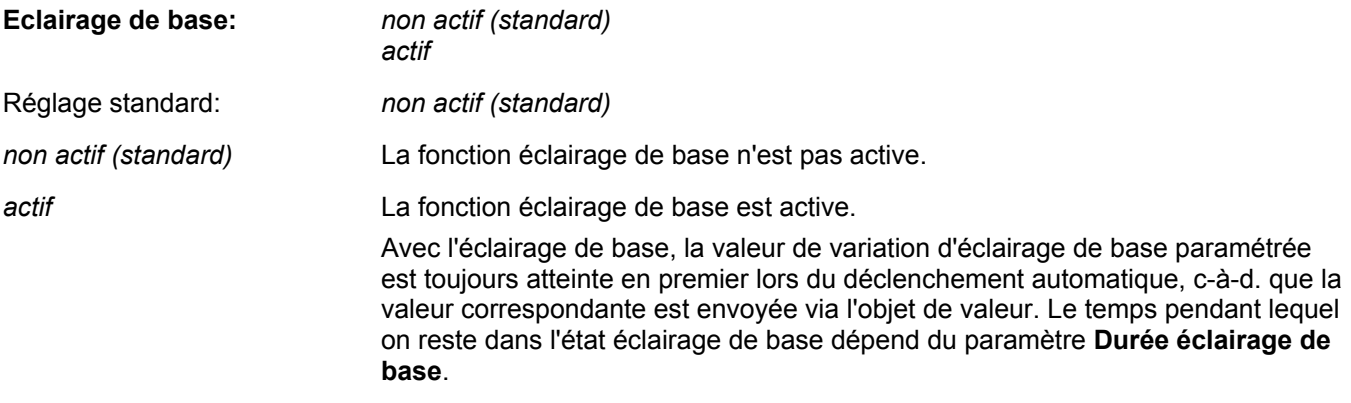

Le paramètre **Durée éclairage de base** définit pendant combien de temps on reste en éclairage de base. Le paramètre est visible quand l'éclairage de base a été activé.

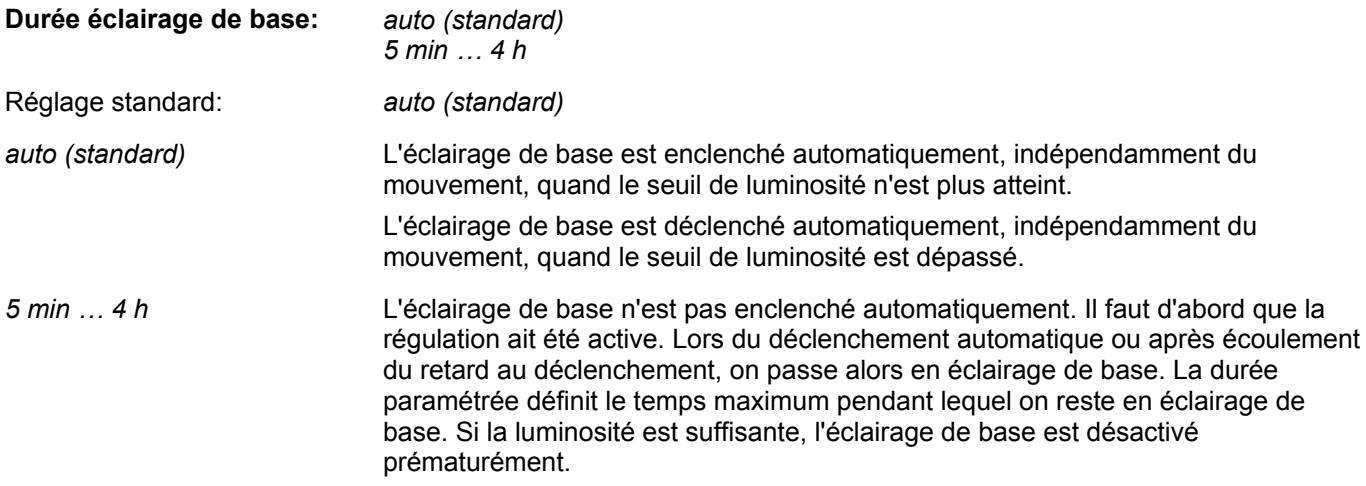

Le paramètre **Valeur éclairage de base** définit la valeur qui est envoyée aux sorties éclairage 1,2 à l'entrée dans l'éclairage de base. Le paramètre est visible quand l'éclairage de base a été activé.

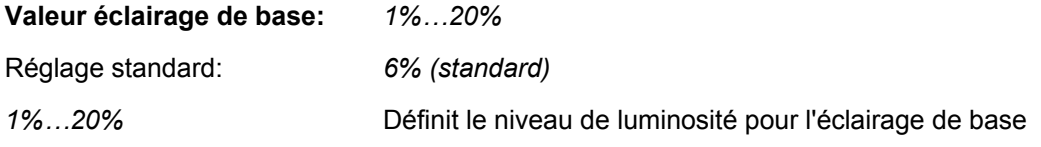

Le paramètre **Valeur de variation minimale** définit la limite inférieure de la valeur de variation pour la régulation. Le paramètre est visible seulement dans la **Fonction sorties éclairage** *Régulation de lumière constante* et si l'**éclairage de base** *n'est pas actif*. Si l'éclairage de base est actif, la *Valeur de variation minimale* correspond à la *Valeur éclairage de base*.

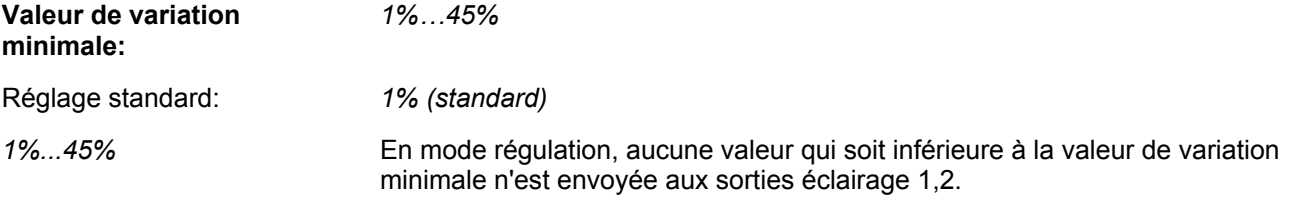

Le paramètre **Valeur de variation maximale** définit la limite supérieure de la valeur de variation pour la régulation. Le paramètre est visible seulement dans la **Fonction sorties éclairage** *Régulation de lumière constante*:

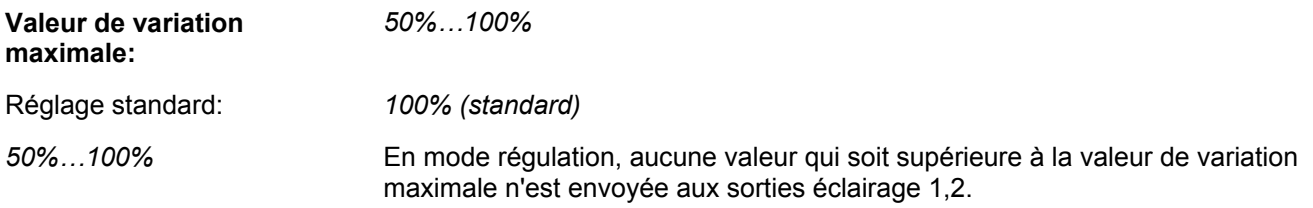

Le paramètre **Etat besoin de lumière** définit si la signalisation d'état du besoin de lumière est active ou non. Le paramètre **Etat besoin de lumière** est visible seulement dans la **Fonction sorties éclairage** *Régulation de lumière constante*:

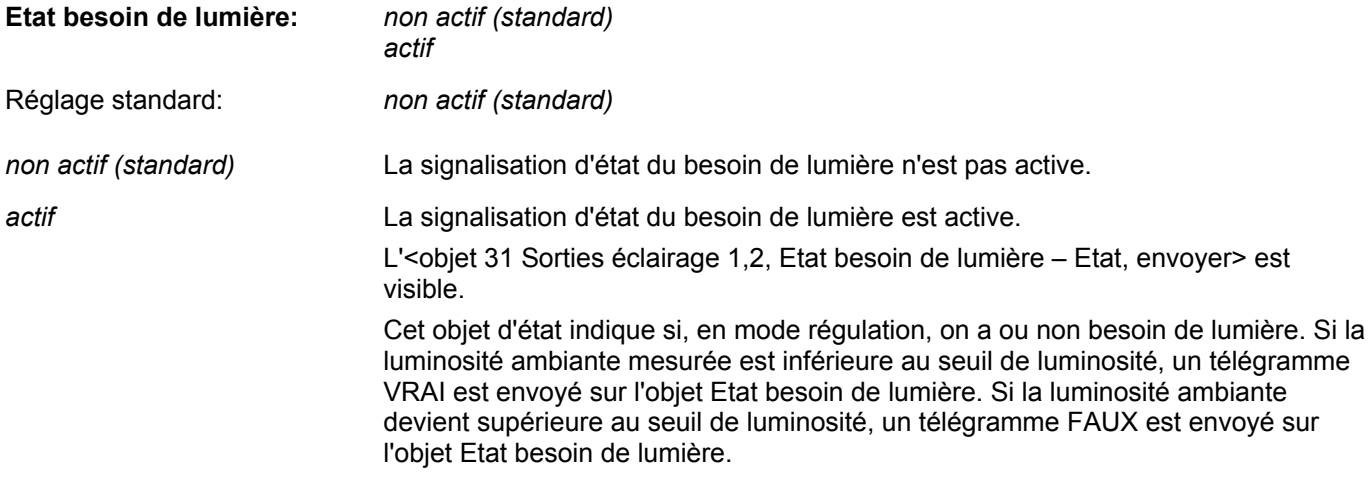

Le paramètre **Etat régulation de lumière constante** définit si la signalisation d'état de la régulation de lumière constante est active ou non. Le paramètre **Etat régulation de lumière constante** est visible seulement dans la **Fonction sorties éclairage** *Régulation de lumière constante*:

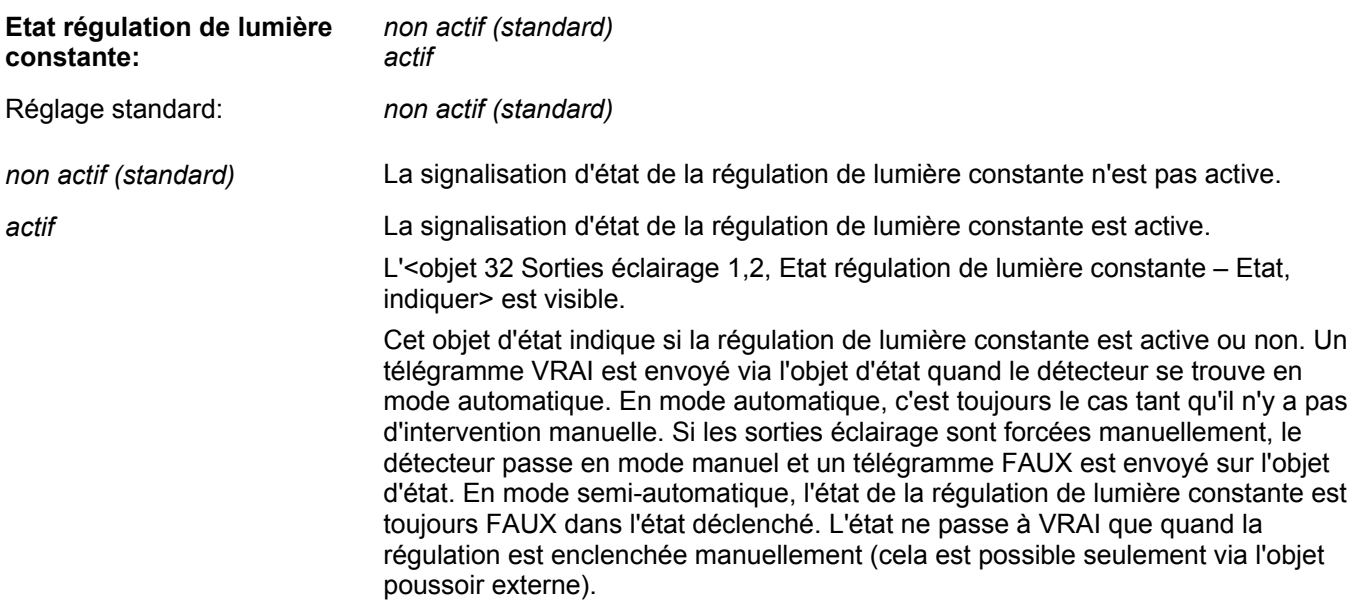

Le paramètre **Comportement sur appel de scène externe** définit le comportement des sorties éclairage lors d'un appel de scène externe.

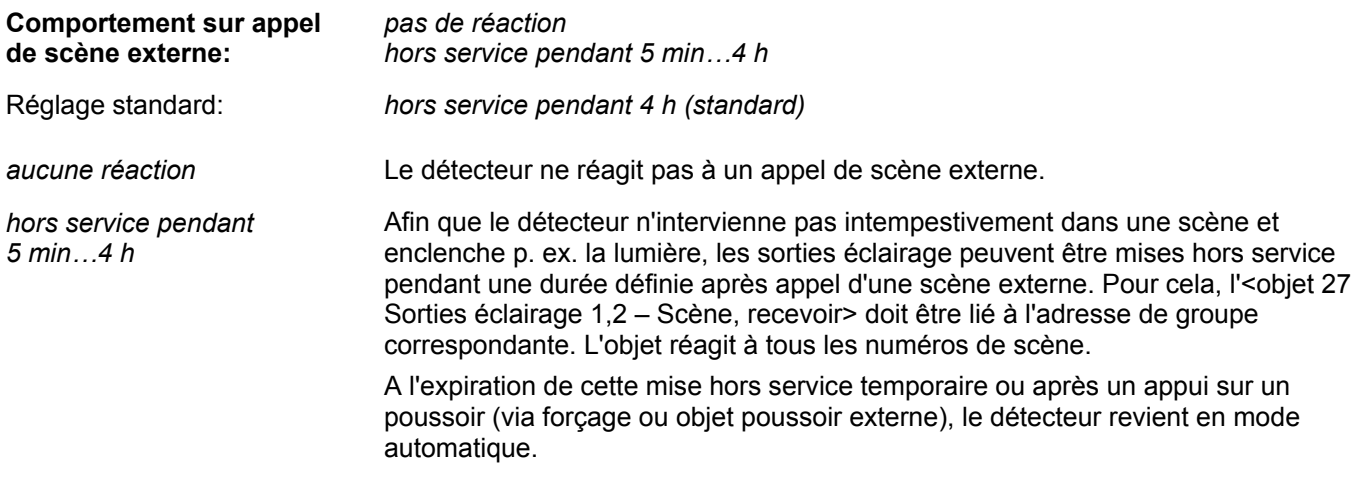

**Note:** Si la sortie éclairage est réglée sur envoi cyclique, l'envoi cyclique de télégrammes est aussi interrompu à l'état hors service. Lorsque le détecteur revient en mode automatique, l'envoi cyclique est de nouveau activé.

Le paramètre **Apprentissage** définit si l'apprentissage (voir aussi chapitre [3.2](#page-53-0)) peut être activé via un objet en cours de fonctionnement:

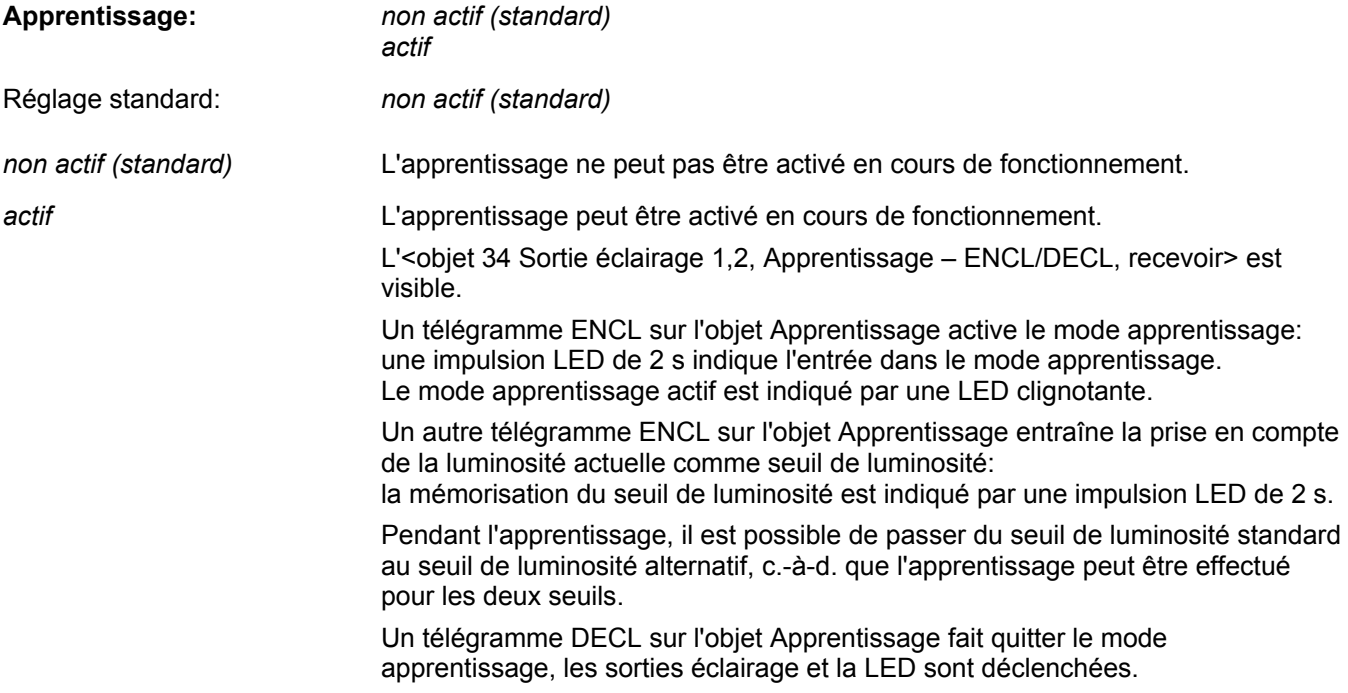

Le paramètre **Verrouillage fonction éclairage 1,2** définit si la fonction de verrouillage pour les sorties éclairage 1,2 est active ou non:

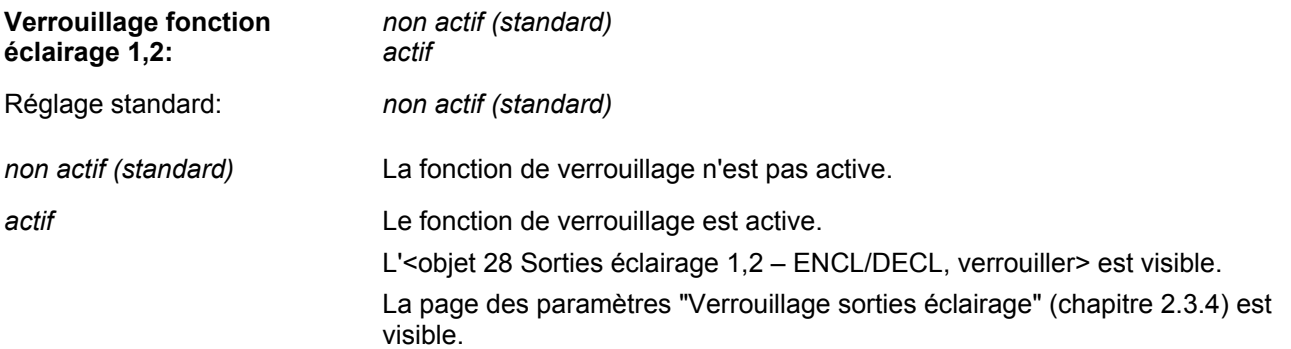

# <span id="page-25-0"></span>**2.3.4 Page des paramètres Verrouillage sorties éclairage**

Le paramètre **Verrouiller éclairage** définit le comportement pour un verrouillage des sorties éclairage:

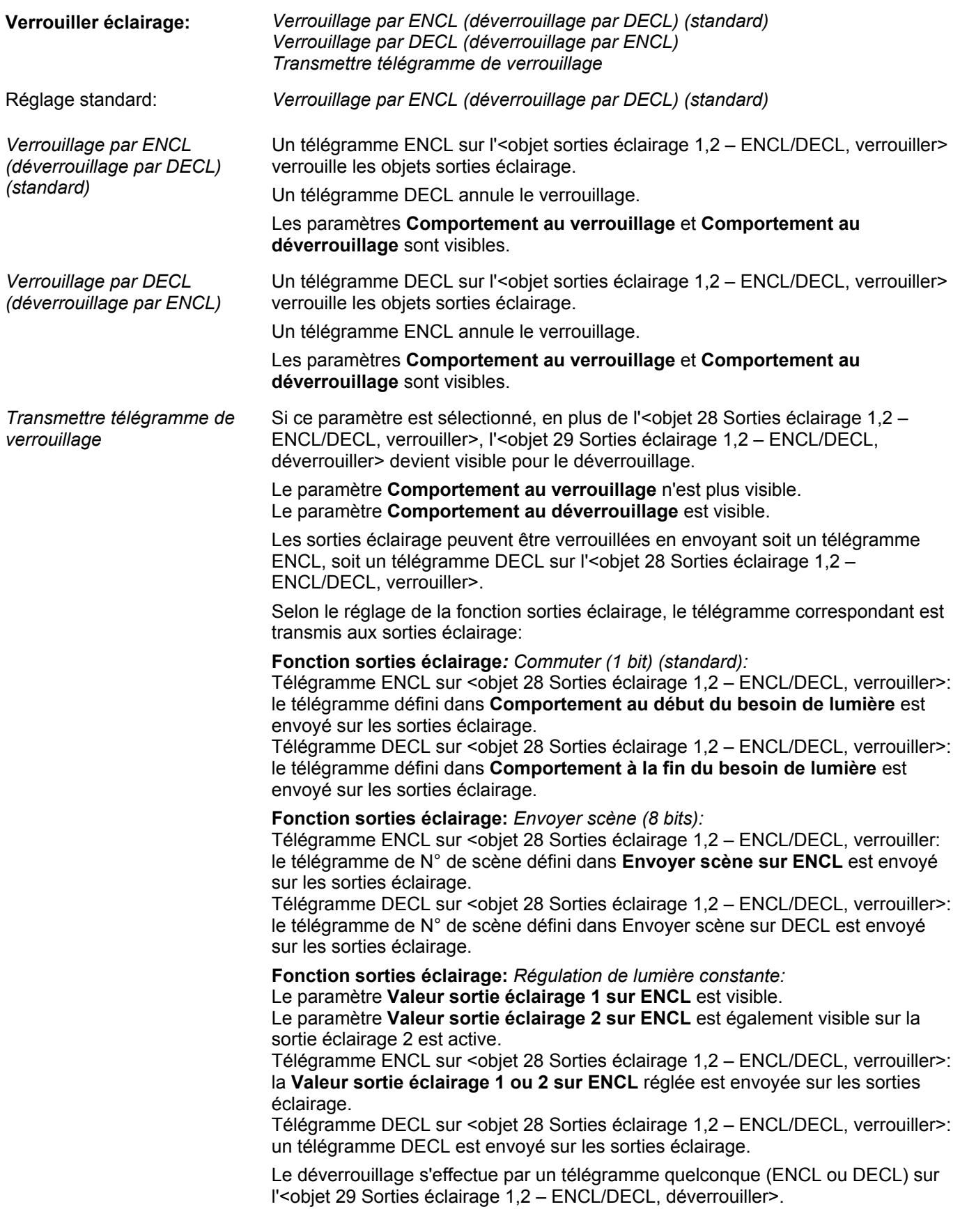

Les paramètres **Valeur sortie éclairage 1 sur ENCL** et **Valeur sortie éclairage 2 sur ENCL** définissent quelle valeur est envoyée si, en cas de sélection du paramètre **Transmettre télégramme de verrouillage**, les sorties éclairage sont verrouillées par un télégramme ENCL.

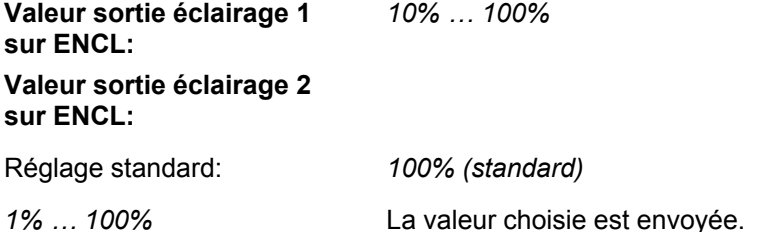

Le paramètre **Comportement au verrouillage** définit quel télégramme les sorties éclairage envoient lors du verrouillage.

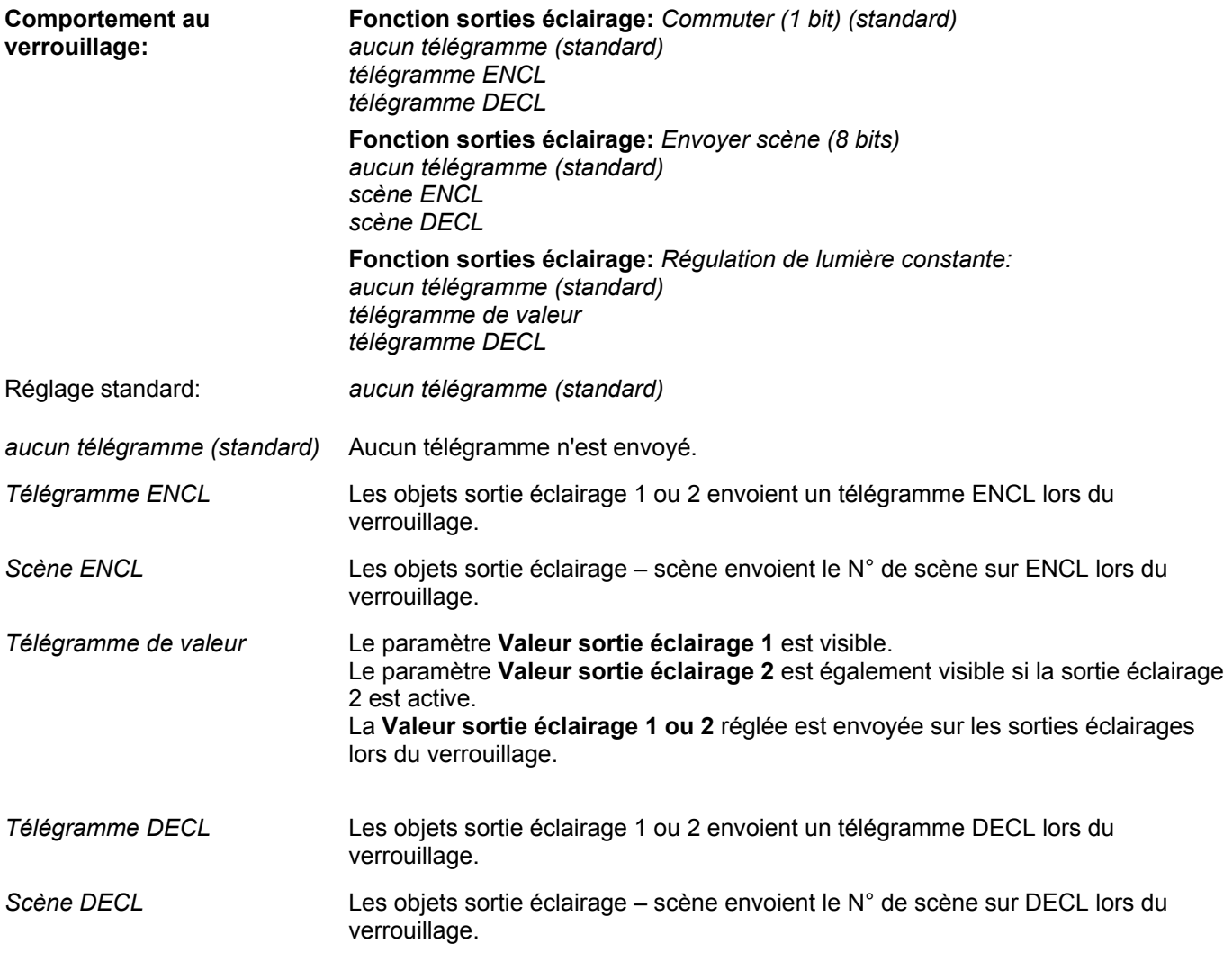

Les paramètres **Valeur sortie éclairage 1** et **Valeur sortie éclairage 2** définissent quelle valeur est envoyée si le comportement au verrouillage présente l'entrée **télégramme de valeur**:

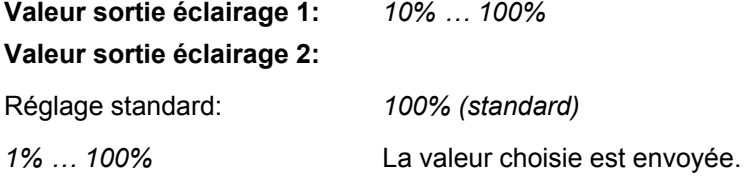

Le paramètre **Comportement au déverrouillage** définit quels télégrammes les sorties éclairage envoient lors du déverrouillage et dans quel état elles doivent passer.

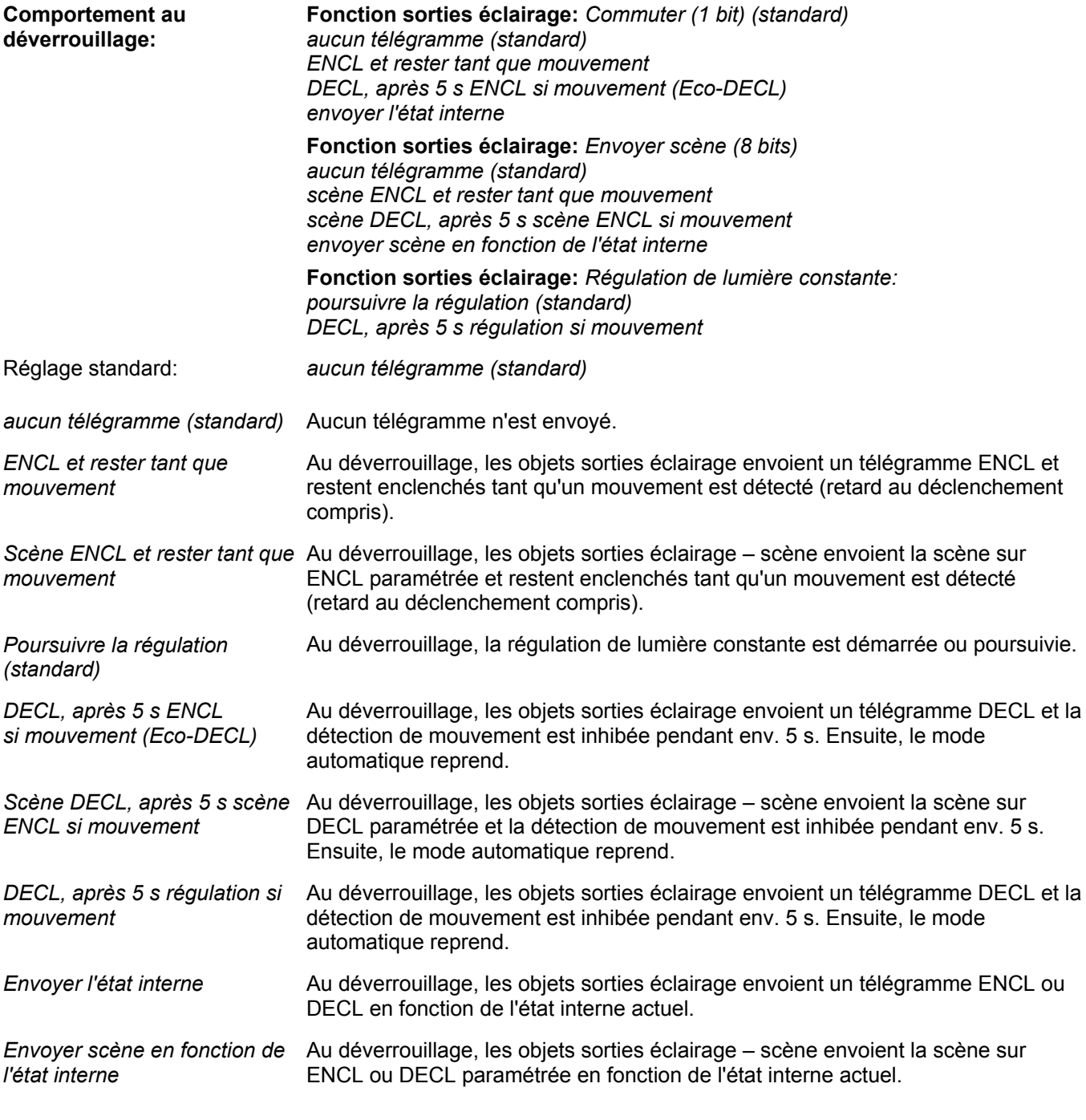

**Note:** Si l'**objet poussoir externe séparé est** *actif*, l'objet poussoir externe se comporte également selon le comportement au verrouillage ou au déverrouillage réglé.

# <span id="page-28-0"></span>**2.3.5 Page des paramètres Sortie éclairage 1**

Le paramètre **Seuil de luminosité** définit le seuil de luminosité standard:

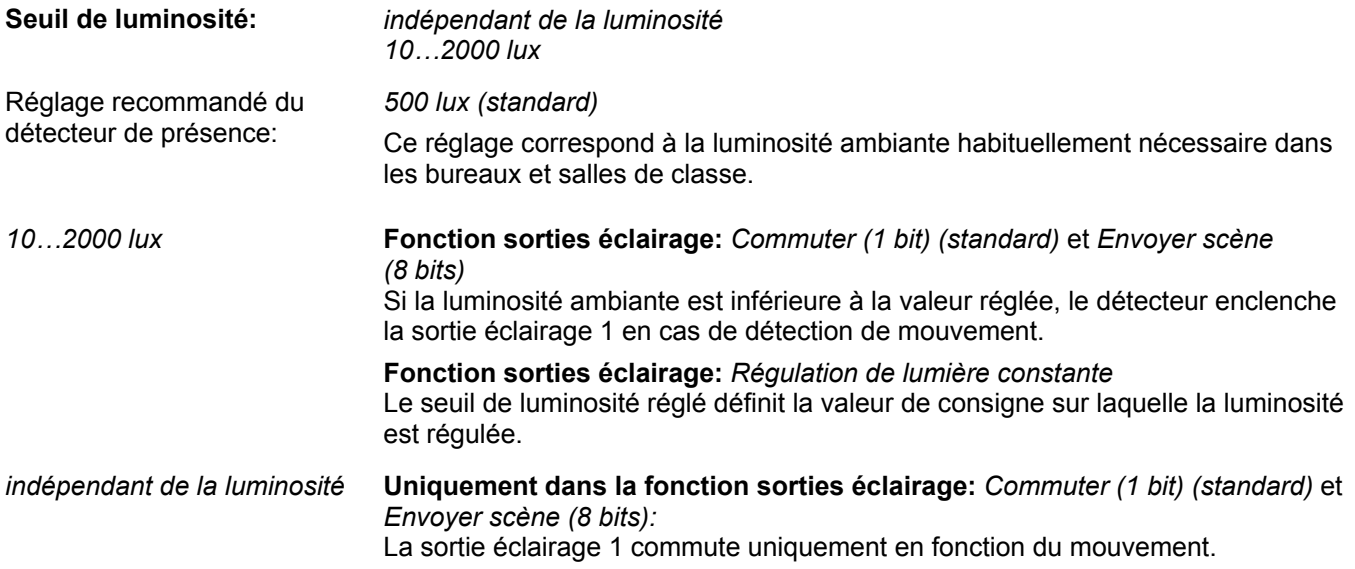

Le paramètre **Seuil de luminosité alternatif** permet d'activer un seuil de luminosité supplémentaire:

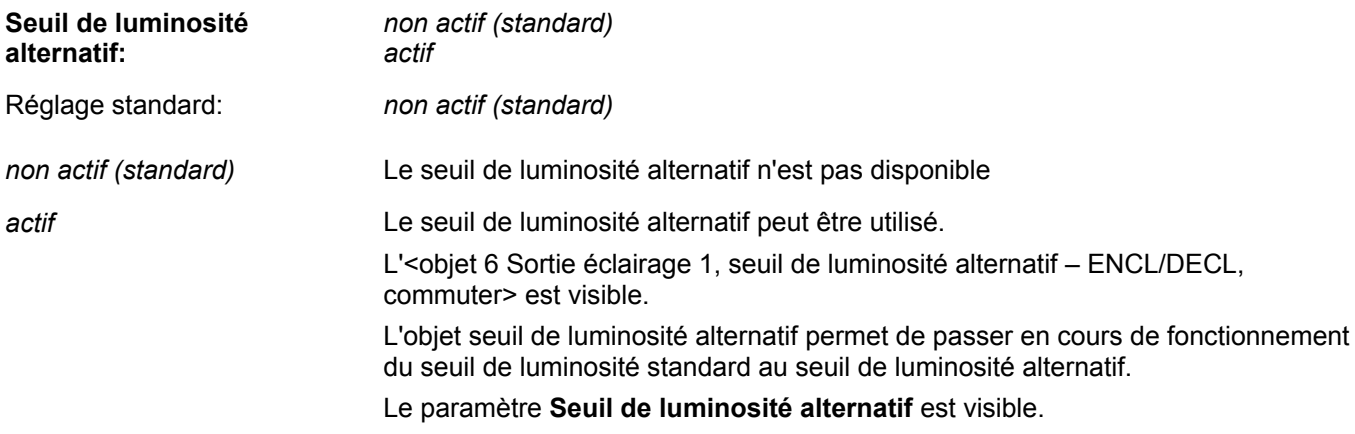

Le paramètre **Seuil de luminosité alternatif** permet de régler la valeur:

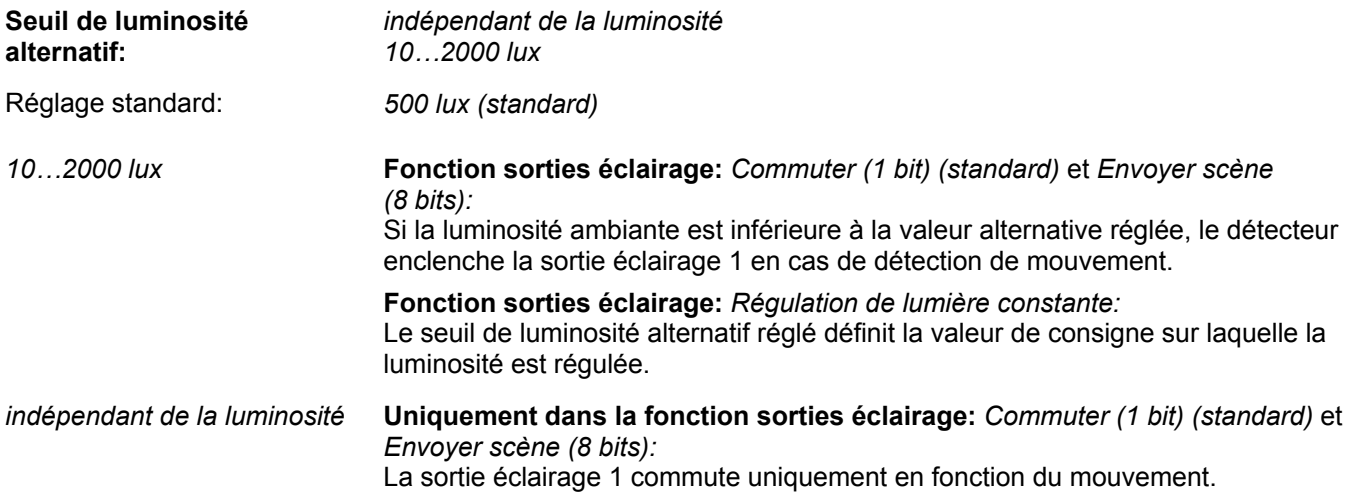

Le paramètre **réglable via bus** définit si le seuil de luminosité ou le seuil de luminosité alternatif peut être réglé par un objet de communication en cours de fonctionnement:

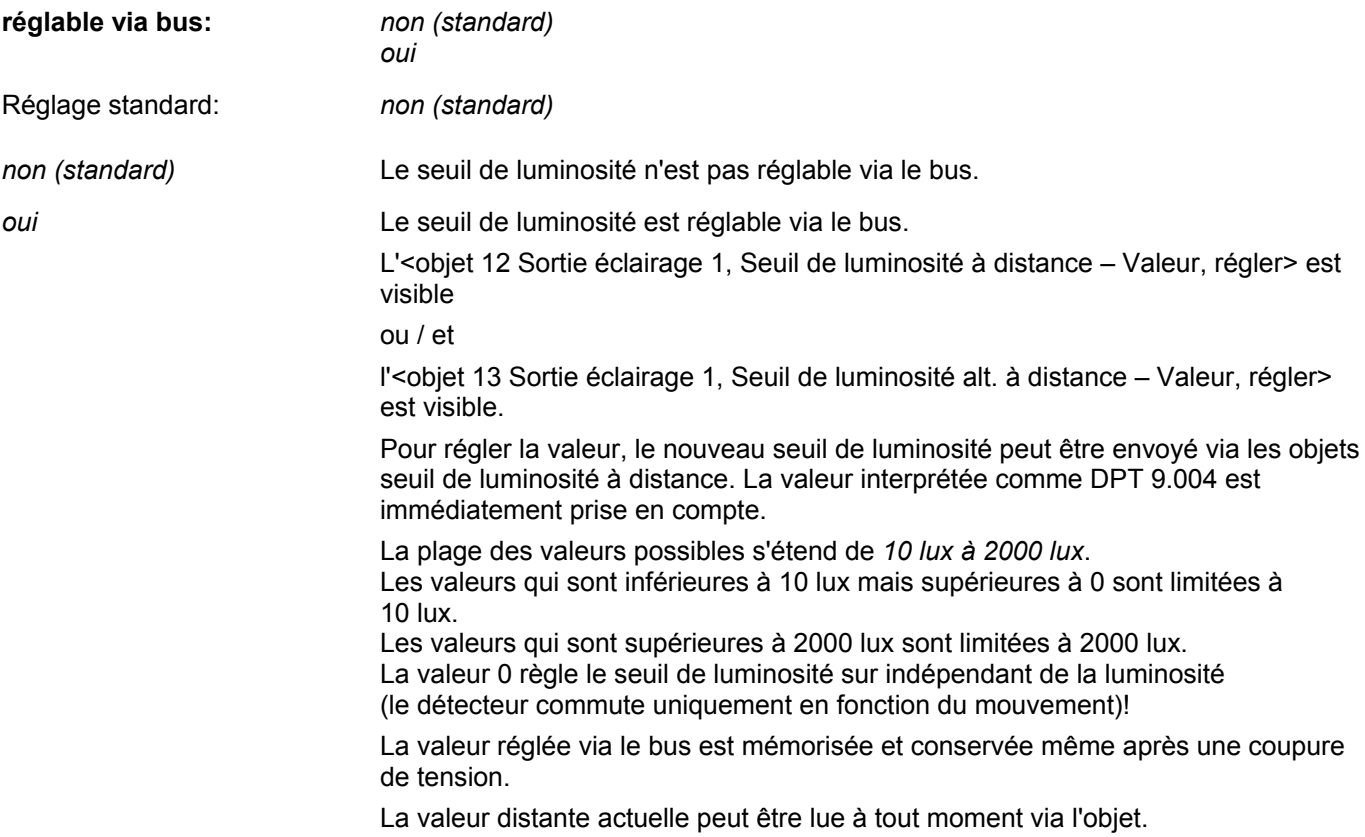

Le paramètre **Comportement à la programmation** définit comment la valeur distante réglée est gérée en cas de nouveau téléchargement d'ETS:

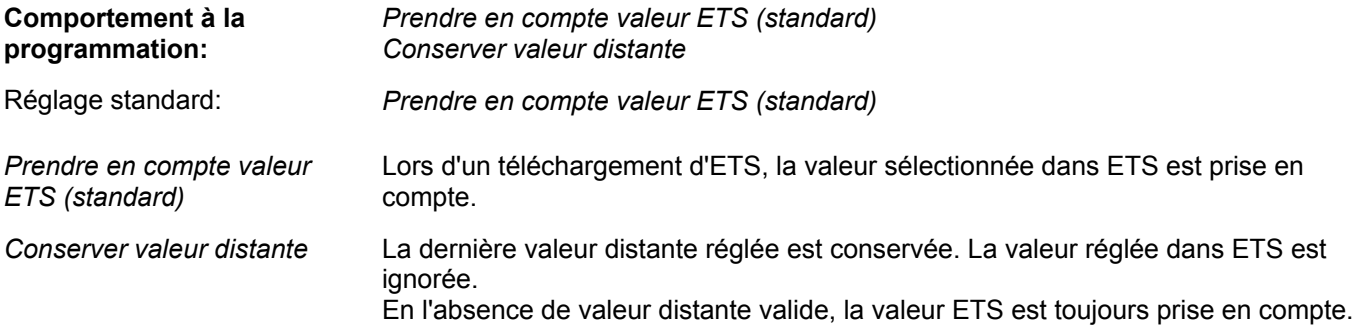

Le paramètre **Envoyer scène sur ENCL** ou **Envoyer scène sur DECL** définit si une scène est envoyée au début ou à la fin du besoin de lumière. Ce dialogue de paramétrage est visible seulement en cas de sélection du paramètre **Fonction sorties éclairage** *Envoyer scène (8 bits):*

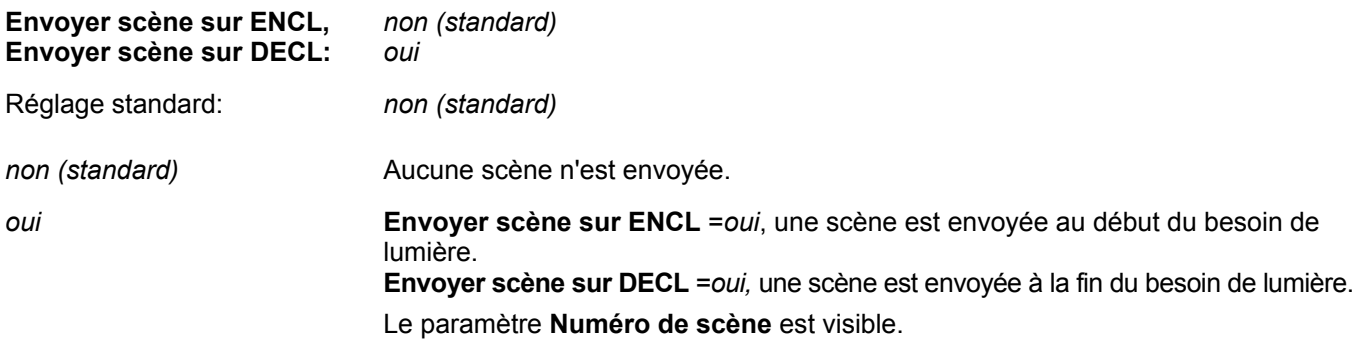

Le paramètre **Numéro de scène sur ENCL (1…64)** ou **Numéro de scène sur DECL (1…64)** définit quel numéro de scène est envoyé via l'<objet sortie éclairage 1 – Scène, envoyer>:

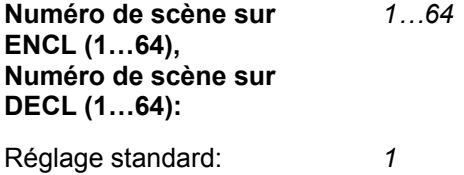

Le paramètre **Etat besoin de lumière** définit si la signalisation d'état du besoin de lumière pour la sortie éclairage 1 est active ou non. Le paramètre est visible seulement en cas de réglage **Fonction sorties éclairage** *Commuter (1 bit) (standard)* ou *Envoyer scène (8 bits):*

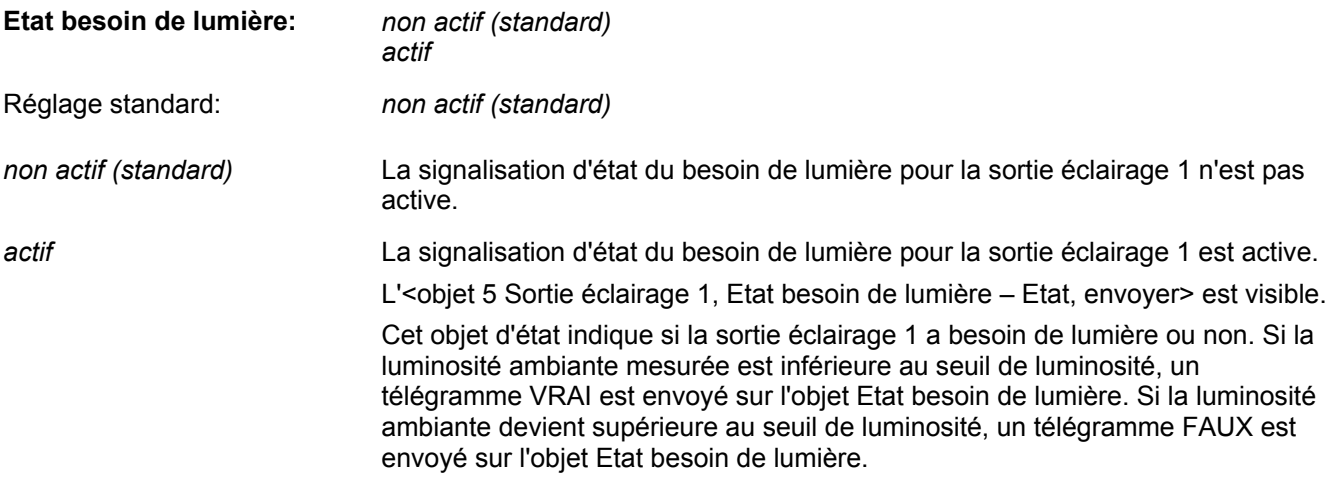

## <span id="page-31-0"></span>**2.3.6 Page des paramètres Sortie éclairage 2**

Le paramètre **Différence de luminosité sortie éclairage 2 / sortie éclairage 1** définit le seuil de luminosité pour la sortie éclairage 2 en fonction du seuil de luminosité pour la sortie éclairage 1:

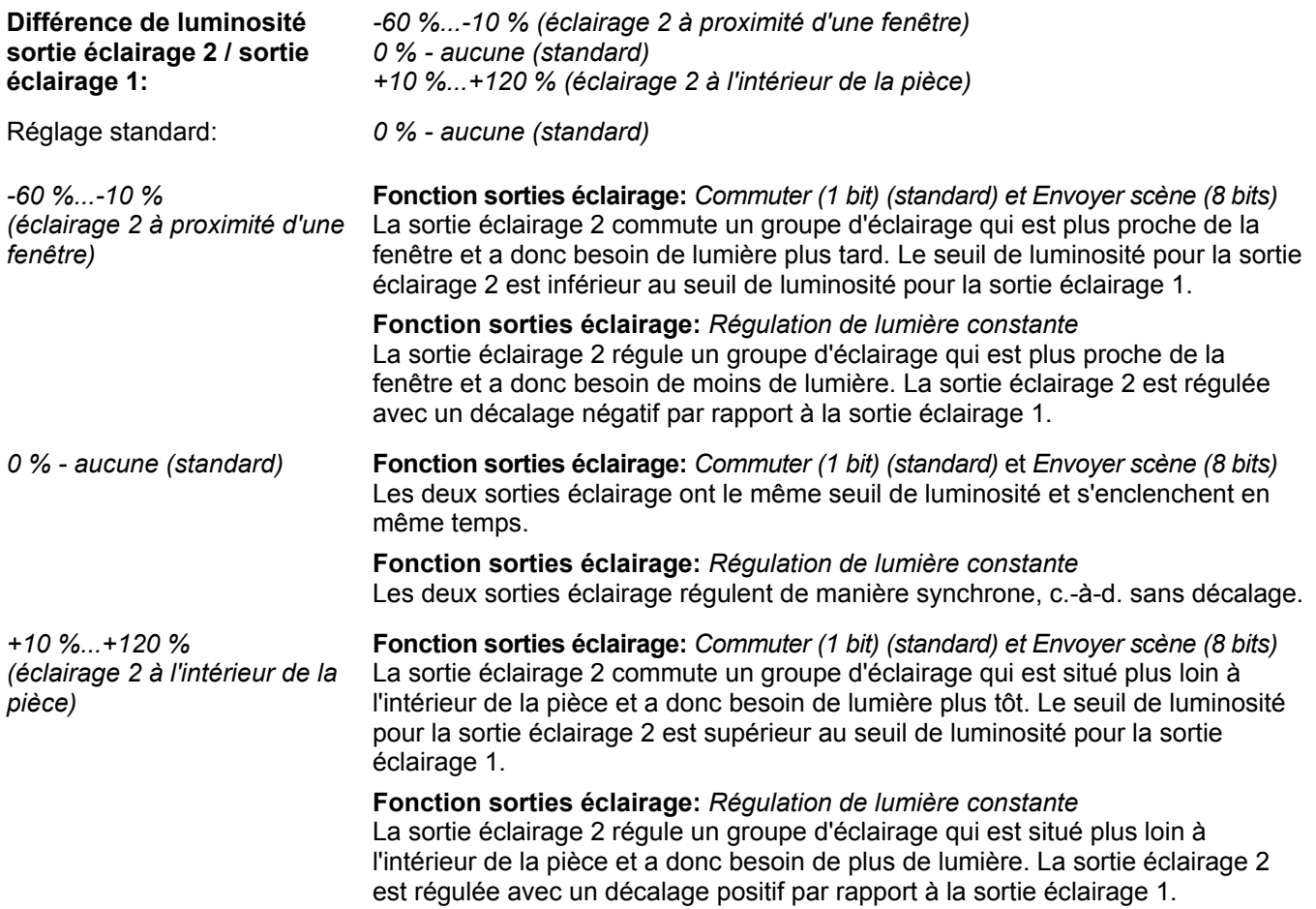

Le paramètre **réglable via bus** définit si la différence de luminosité peut être réglée via un objet de communication en cours de fonctionnement:

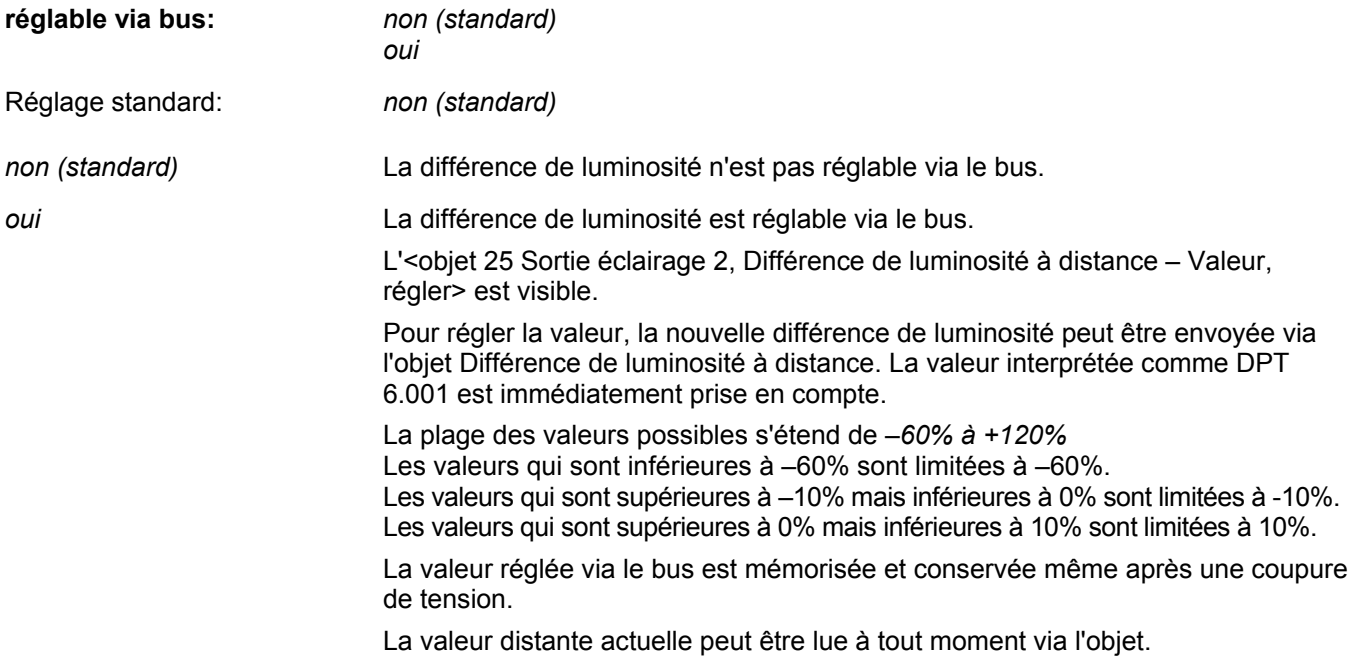

Le paramètre **Comportement à la programmation** définit comment la valeur distante réglée est gérée en cas de nouveau téléchargement d'ETS:

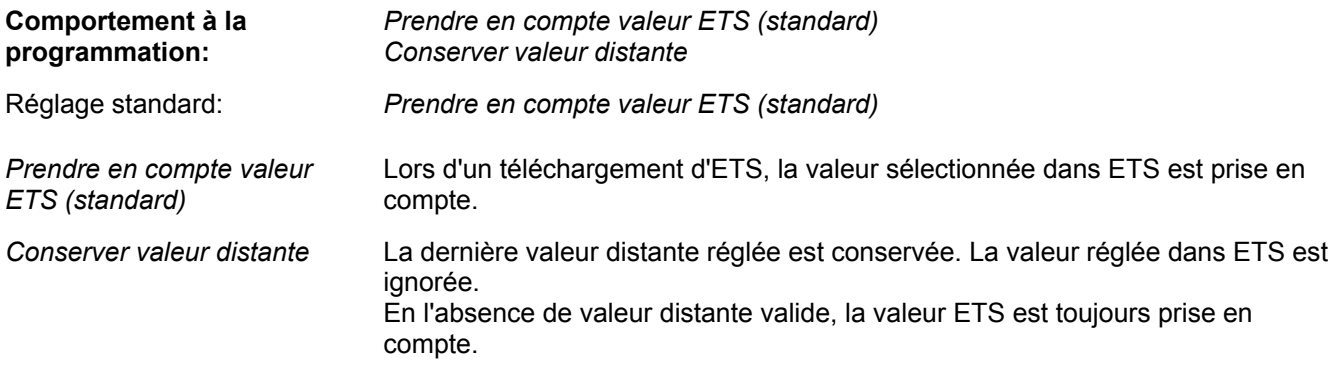

Le paramètre **Envoyer scène sur ENCL** ou **Envoyer scène sur DECL** définit si la sortie éclairage 2 envoie une scène au début ou à la fin du besoin de lumière. Ce dialogue de paramétrage est visible seulement en cas de sélection des paramètres **Fonction sorties éclairage** *Envoyer scène (8 bits) et* **Sortie éclairage 2** *active:* 

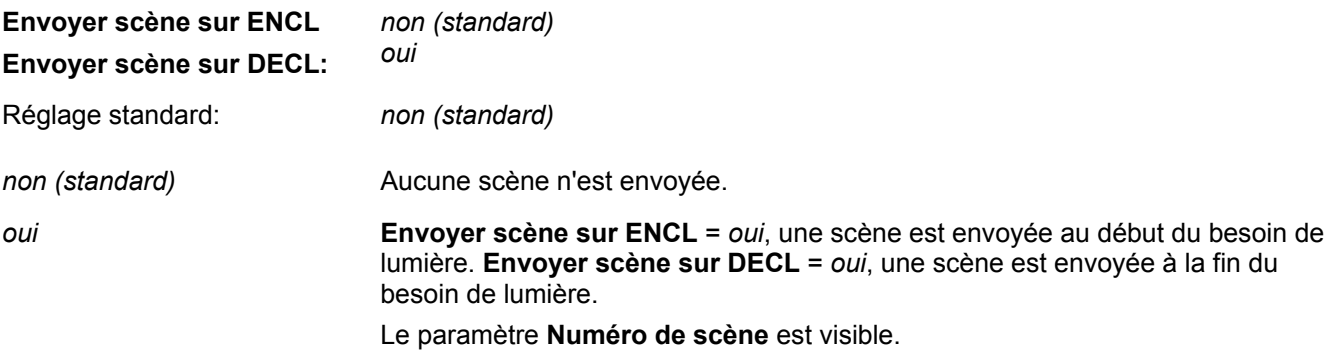

Le paramètre **Numéro de scène sur ENCL (1…64)** ou **Numéro de scène sur DECL (1…64)** définit quel numéro de scène est envoyé via l'<objet 18 Sortie éclairage 2 – Scène, envoyer>:

**Numéro de scène sur ENCL (1…64), Numéro de scène sur DECL (1…64):**  *1…64* 

Réglage standard: *1* 

Le paramètre **Etat besoin de lumière** définit si la signalisation d'état du besoin de lumière pour la sortie éclairage 2 est active ou non. Le paramètre est visible seulement en cas de réglage **Fonction sorties éclairage** *Commuter (1 bit) (standard)* et *Envoyer scène (8 bits) et* **Sortie éclairage 2** *active:*

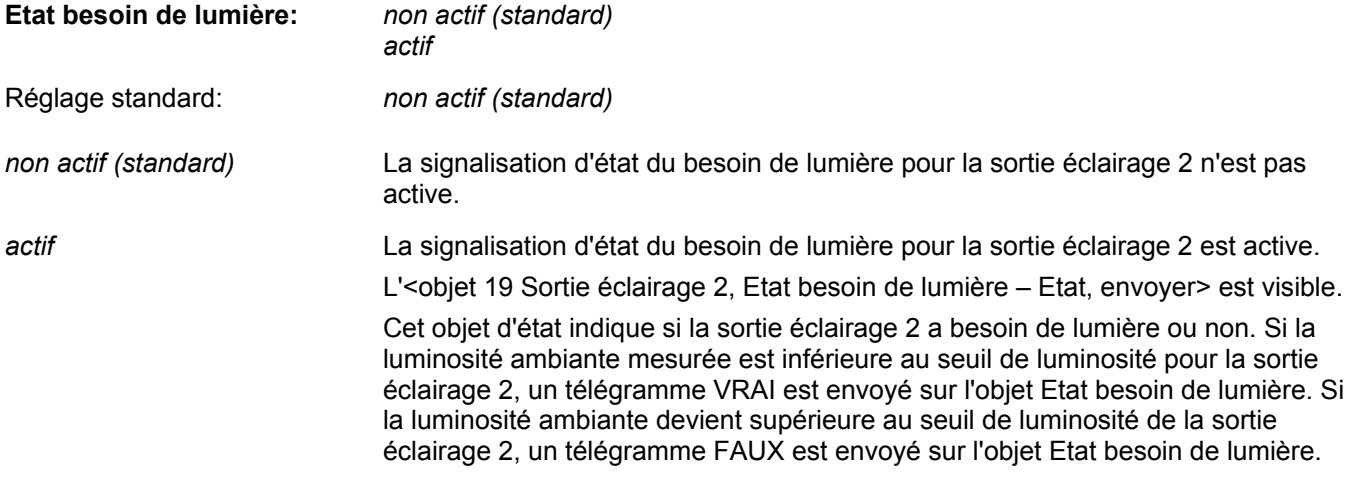

#### <span id="page-33-0"></span>**2.3.7 Page des paramètres Fonctionnalité de poussoir éclairage 1,2**

Il est possible de lier directement des poussoirs aux sorties éclairage. Cela correspond aux habitudes des projeteurs et permet de tester un groupe d'éclairage au moyen de poussoirs même quand le détecteur n'est pas encore monté.

Pour une plus grande flexibilité, un paramètre permet en outre d'activer un objet poussoir séparé.

Le paramètre **Comportement sur ENCL externe** définit comment les sorties éclairage se comportent après que l'objet sortie éclairage 1 ou 2 a été forcé avec un télégramme ENCL, de valeur ou de pas de variation:

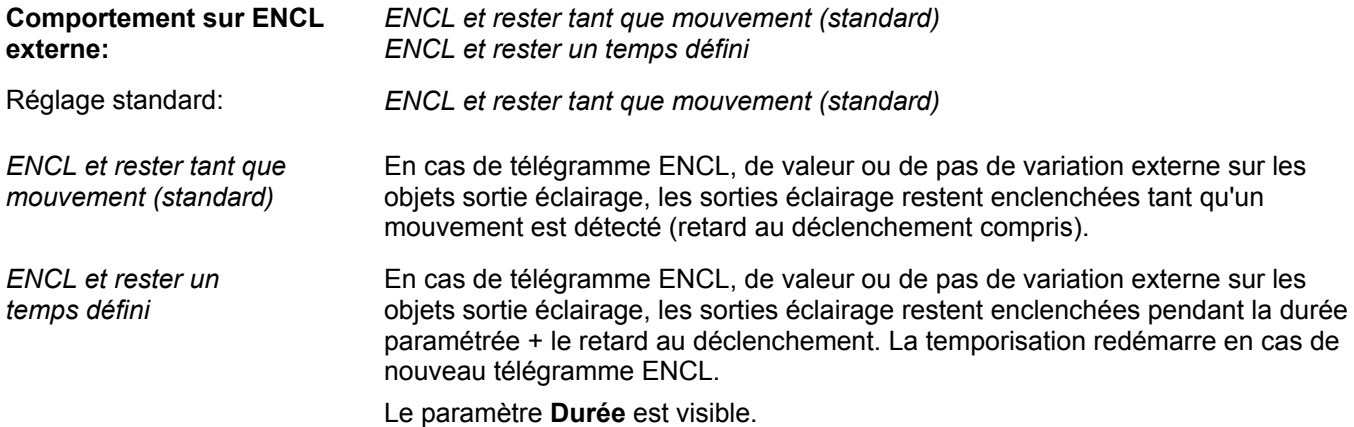

Le paramètre **Comportement sur DECL externe** définit comment les sorties éclairage se comportent après que l'objet sortie éclairage 1 ou 2 a reçu un télégramme DECL ou de valeur 0% externe:

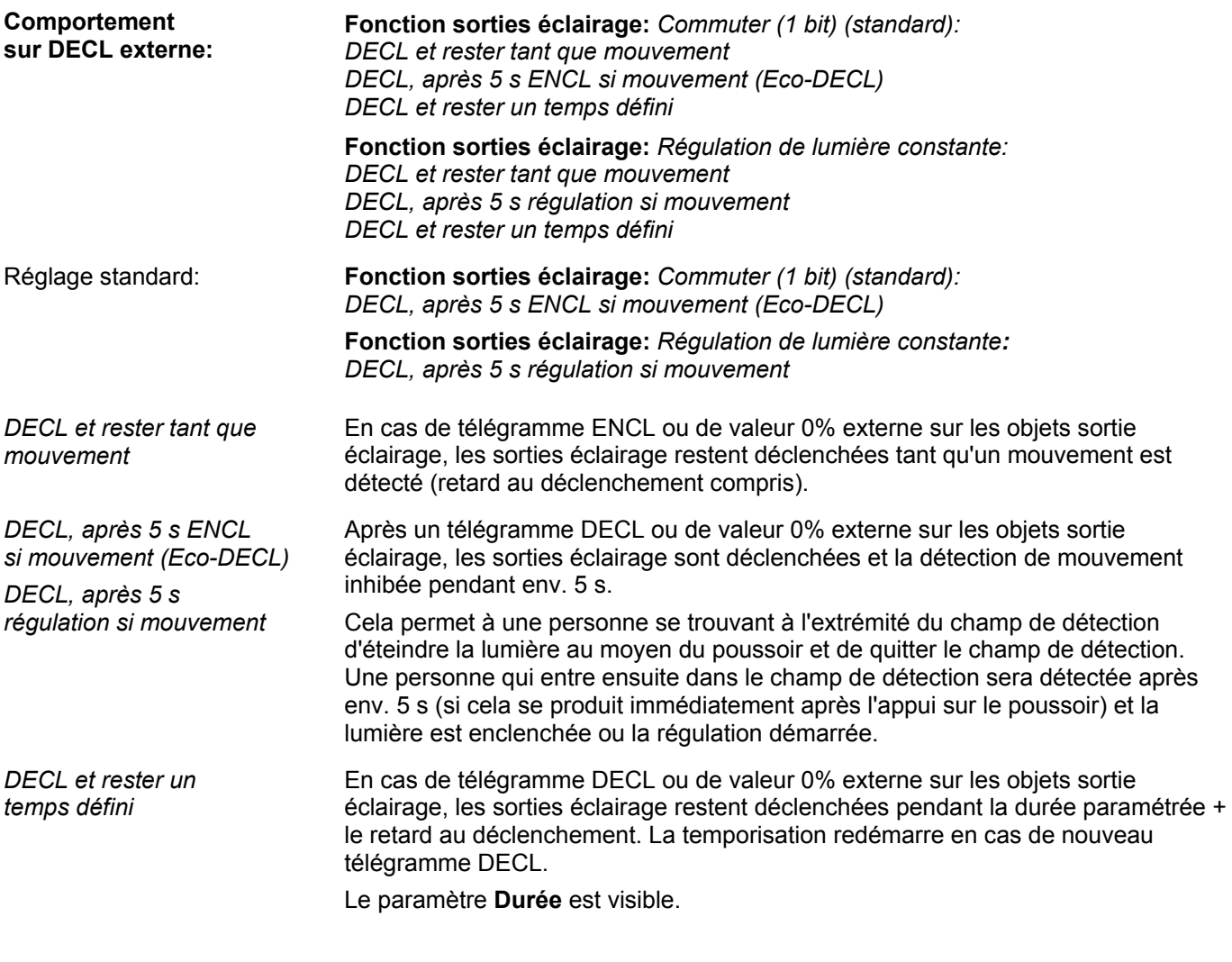

**Note:** En cas de commande de poussoir (p. ex. Eco-DECL), cette durée est interrompue et le détecteur revient dans l'état correspondant.

**Note:** Dans la **Fonction sorties éclairage** *Envoyer scène (8 bits)*, un forçage de la sortie objets scène n'est pas autorisée.

Le paramètre **Objet poussoir externe séparé** définit si les sorties éclairage reçoivent un objet poussoir externe séparé. Cela permet de connecter un poussoir non seulement directement aux objets sortie éclairage, mais aussi à l'objet poussoir externe. L'objet poussoir externe agit toujours sur les deux sorties éclairage:

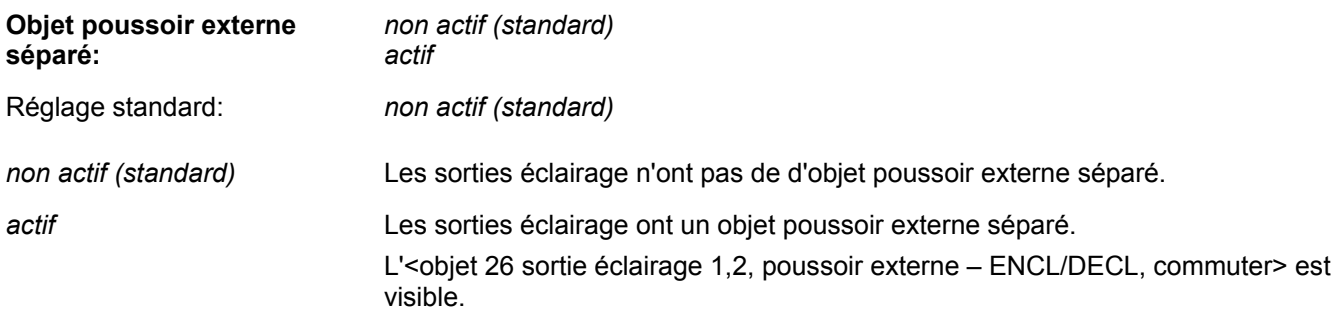

Le paramètre **Comportement sur ENCL** ou **DECL externe** définit comment les sorties éclairage se comportent après un télégramme sur l'objet poussoir externe:

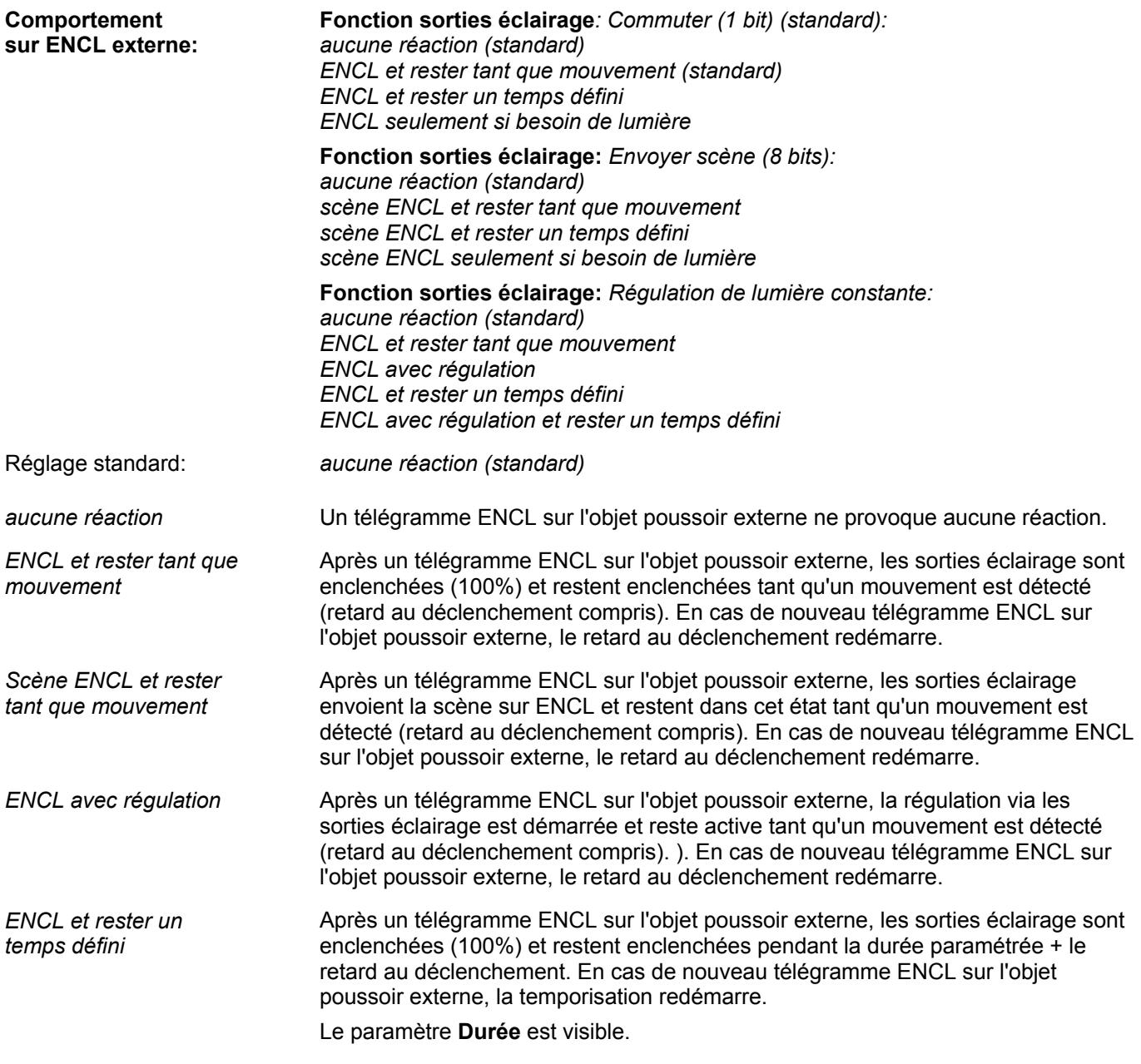
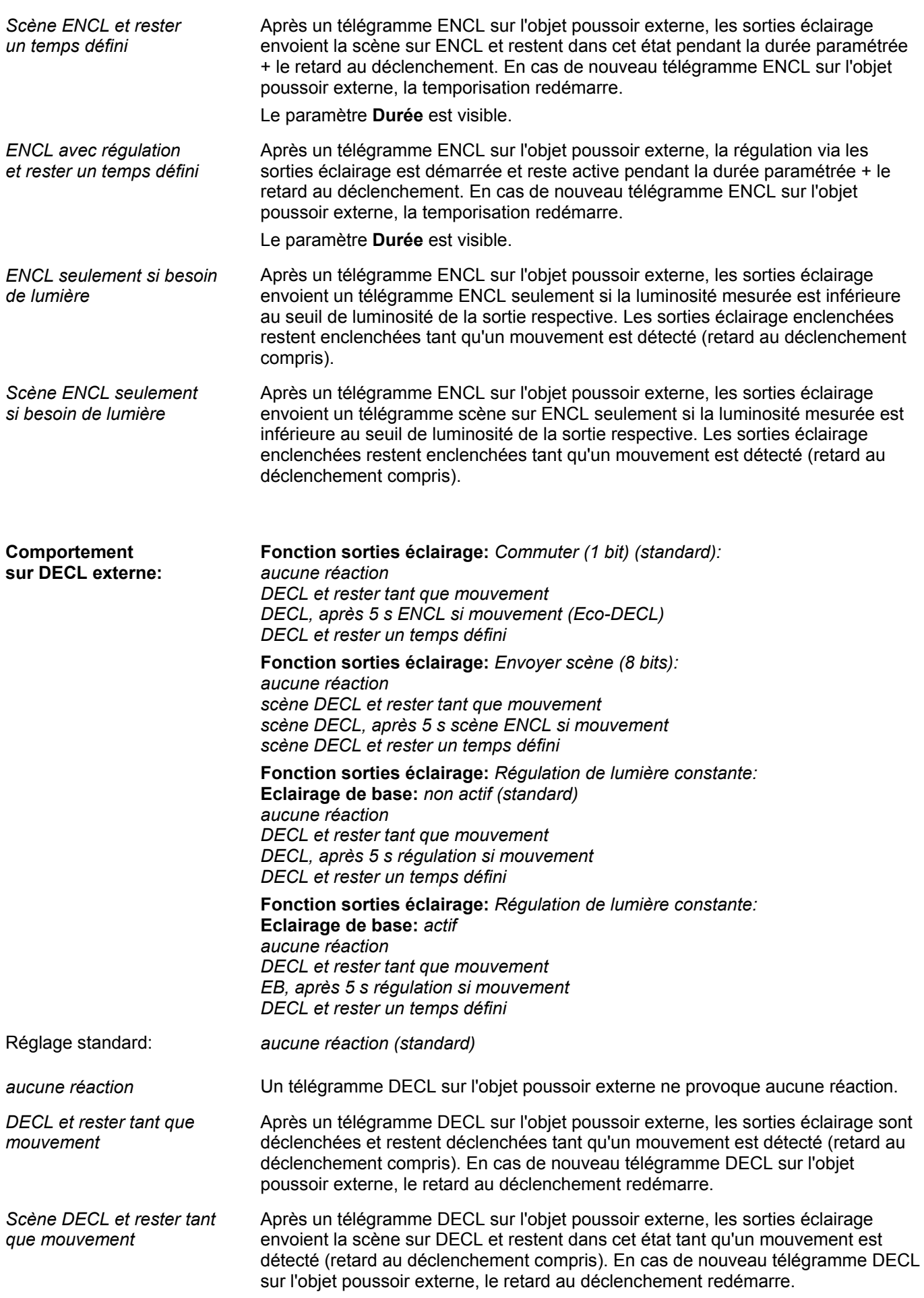

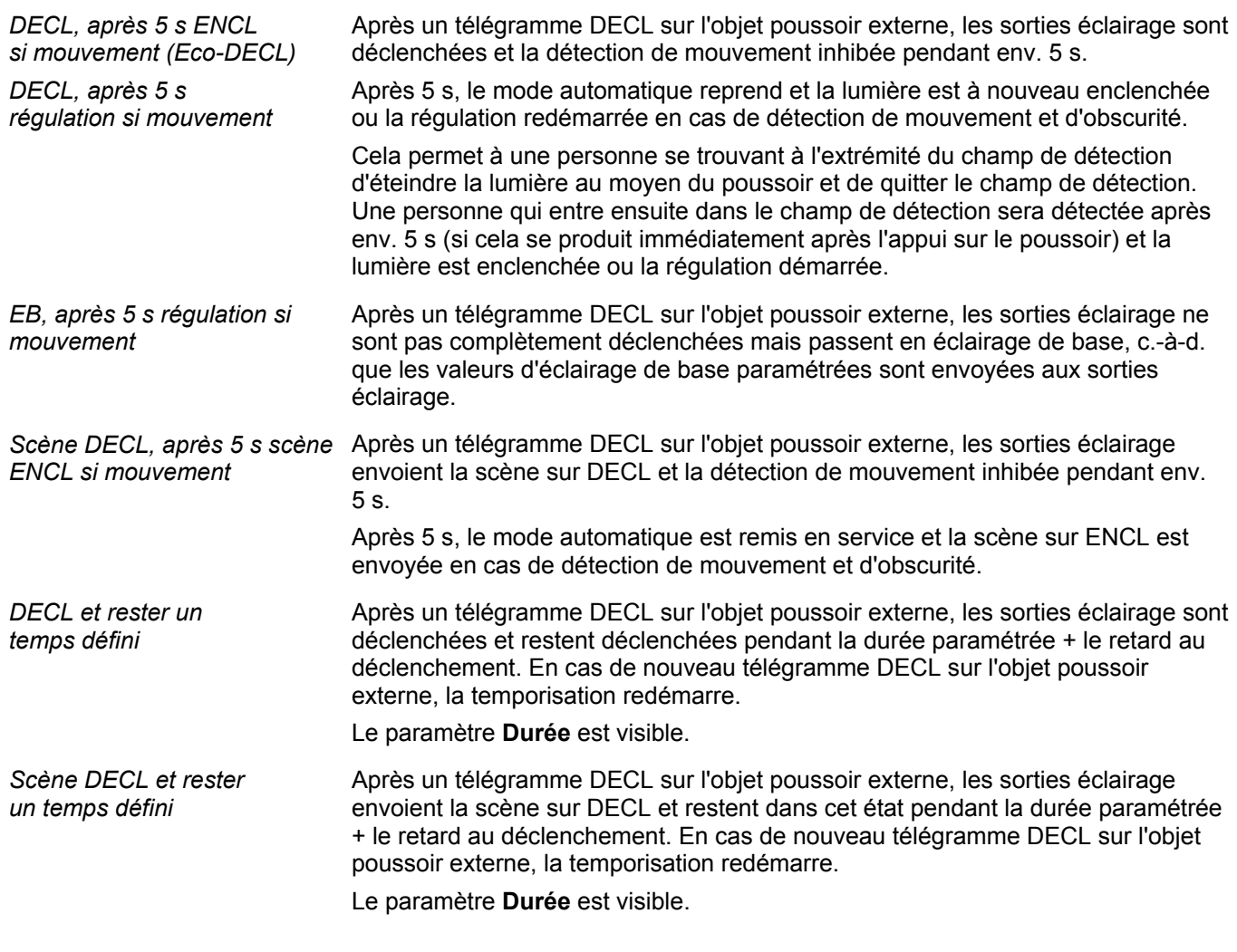

Le paramètre **Durée** définit pour quelle durée les objets sortie éclairage restent enclenchés ou déclenchés:

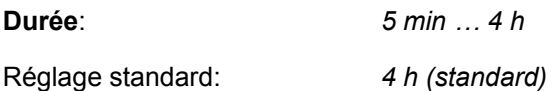

### **2.3.8 Page des paramètres Association en fonction Master**

La page des paramètres "Association" est visible avec les réglages:

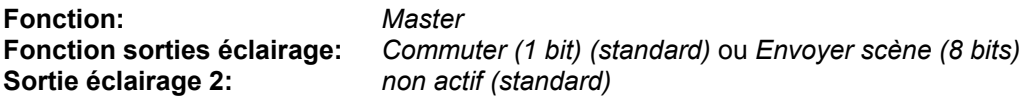

Le paramètre **Association de luminosité** définit si l'association de luminosité est supportée:

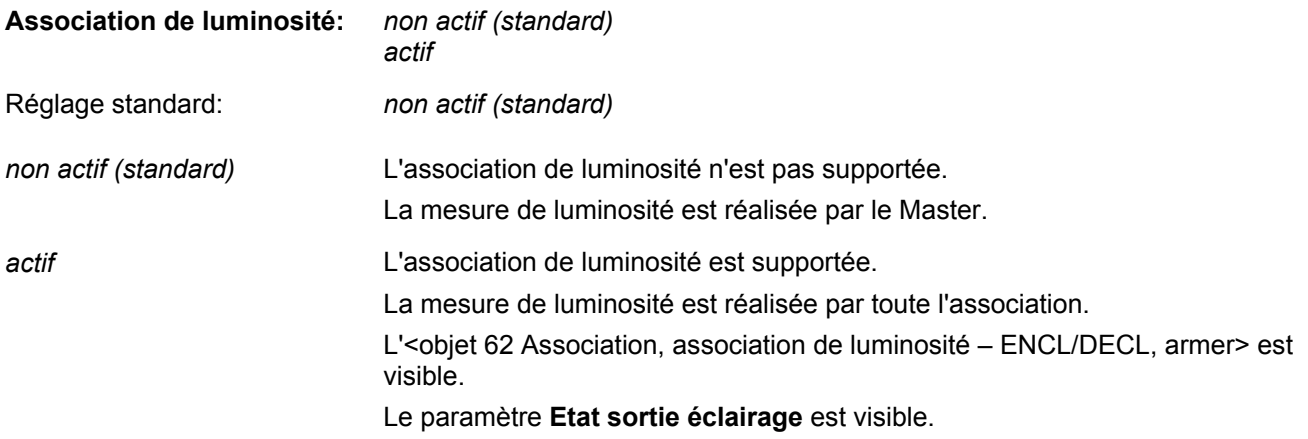

Le paramètre **Etat sortie éclairage** définit si la mesure de lumière artificielle est réalisée sur la base de l'état interne ou externe.

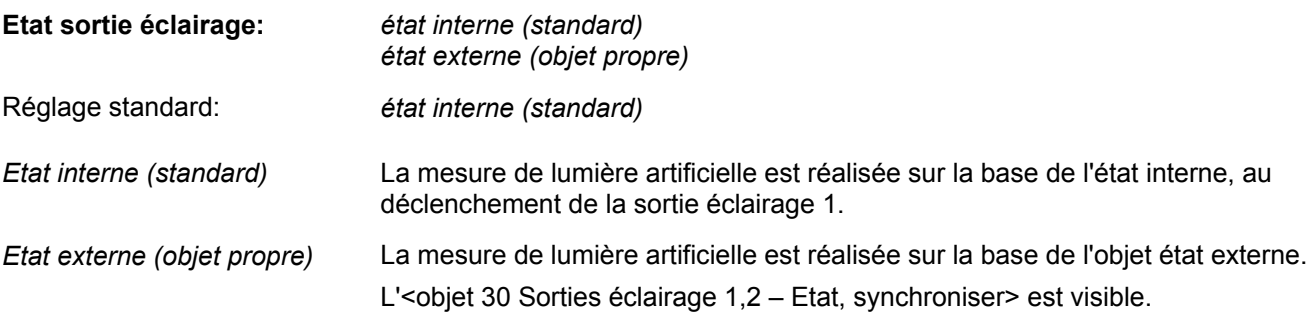

#### **2.3.9 Page des paramètres Association en fonction Slave**

La page des paramètres "Association" est visible avec les réglages: **Fonction:** *Slave* 

Le paramètre **Temps de cycle armement** définit à quels intervalles de temps un Slave arme le Master via l'objet Master-Slave en cas de détection de mouvement:

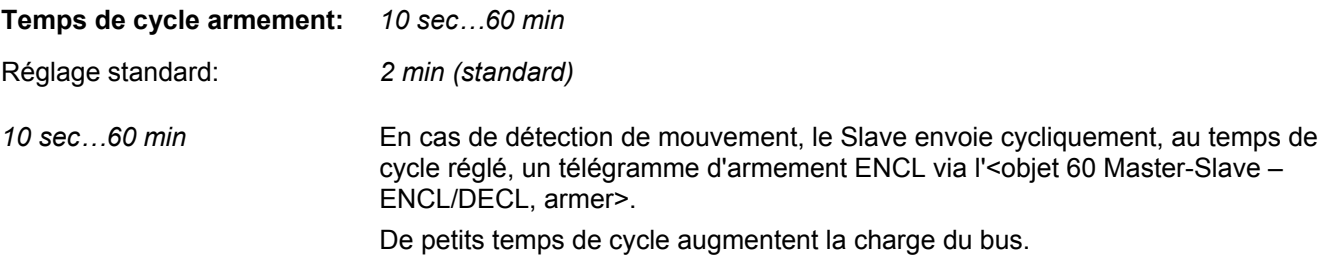

Le paramètre **Association de zones** définit si un Slave supporte l'association de zones:

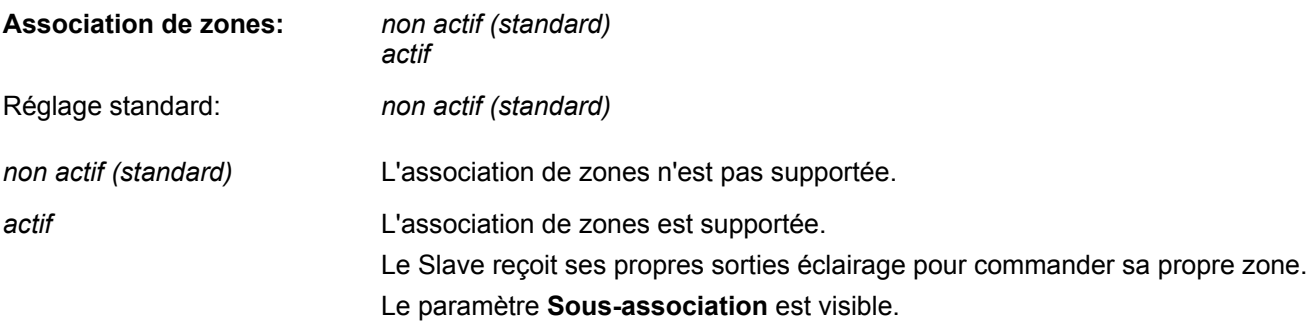

Le paramètre **Sous-association** définit si d'autres zones (sous-zones) sont supportées par le Slave:

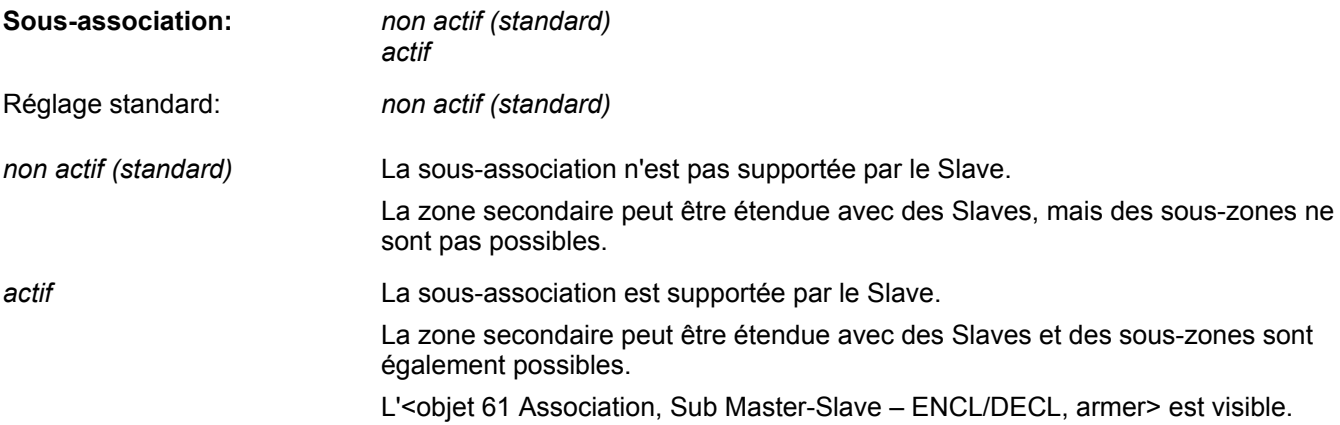

Le paramètre **Association de luminosité** définit si l'association de luminosité est supportée:

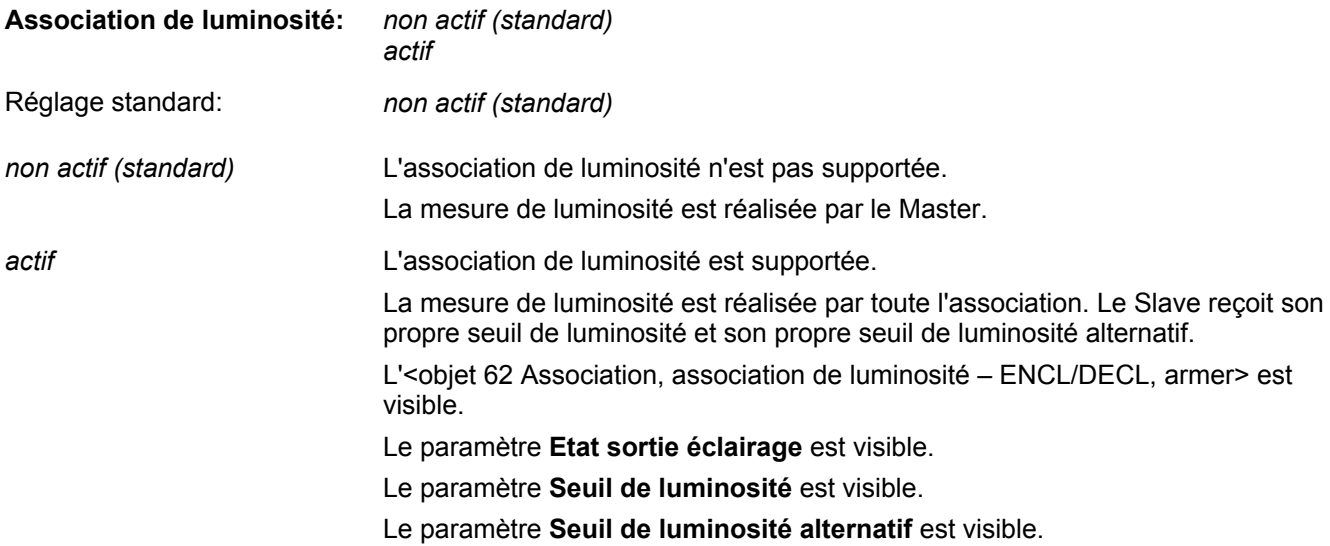

Le paramètre **Etat sortie éclairage** définit si la mesure de lumière artificielle est réalisée sur la base de l'état interne ou externe.

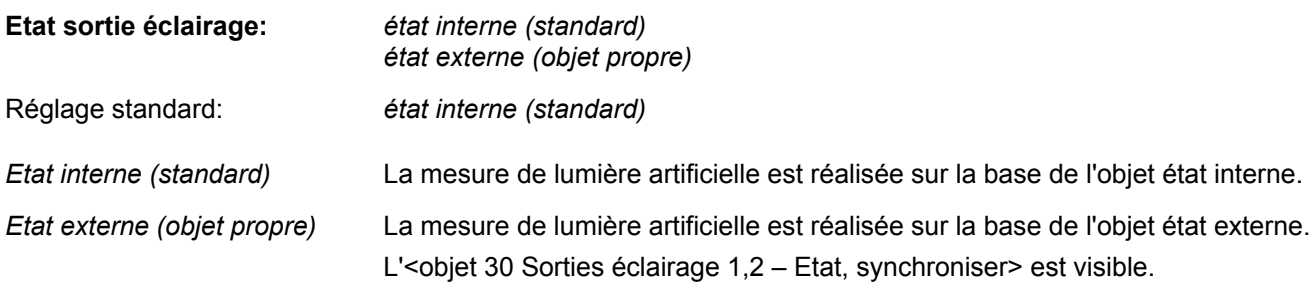

Le paramètre **Seuil de luminosité** définit le seuil de luminosité standard:

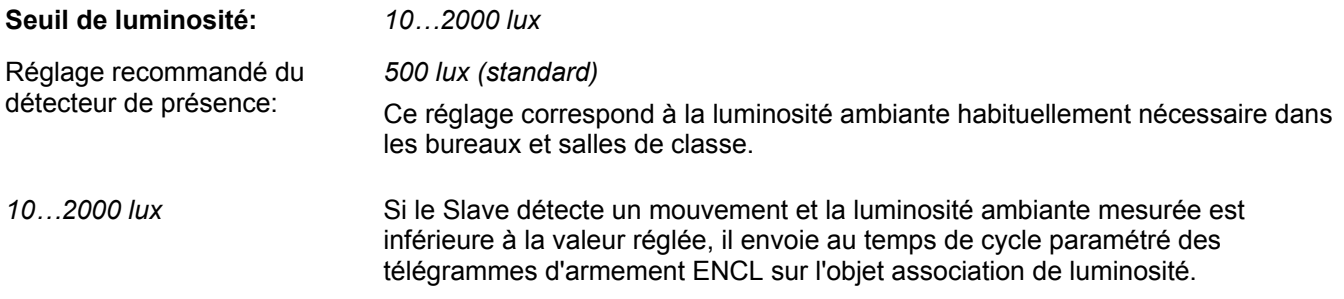

Le paramètre **Seuil de luminosité alternatif** permet d'activer un seuil de luminosité supplémentaire:

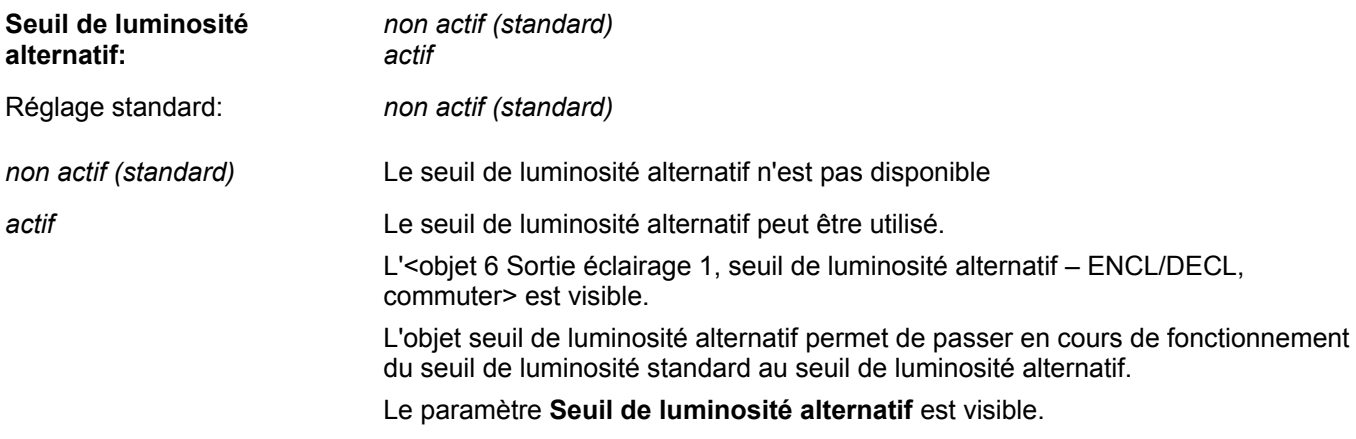

Le paramètre **Seuil de luminosité alternatif** permet de régler la valeur:

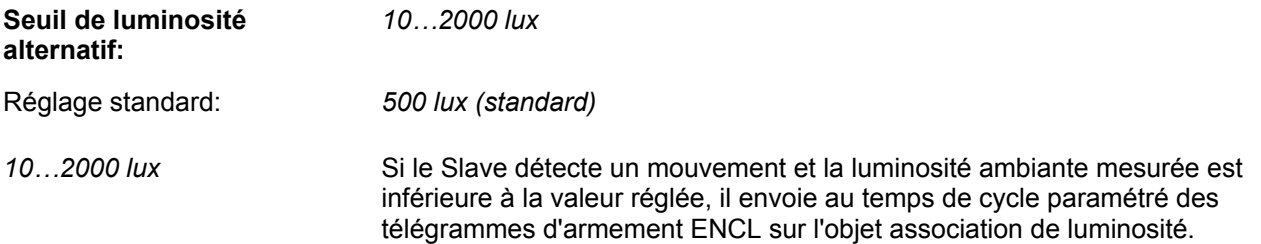

Le paramètre **réglable via bus** définit si le seuil de luminosité ou le seuil de luminosité alternatif peut être réglé par un objet de communication en cours de fonctionnement:

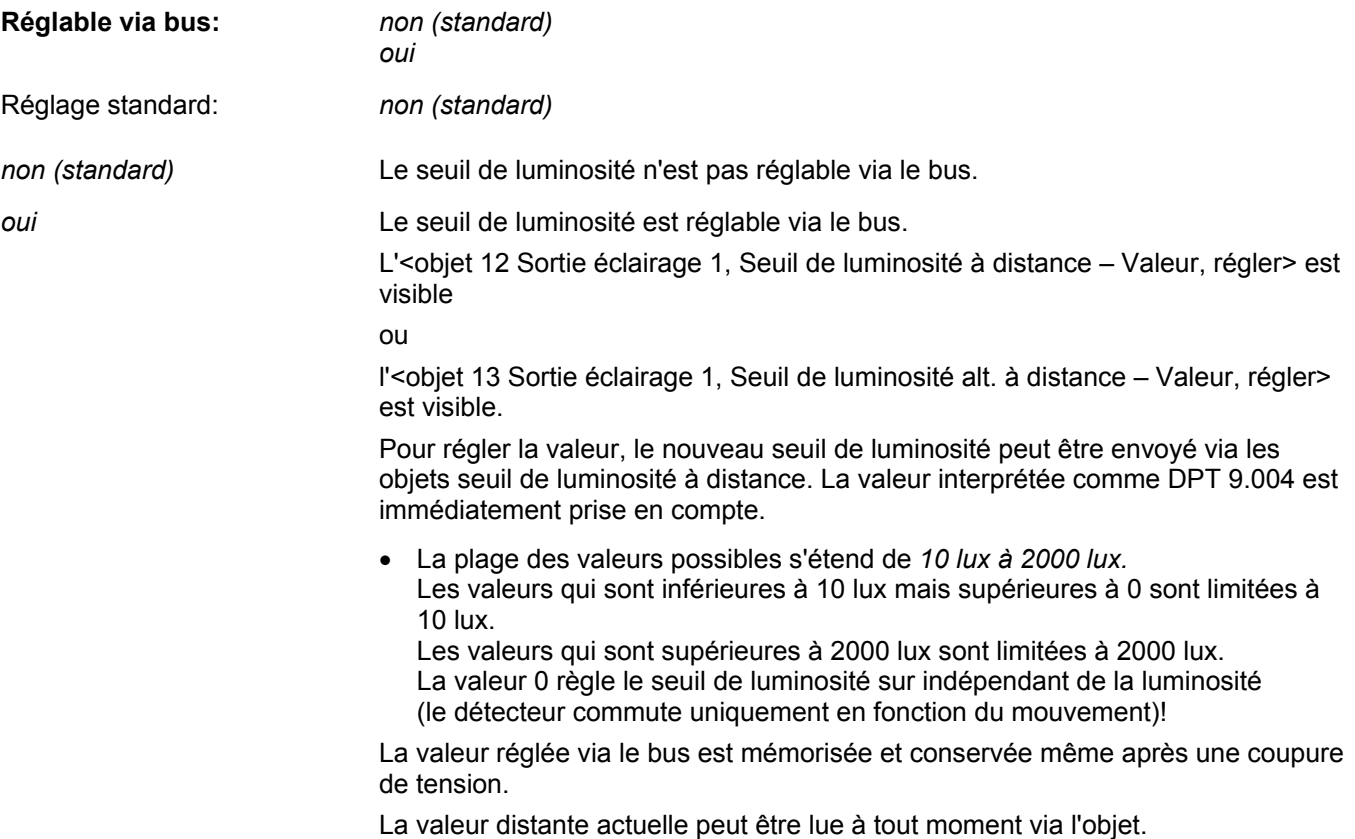

Le paramètre **Comportement à la programmation** définit comment la valeur distante réglée est gérée en cas de nouveau téléchargement d'ETS:

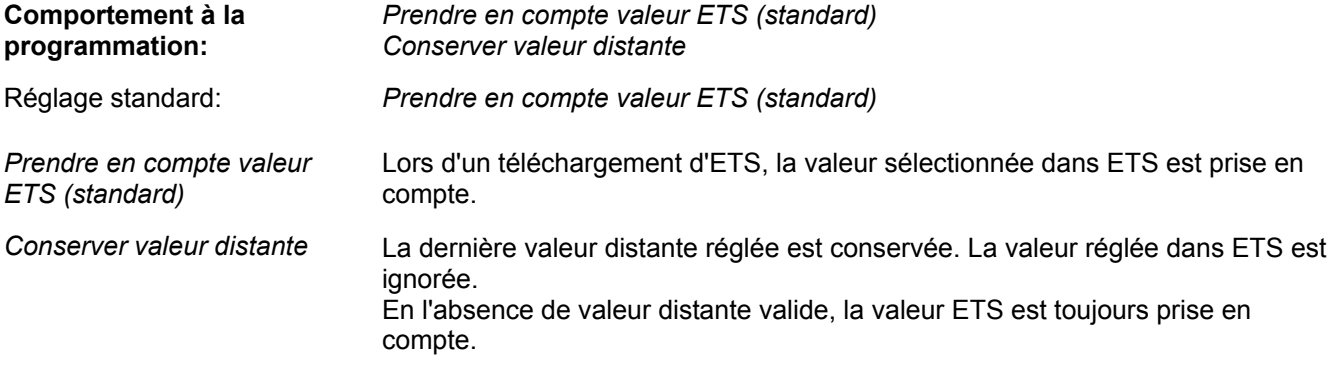

**Note:** Il n'est pas possible de combiner une association de zones et une association de luminosité.

### **2.3.10 Page des paramètres Sortie CVC**

Le paramètre **Retard à l'enclenchement** définit la grandeur du retard entre la première détection de mouvement et l'enclenchement de l'objet sortie CVC:

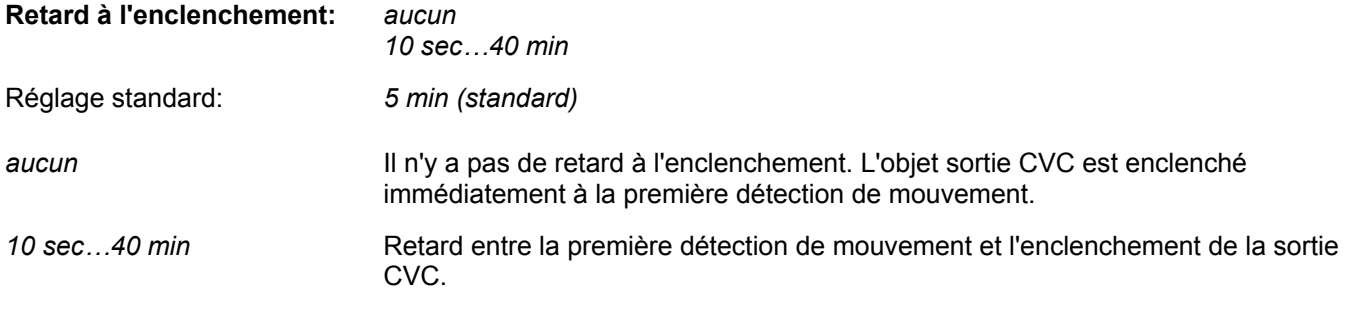

Le paramètre **Retard au déclenchement** définit pendant quel laps de temps après la dernière détection de mouvement l'<objet 41 Sortie CVC – ENCL/DECL, commuter> reste enclenché:

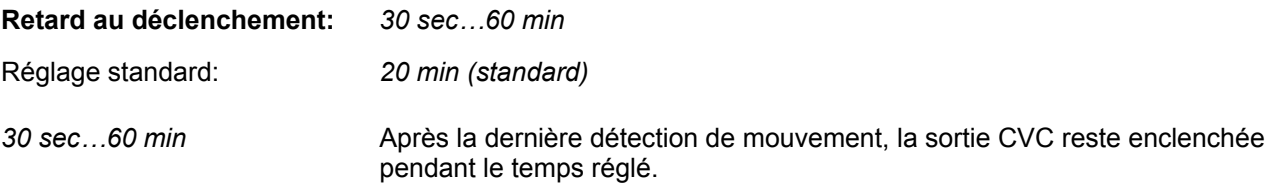

Le paramètre **réglable via bus** définit si le retard au déclenchement peut être modifié par un objet de communication en cours de fonctionnement:

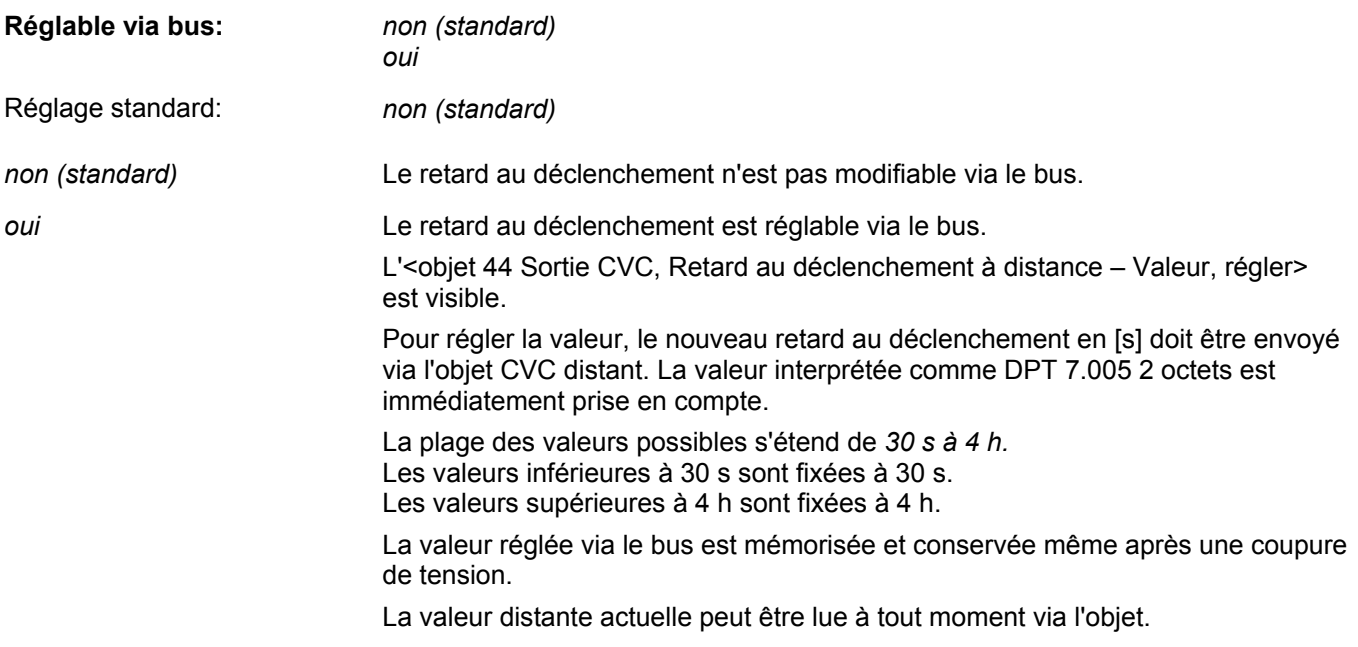

**Note:** La valeur souhaitée doit absolument être saisie en [s].

Le paramètre **Comportement à la programmation** définit comment la valeur distante réglée est gérée en cas de nouveau téléchargement d'ETS:

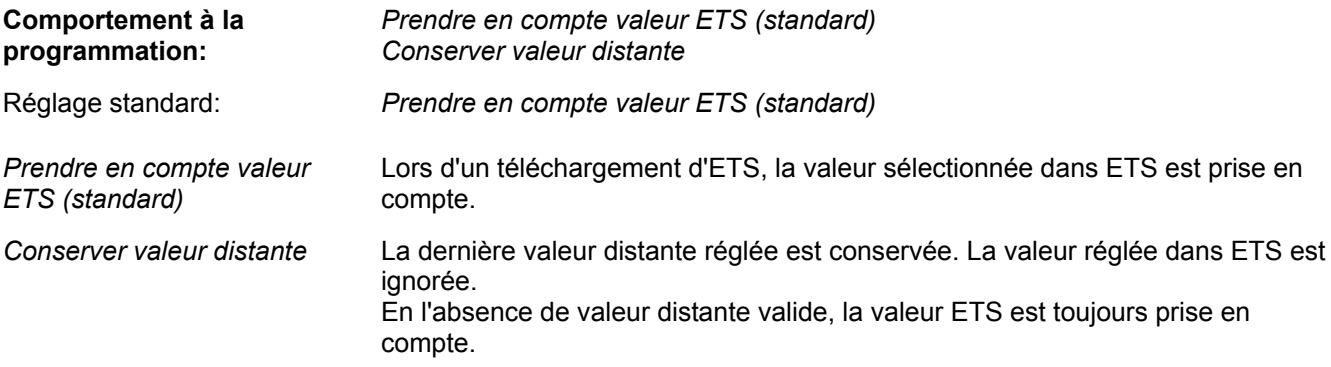

Le paramètre **Comportement au début du besoin de CVC** définit quel télégramme l'objet sortie CVC envoie au début du besoin de CVC:

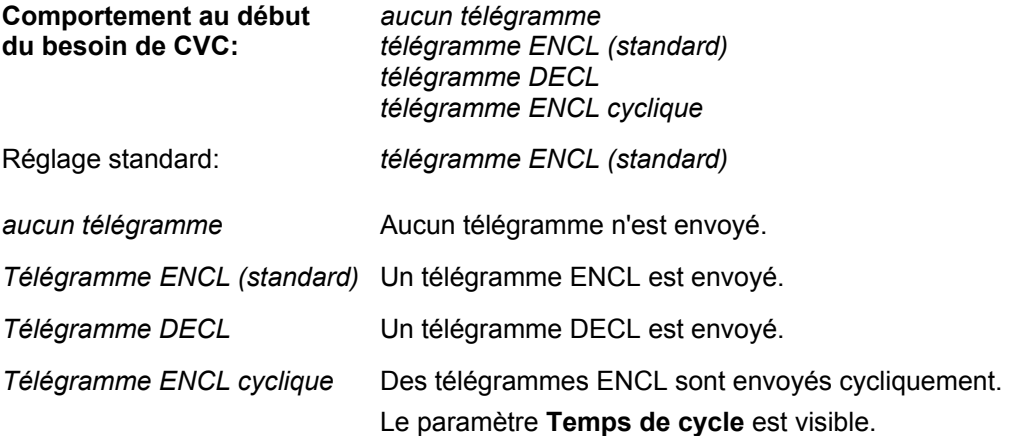

Le paramètre **Comportement à la fin du besoin de CVC** définit quel télégramme l'objet sortie CVC envoie à la fin du besoin de CVC:

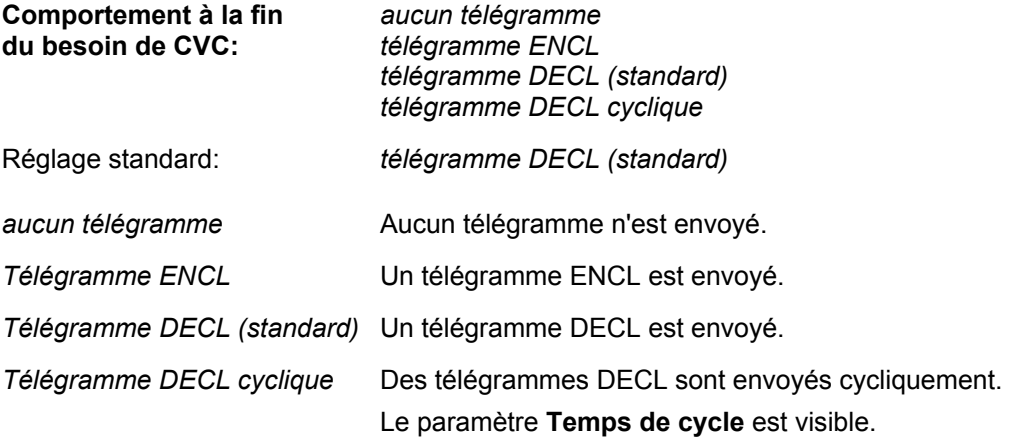

Le paramètre **Temps de cycle** définit à quels intervalles de temps l'objet sortie CVC envoie le télégramme correspondant (ENCL ou DECL):

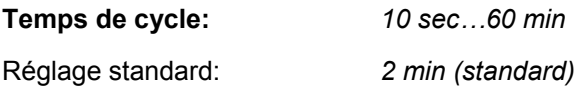

Le paramètre **Verrouillage fonction CVC** définit si la fonction de verrouillage pour la sortie CVC est active ou non:

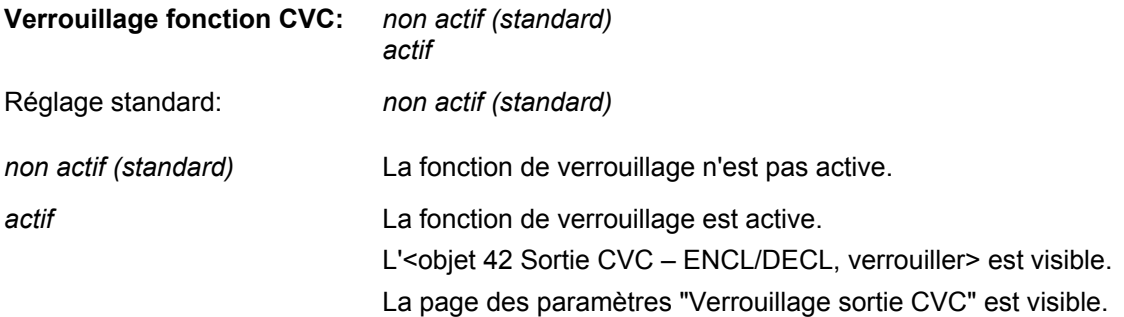

### **2.3.11 Page des paramètres Verrouillage sortie CVC**

Le paramètre **Verrouiller CVC** définit le comportement pour un verrouillage de la sortie CVC (objet sortie CVC):

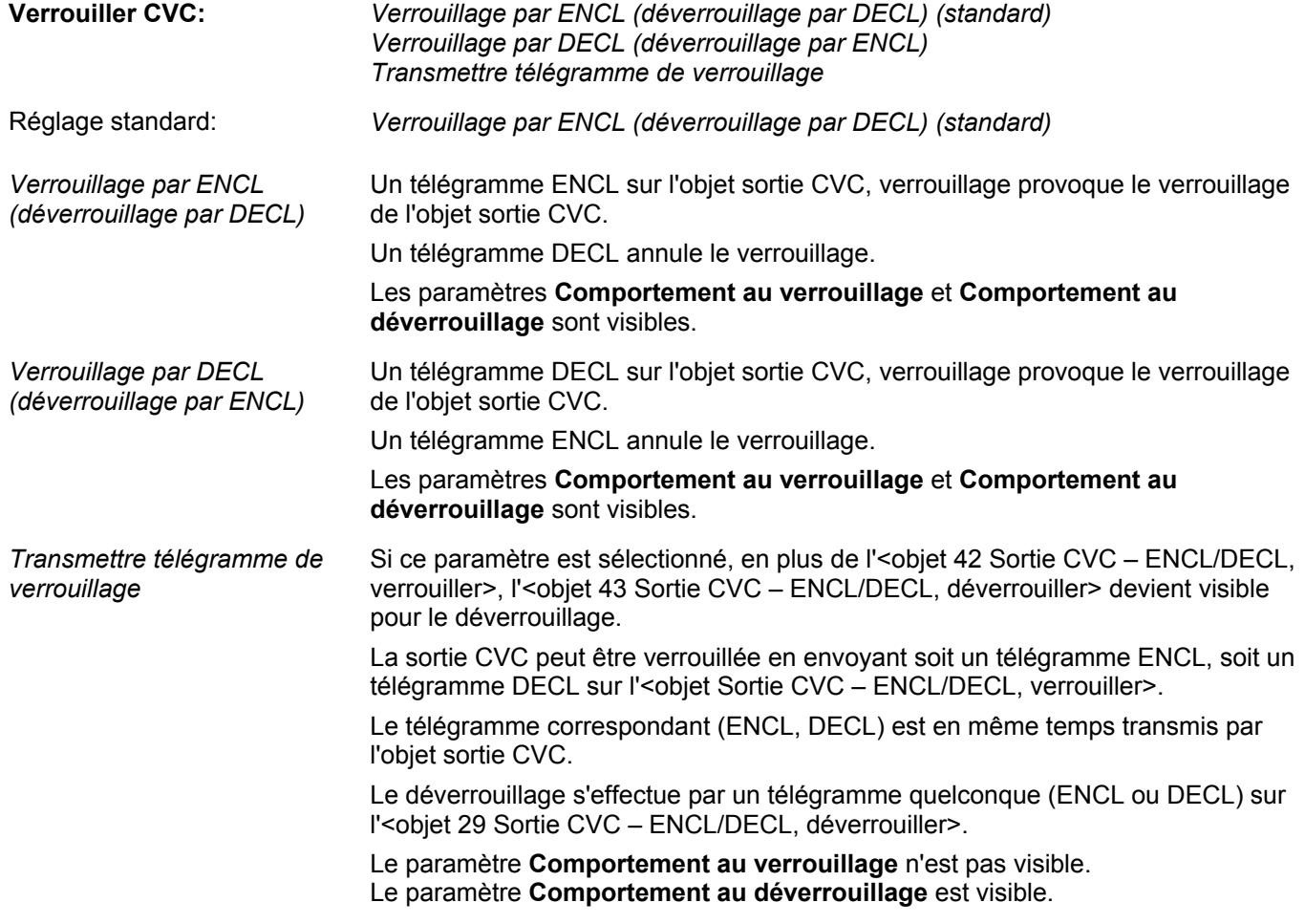

Le paramètre **Comportement au verrouillage** définit quel télégramme la sortie CVC envoie lors du verrouillage:

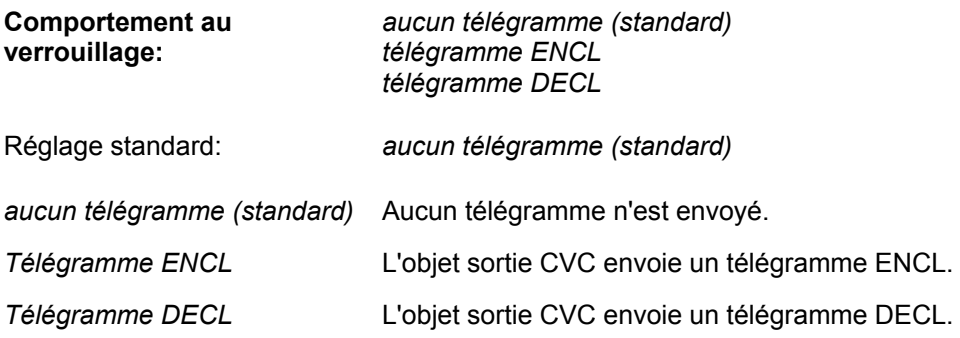

Le paramètre **Comportement au déverrouillage** définit quel télégramme envoie la sortie CVC en cas de déverrouillage et dans quel état elle doit passer:

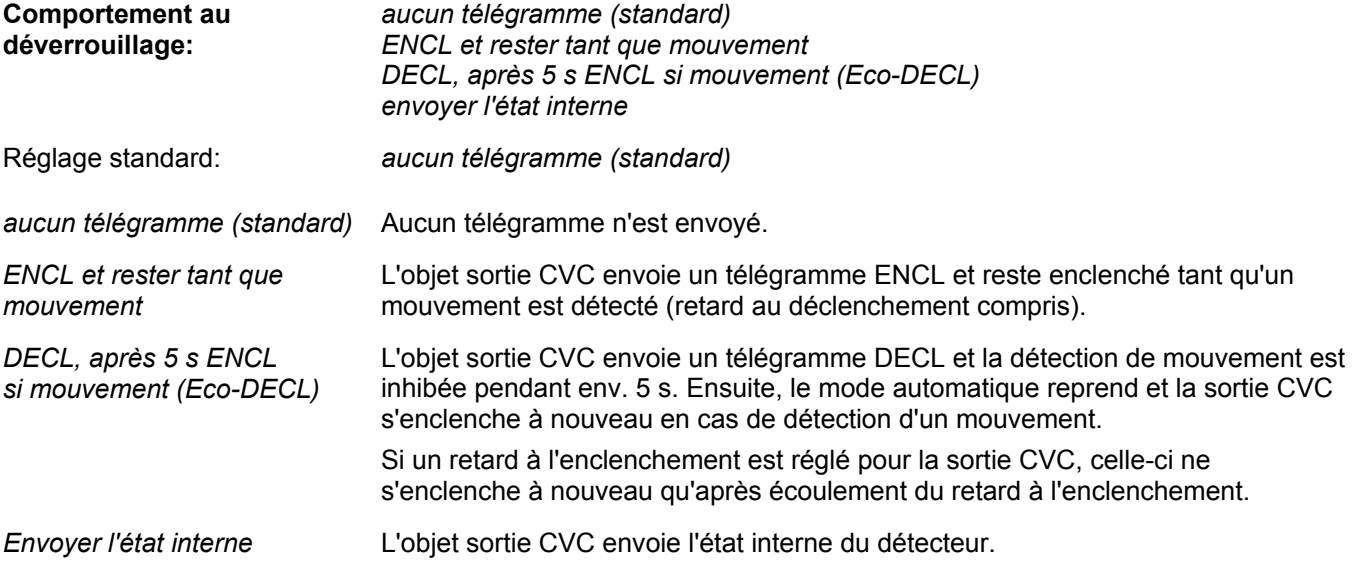

### **2.3.12 Page des paramètres Fonctionnalité de poussoir CVC**

Il est possible de lier directement des poussoirs à la sortie CVC. Cela correspond aux habitudes des projeteurs et permet d'effectuer des tests au moyen de poussoirs même quand le détecteur n'est pas encore monté.

Le paramètre **Comportement sur ENCL externe** définit comment la sortie CVC se comporte après que l'objet sortie CVC a reçu un télégramme ENCL externe:

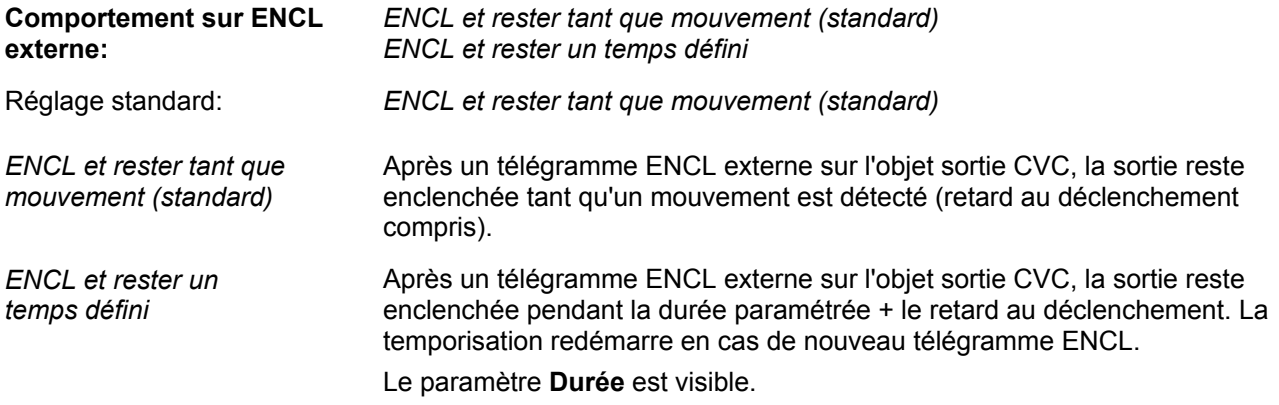

Le paramètre **Comportement sur DECL externe** définit comment la sortie CVC se comporte après que l'objet sortie CVC a reçu un télégramme DECL externe:

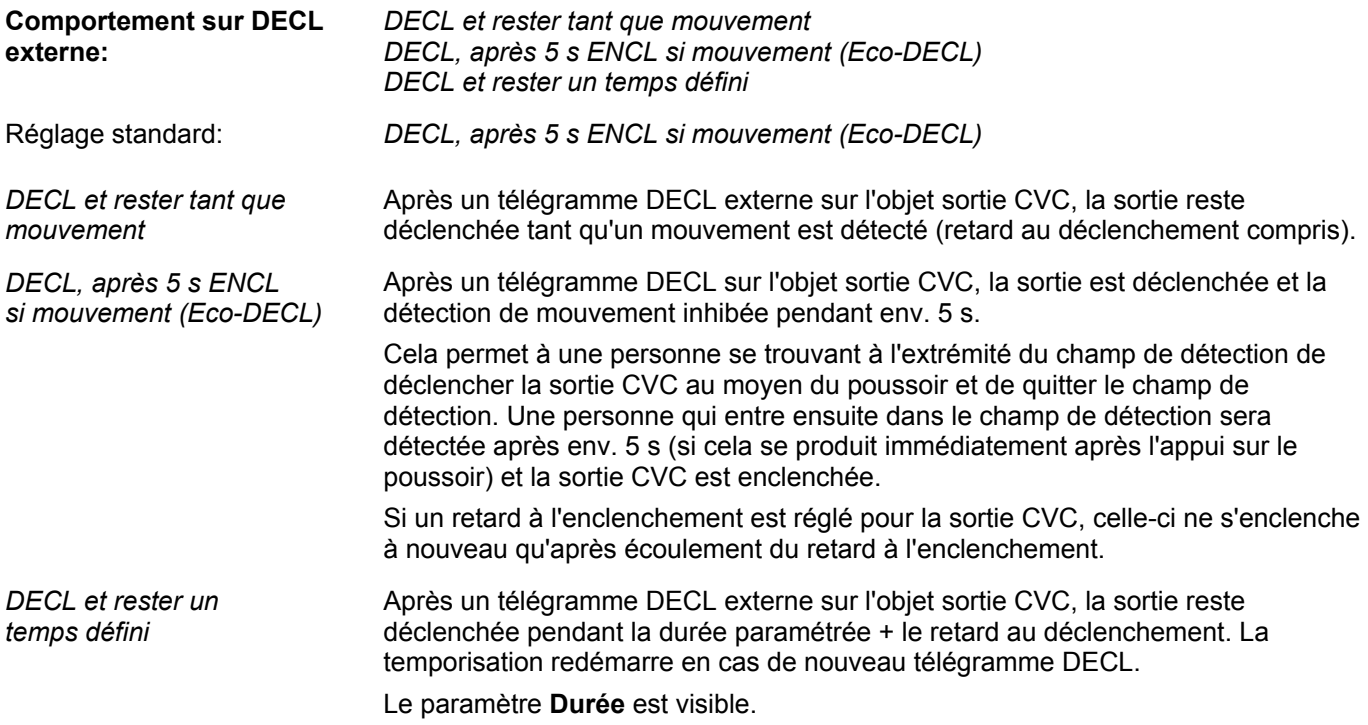

Le paramètre **Durée** définit pour quelle durée l'objet sortie CVC reste enclenché ou déclenché:

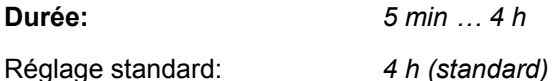

**Note:** En cas de commande de poussoir (p. ex. Eco-DECL), cette durée est interrompue et le détecteur revient dans l'état correspondant.

**Note**: La sortie CVC n'a pas d'**objet poussoir externe séparé.**

### **2.3.13 Page de paramètres Sortie crépuscule**

Le paramètre **Seuil crépusculaire** définit à quel niveau de luminosité l'objet crépuscule est enclenché:

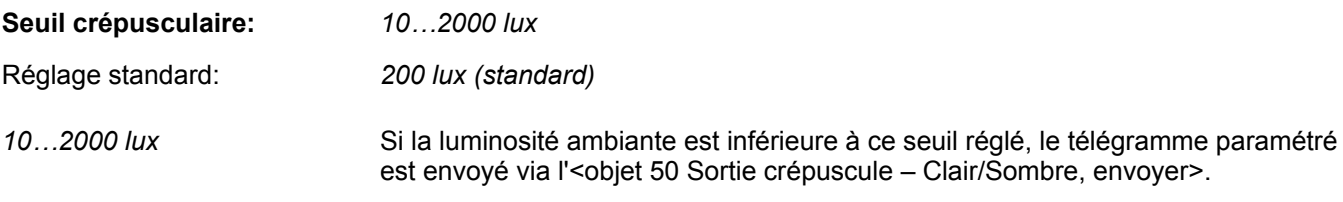

Le paramètre **Hystérésis** définit l'hystérésis de commutation pour le déclenchement de l'objet crépuscule:

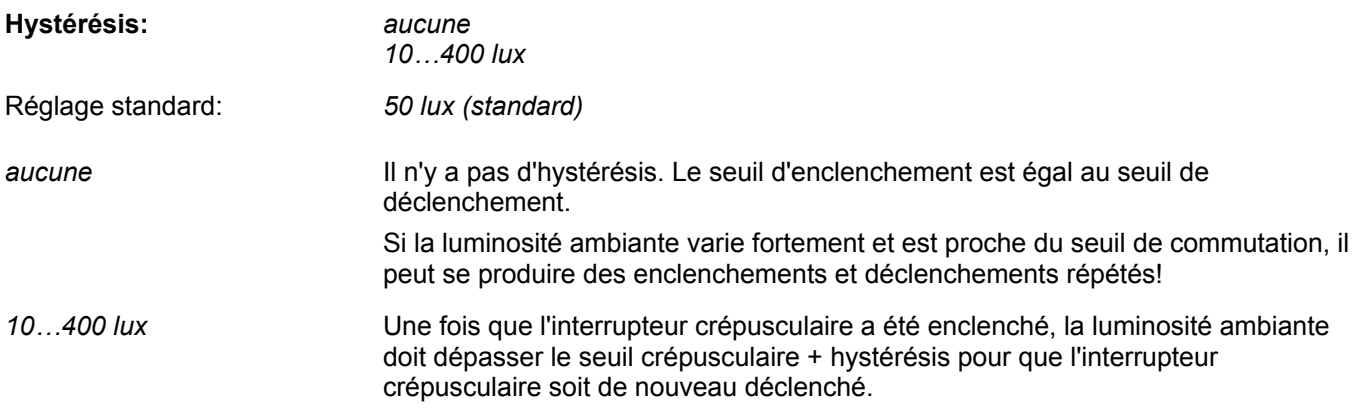

Le paramètre **Comportement crépuscule** définit si un télégramme ENCL ou DECL est envoyé au crépuscule (sombre):

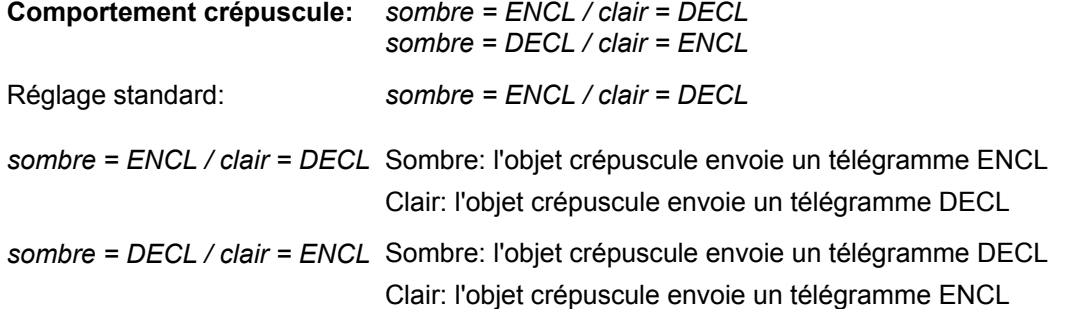

Le paramètre **Envoyer valeur de luminosité** définit si le détecteur envoie cycliquement le niveau de luminosité via l'objet valeur de luminosité (2 octets):

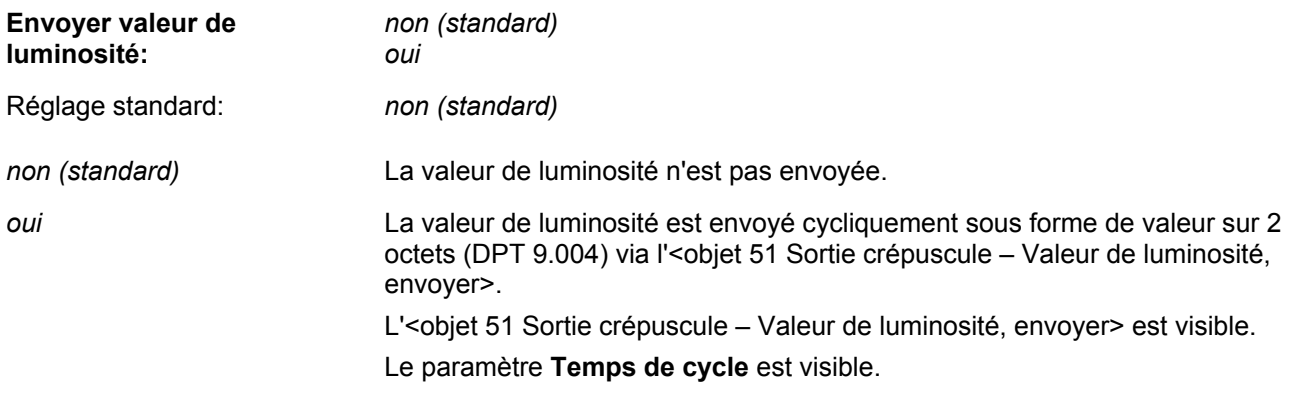

**Note:** La valeur de luminosité peut p. ex. être utilisée pour afficher la luminosité mesurée sur un afficheur ou un écran.

Le paramètre **Temps de cycle** définit à quels intervalles de temps la valeur de luminosité est envoyée:

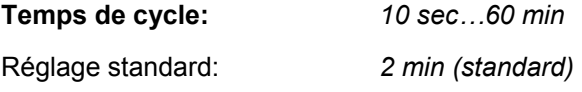

#### **2.3.14 Page des paramètres Sortie signalisation**

Le paramètre **Déverrouillage de la fonction de signalisation** définit si la fonction de signalisation est déverrouillée par un télégramme ENCL ou DECL sur l'<objet 55 Sortie signalisation – ENCL/DECL, déverrouiller>:

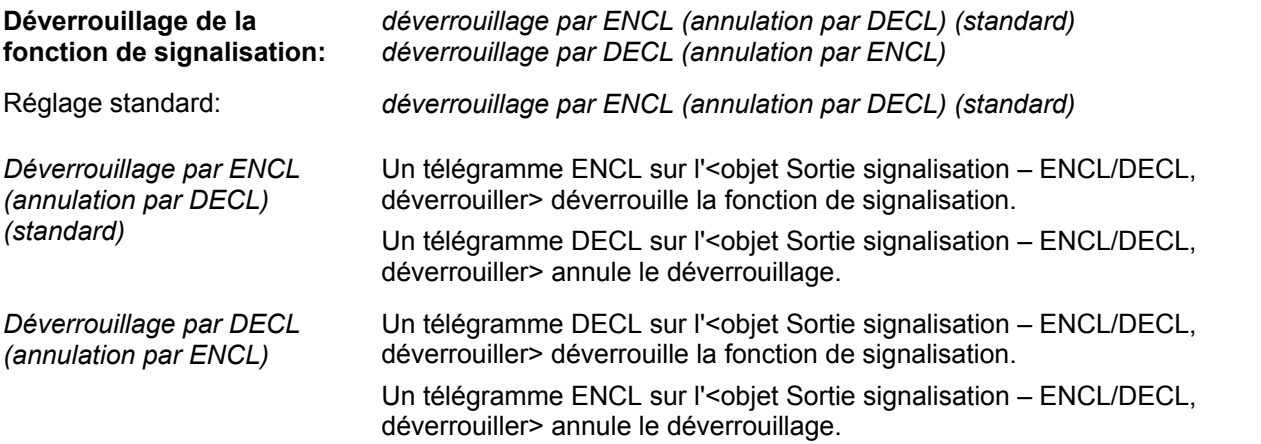

**Note:** Après une coupure de la tension de bus, la fonction de signalisation est inactive et doit d'abord être déverrouillée via l'objet signalisation, déverrouillage!

La **Sensibilité de la fonction de signalisation** définit la sensibilité de la détection de mouvement pour la fonction de signalisation:

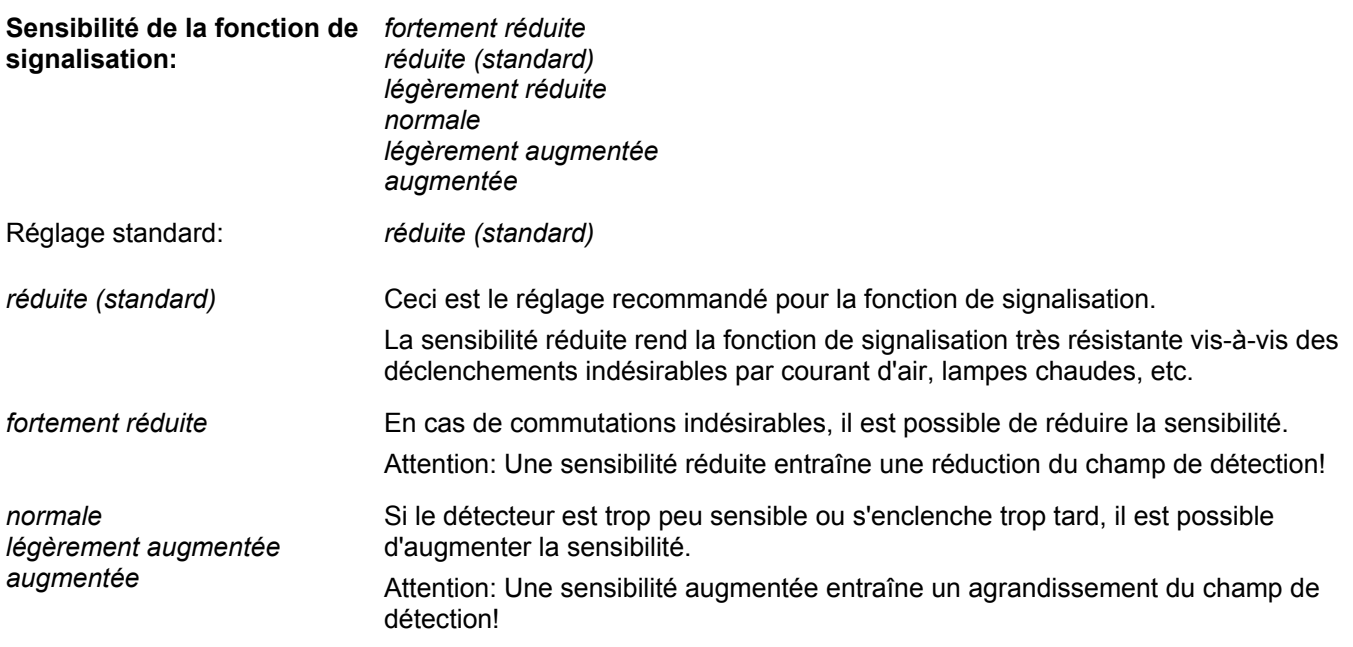

Le **Nombre de détections pour signalisation** définit combien de détections doivent être enregistrées avant qu'une signalisation soit effectuée:

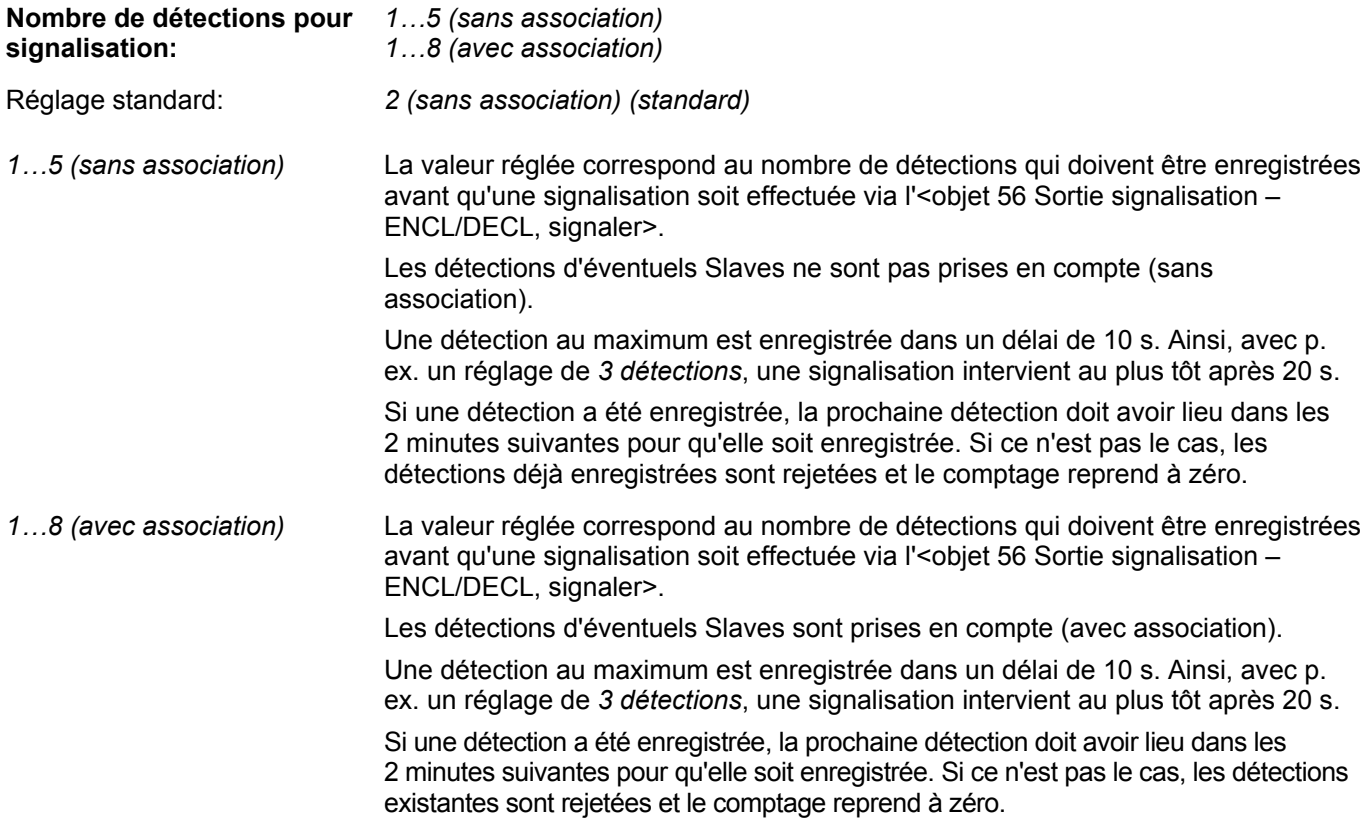

Le paramètre **Comportement en cas de présence** définit quel télégramme est envoyé via l'objet signalisation:

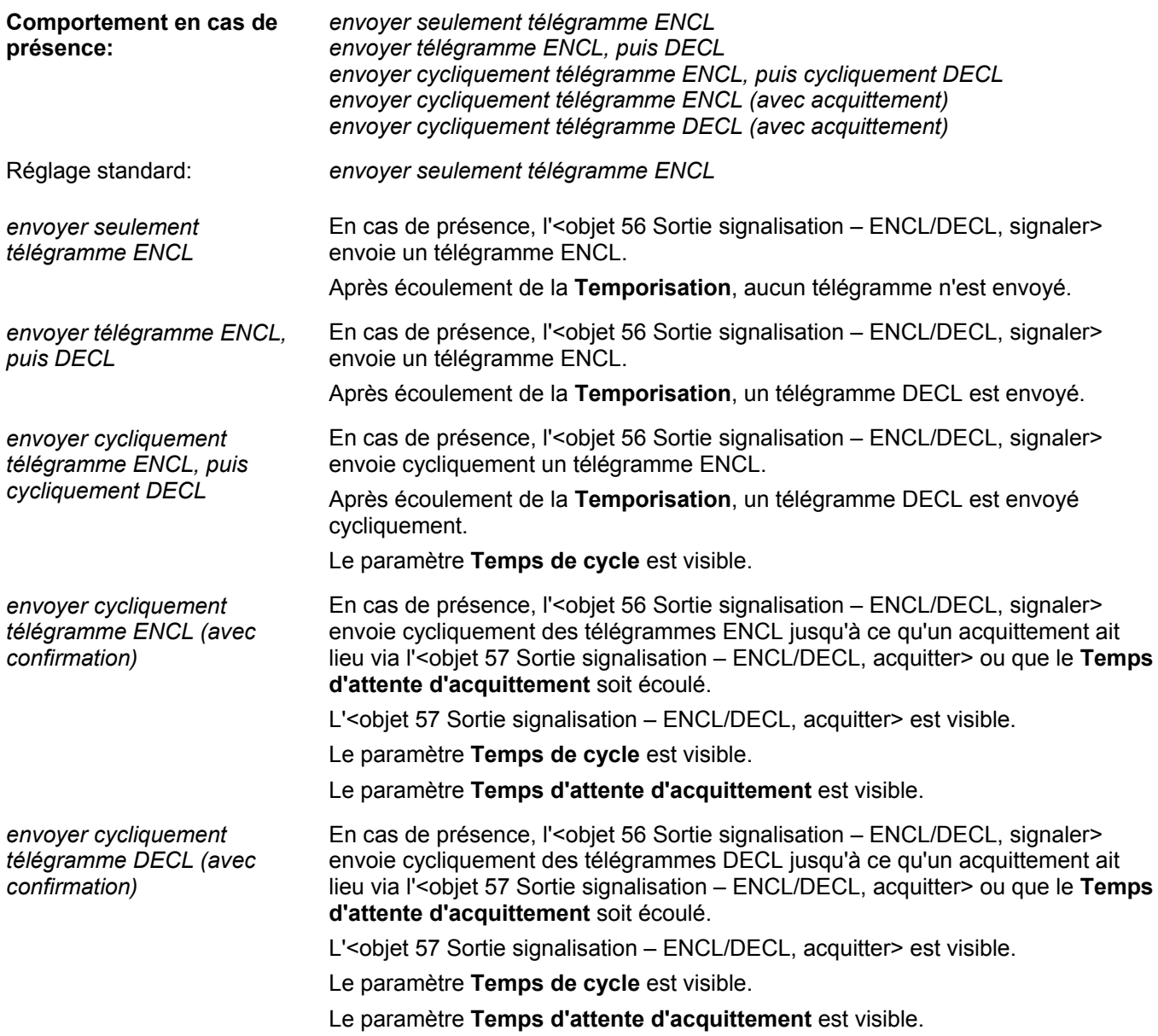

Le paramètre **Temporisation** définit pendant quelle durée après la dernière détection l'objet signalisation reste enclenché:

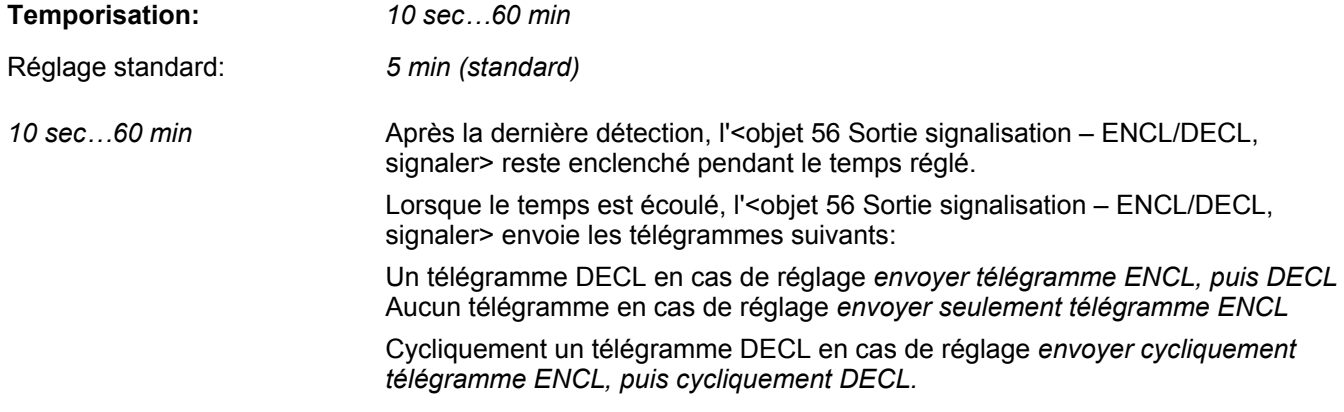

Le paramètre **Temps d'attente d'acquittement** définit combien de temps un acquittement est attendu en cas d'envoi cyclique de la signalisation:

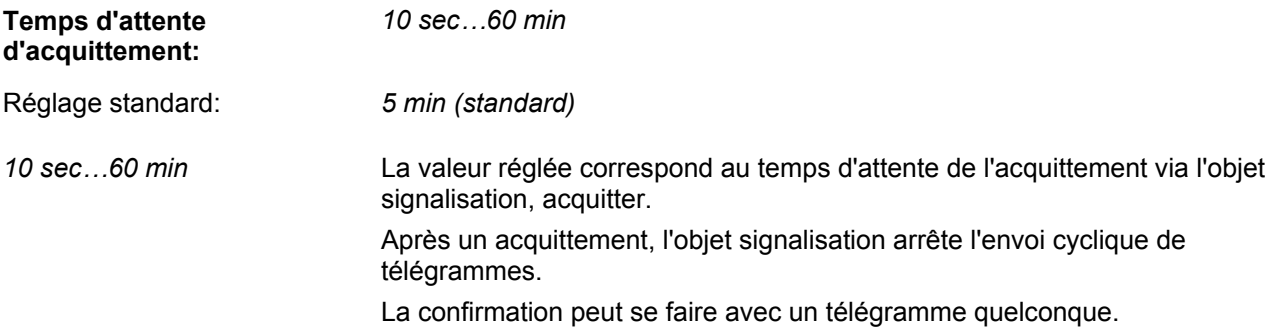

Le paramètre **Signe de vie actif** définit si un télégramme est envoyé cycliquement via l'objet signe de vie pour indiquer que le détecteur est encore en service:

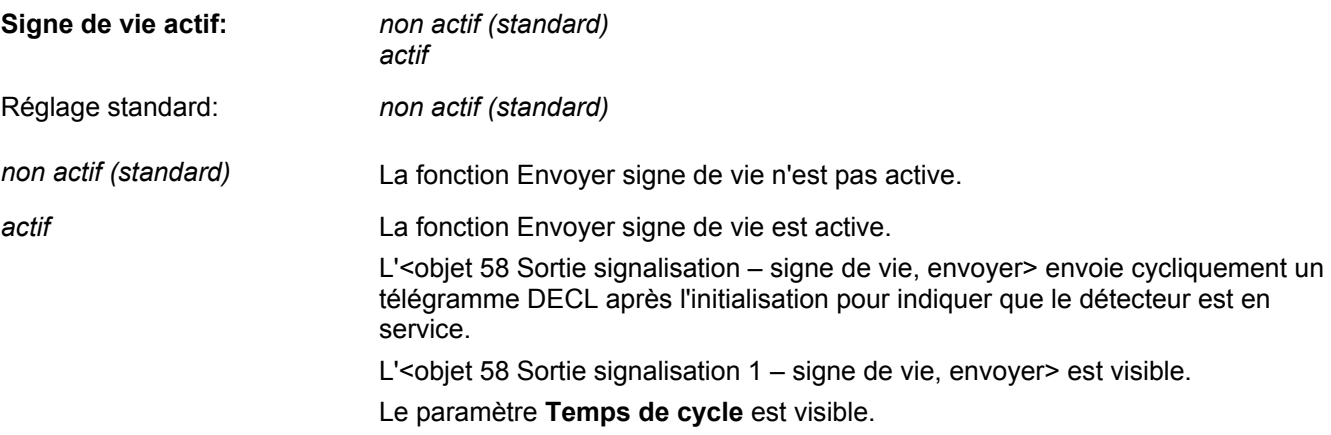

Le paramètre **Temps de cycle** définit à quels intervalles de temps des télégrammes de signalisation cycliques sont envoyés:

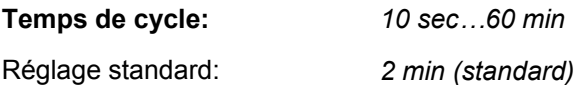

## **3 Description fonctionnelle**

### **3.1 Comportement après téléchargement d'ETS ou retour de la tension de bus**

- Comportement d'initialisation fonction commutation 1 canal, scènes 1 canal, régulation de lumière constante 1 canal et régulation de lumière constante Dual Light:
	- La phase d'initialisation dure env. 30 s et est indiquée au début par le clignotement de la LED.
	- Après 9 s, toutes les sorties éclairage sont enclenchées pendant 12 s.
	- Ensuite, toutes les sorties éclairage et la LED sont déclenchées pour mesurer la lumière artificielle à partir la différence de la variation de lumière.
	- La fin de la mesure de lumière artificielle est confirmée par une brève impulsion de la LED.
- Comportement d'initialisation fonction commutation et scène Dual Light:
	- La phase d'initialisation dure env. 35 s et est indiquée au début par le clignotement de la LED.
	- Après 9 s, les deux sorties éclairage sont enclenchées pendant 12 s.
	- Ensuite, la sortie éclairage 2 est déclenchée en premier et la lumière artificielle 2 est mesurée à partir la différence de la variation de lumière.
	- Après 6 s de plus, la sortie éclairage 1 et la LED sont déclenchées pour mesurer la lumière artificielle 1 à partir la différence de la variation de lumière.
	- La fin de la mesure de lumière artificielle est confirmée par une brève impulsion de la LED.

**Note:** Sur le pirios 360P KL KNX, la LED se trouve sous la lentille.

**Note:** Si les objets sortie éclairage ne sont pas encore liés à un actionneur ou une lampe, une mesure correcte de la lumière artificielle n'est pas possible. Si une valeur de lumière artificielle trop petite est mesurée, une valeur standard est adoptée. Après le raccordement des sources lumineuses, la valeur de lumière artificielle est adaptée sur les prochains cycles de commutation.

## **3.2 Apprentissage - Réglage du seuil de luminosité**

Etant donné que le pirios 360P KL KNX mesure la luminosité au plafond, la valeur de luminosité mesurée peut différer de la valeur de luminosité réelle sur la surface de travail de l'utilisateur. Il faut mettre à disposition un mécanisme pour corriger cette différence.

L'apprentissage est une fonction de mise en service qui prescrit une procédure aussi simple que possible pour régler les valeurs de consigne idéales, qui tiennent compte aussi des propriétés de réflexion de la pièce, du mobilier et du lieu de montage.

- **Apprentissage pour la fonction sorties éclairage:** *Commuter (1 bit) (standard)* et *Envoyer scène (8 bits):* En mode commutation ou en mode scène, le seuil de luminosité correspond au seuil d'enclenchement (luminosité à partir de laquelle on a besoin de lumière artificielle).
	- 1. Activer le mode apprentissage par un télégramme ENCL sur l'objet apprentissage. Les sorties éclairage sont déclenchées. La LED indique l'entrée dans le mode apprentissage par une impulsion de 2 s.
	- 2. La LED clignote, c.-à-d. que l'apprentissage est actif. La luminosité souhaitée doit être définie en faisant varier la position des stores ou en attendant la situation de luminosité souhaitée. Soit on utilise un luxmètre sur la surface de travail pour régler une valeur définie, soit on règle la luminosité jusqu'à ce qu'elle soit trouvée agréable.
	- 3. Prendre en compte la luminosité actuelle comme seuil de luminosité par un autre télégramme ENCL sur l'obiet apprentissage. La LED indique la mémorisation du seuil de luminosité par une impulsion de 2 s.
	- 4. La LED clignote, c.-à-d. que l'apprentissage est toujours actif. Tant que le mode apprentissage est actif, la procédure ci-dessus peut être répétée autant de fois que l'on veut, c.-à-d. qu'à chaque télégramme ENCL sur l'objet apprentissage, le seuil de luminosité est écrasé par la
	- valeur de luminosité actuelle. Pendant l'apprentissage, il est possible de passer du seuil de luminosité standard au seuil de luminosité alternatif, c.-à-d. que l'apprentissage peut être effectué pour les deux seuils.
	- 5. Quitter le mode apprentissage par un télégramme DECL sur l'objet apprentissage. Les sorties éclairage et la LED sont déclenchées. Le pirios 360P KL KNX reprend son fonctionnement normal. Si la deuxième sortie éclairage est activée, le rapport des deux sorties entre elles peut être réglé par la suite pour atteindre le comportement de commutation optimal.
- **Apprentissage pour la fonction sorties éclairage:** *Régulation de lumière constante* En mode régulation, le seuil de luminosité correspond à la valeur de consigne (luminosité dont on a besoin de façon constante).
	- 1. Activer le mode apprentissage par un télégramme ENCL sur l'objet apprentissage. Les sorties éclairage sont déclenchées. La LED indique l'entrée dans le mode apprentissage par une impulsion de 2 s.
	- 2. La LED clignote, c.-à-d. que l'apprentissage est actif. Idéalement, la luminosité ambiante est composée pour moitié de lumière artificielle et pour moitié de lumière naturelle. Pour atteindre cela, le mieux est de placer un luxmètre sur la surface de travail. En faisant varier la position des stores, régler à présent la lumière naturelle de façon à mesurer la moitié de la valeur de consigne souhaitée sur la surface de travail (p. ex. pour 500 lux, cela correspond à 250 lux). Augmenter ensuite la lumière artificielle par variation au moyen de l'objet variation jusqu'à ce que la valeur de consigne souhaitée soit atteinte sur le luxmètre (de 250 lux à 500 lux).
	- 3. Prendre en compte la luminosité actuelle comme seuil de luminosité par un autre télégramme ENCL sur l'objet apprentissage.

La LED indique la mémorisation du seuil de luminosité par une impulsion de 2 s.

- 4. La LED clignote, c.-à-d. que l'apprentissage est toujours actif. Tant que le mode apprentissage est actif, la procédure ci-dessus peut être répétée autant de fois que l'on veut, c.-à-d. qu'à chaque télégramme ENCL sur l'objet apprentissage, le seuil de luminosité est écrasé par la valeur de luminosité actuelle. Pendant l'apprentissage, il est possible de passer du seuil de luminosité standard au seuil de luminosité alternatif, c.-à-d. que l'apprentissage peut être effectué pour les deux seuils.
- 5. Quitter le mode apprentissage par un télégramme DECL sur l'objet apprentissage. Les sorties éclairage et la LED sont déclenchées. Le détecteur reprend son fonctionnement normal.
- **Apprentissage pour la fonction sorties éclairage:** *Régulation de lumière constante Dual Light* En mode régulation, le seuil de luminosité correspond à la valeur de consigne (luminosité dont on a besoin de façon constante).
	- 1. Activer le mode apprentissage par un télégramme ENCL sur l'objet apprentissage. Les sorties éclairage sont déclenchées. La LED indique l'entrée dans le mode apprentissage par une impulsion de 2 s.
	- 2. La LED clignote, c.-à-d. que l'apprentissage est actif. Idéalement, la luminosité ambiante est composée pour moitié de lumière artificielle et pour moitié de lumière naturelle. En mode Dual Light, il est possible de réguler simultanément deux groupes d'éclairage, qui éclairent p. ex. deux postes de travail. Placer d'abord le luxmètre sous le pirios 360P KL KNX. En faisant varier la position des stores, régler la lumière naturelle de façon à mesurer la moitié de la valeur de consigne souhaitée (p. ex. pour 500 lux, cela correspond à 250 lux). Ensuite, mesurer alternativement sur les surfaces de travail avec le luxmètre. Augmenter la lumière artificielle des deux groupes d'éclairage par variation au moyen des objets variation jusqu'à ce que la valeur de consigne souhaitée soit atteinte sur les deux postes de travail (500 lux).
	- 3. Prendre en compte la luminosité actuelle comme seuil de luminosité par un autre télégramme ENCL sur l'objet apprentissage. La LED indique la mémorisation du seuil de luminosité par une impulsion de 2 s. Les valeurs des deux sorties sont lues automatiquement et le rapport (la différence de luminosité entre sortie éclairage 2 et sortie éclairage 1) est calculé en fonction de cela.
	- 4. La LED clignote, c.-à-d. que l'apprentissage est toujours actif. Tant que le mode apprentissage est actif, la procédure ci-dessus peut être répétée autant de fois que l'on veut, c.-à-d. qu'à chaque télégramme ENCL sur l'objet apprentissage, le seuil de luminosité est écrasé par la valeur de luminosité actuelle. Pendant l'apprentissage, il est possible de passer du seuil de luminosité standard au seuil de luminosité alternatif, c.-à-d. que l'apprentissage peut être effectué pour les deux seuils. En cas de passage au seuil de luminosité alternatif, il faut veiller à ce que le rapport des sorties éclairage ne soit pas modifié.
	- 5. Quitter le mode apprentissage par un télégramme DECL sur l'objet apprentissage. Les sorties éclairage et la LED sont déclenchées. Le détecteur reprend son fonctionnement normal.

**Note:** Les objets distants sont actualisés pour que le seuil de luminosité actuel ou la différence de luminosité actuelle puisse être lu(e) en cas de besoin.

Réglage des paramètres pirios 360P KL KNX: **Sorties éclairage 1,2: Apprentissage** *= actif*

### **3.3 Commutation**

L'<objet Sortie éclairage 1 – ENCL/DECL, commuter> permet d'enclencher et de déclencher en fonction du mouvement et de la luminosité.

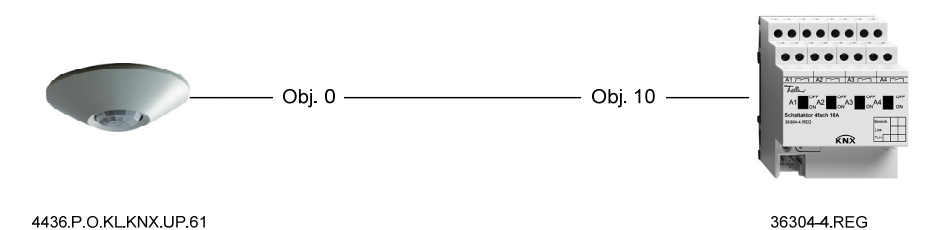

- Seuil de luminosité:
	- Le seuil d'enclenchement correspond au seuil de luminosité paramétré.
- Comportement à l'enclenchement:
	- Les conditions pour l'enclenchement sont obscurité et mouvement (début du besoin de lumière)
	- Si les deux conditions sont remplies, le télégramme au début du besoin de lumière paramétré est envoyé via l'objet sortie éclairage (standard: télégramme ENCL).
- Comportement au déclenchement indépendant de la luminosité:
	- Dès que plus aucun mouvement n'est détecté, le retard au déclenchement paramétré démarre.
	- Lorsque le retard au déclenchement s'est écoulé (fin du besoin de lumière), le télégramme à la fin du besoin de lumière paramétré est envoyé (standard: télégramme DECL)
	- Si un mouvement est de nouveau détecté pendant le retard au déclenchement, le retard au déclenchement redémarre dès que plus aucun mouvement n'est détecté.
- Comportement au déclenchement en fonction de la luminosité:
	- Le paramètre **déclencher en fonction de la luminosité** doit être actif (non standard).
	- La condition pour le déclenchement en fonction de la luminosité est Clair.
	- Le déclenchement en fonction de la luminosité a lieu même si un mouvement est encore détecté.
	- Le temps de déclenchement sur Clair correspond au retard au déclenchement paramétré. Le temps de déclenchement minimum sur Clair est de 5 min, même si le retard au déclenchement a été paramétré à moins de 5 min:
		- t déclenchement en fonction de la luminosité >= 5 min.
	- Au déclenchement, le télégramme à la fin du besoin de lumière paramétré est envoyé.

Réglage des paramètres pirios 360P KL KNX: **Sorties éclairage 1,2: Fonction sorties éclairage** *= Commuter (1 bit) (standard)* 

## **3.4 Commutation Dual Light**

Si, en mode commutation, la deuxième sortie éclairage est activée, un deuxième objet de commutation Sortie éclairage 2 est disponible en plus de l'objet de commutation Sortie 1: <Objet 0 Sortie éclairage 1 – ENCL/DECL, commuter> <Objet 14 Sortie éclairage 1 – ENCL/DECL, commuter>

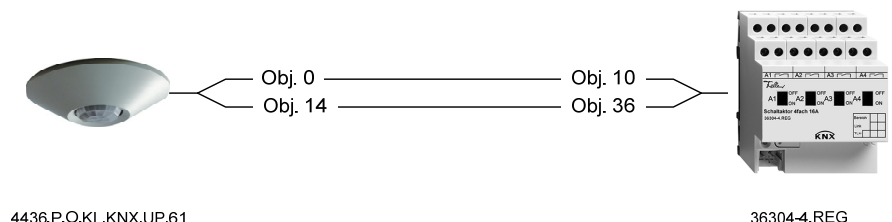

4436.P.O.KL.KNX.UP.61

- Seuils de luminosité:
	- Le seuil de commutation pour la sortie éclairage 1 se règle via le paramètre **Sortie éclairage 1 seuil de luminosité**.
	- Le seuil de commutation pour la sortie éclairage 2 se règle via le paramètre **Différence de luminosité sortie éclairage 2 / sortie éclairage 1**.
- Comportement à l'enclenchement:
	- La sortie éclairage ayant le seuil de luminosité le plus élevé est toujours enclenchée en premier.
	- Les conditions pour l'enclenchement sont obscurité et mouvement
	- Ensuite, une nouvelle mesure de lumière est effectuée. Si le seuil de luminosité le plus bas remplit également les conditions obscurité et mouvement, la deuxième sortie est aussi enclenchée.
	- Si les deux seuils de luminosité sont égaux, les deux sorties sont enclenchées en même temps.
- Comportement au déclenchement indépendant de la luminosité:
	- Dès que plus aucun mouvement n'est détecté, le retard au déclenchement paramétré démarre.
	- Lorsque le retard au déclenchement est écoulé (fin du besoin de lumière), la sortie ayant le seuil de luminosité le plus bas est déclenchée en premier.
	- La sortie ayant le seuil de luminosité le plus élevé est déclenchée avec retard.
	- Si les deux seuils de luminosité sont égaux, la sortie éclairage 2 est toujours déclenchée avant la sortie éclairage 1.
	- Si un mouvement est de nouveau détecté pendant le retard au déclenchement, le retard au déclenchement redémarre dès que plus aucun mouvement n'est détecté.
- Comportement au déclenchement en fonction de la luminosité:
	- Le paramètre **déclencher en fonction de la luminosité** doit être actif (non standard).
	- La condition pour le déclenchement en fonction de la luminosité est Clair, c.-à-d. que le seuil de luminosité doit être dépassé.
	- Chaque canal est déclenché séparément en fonction de la luminosité. Ici aussi, le déclenchement est échelonné. Le déclenchement en fonction de la luminosité a lieu même si un mouvement est encore détecté.
	- Le temps de déclenchement sur Clair correspond au retard au déclenchement paramétré. Le temps de déclenchement minimum sur Clair est de 5 min, même si le retard au déclenchement a été paramétré à moins de 5 min:

t – déclenchement en fonction de la luminosité >= 5 min.

Réglage des paramètres pirios 360P KL KNX: **Sorties éclairage 1,2: Fonction sorties éclairage** *= Commuter (1 bit) (standard)* **Sorties éclairage 1,2: Sortie éclairage 2** *= actif* 

## **3.5 Régulation de lumière constante**

Si la régulation de lumière constante est activée, les objets de communication suivants sont disponibles:

<Objet 0 Sortie éclairage 1 – ENCL/DECL, commuter>

<Objet 1 Sortie éclairage 1 – Plus clair/Plus sombre, varier>

<Objet 2 Sortie éclairage 1 – Valeur, envoyer>

<Objet 3 Sortie éclairage 1 – Retour valeur, recevoir>

Pour que la régulation de lumière constante fonctionne correctement, il faut que les quatre objets soient liés à l'actionneur.

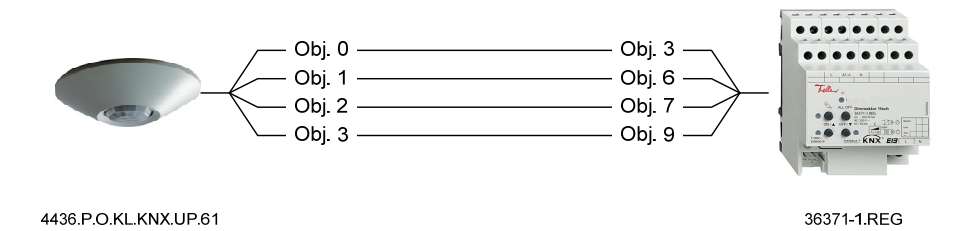

La régulation a lieu via l'objet de valeur. Il s'agit d'un objet sur 1 octet qui permet d'envover des valeurs comprises entre 0 et 255. L'objet est défini selon la norme KNX comme Data Point Type: DPT\_Scaling avec l'ID: 5.001. Le pirios 360P KL KNX peut utiliser l'objet retour valeur pour chercher lui-même les informations auprès de l'actionneur en cas de besoin. L'actionneur n'a pas besoin de retourner activement la valeur. S'il est nécessaire de limiter la plage de régulation, les paramètres **Valeur de variation minimale** et **Valeur de variation maximale** permettent de régler la limite inférieure et/ou supérieure. Seules des valeurs dans la plage

définie sont alors envoyées via l'objet de valeur.

- Comportement à l'enclenchement:
	- Les conditions pour démarrer la régulation sont obscurité et mouvement.
	- Si les deux conditions sont remplies, une valeur de démarrage, qui dépend de la luminosité momentanée, est envoyée via l'objet de valeur.
	- Le pirios 360P KL KNX régule ensuite la luminosité sur la valeur de consigne réglée. Pour cela, il compare périodiquement la luminosité actuelle avec la valeur de consigne et augmente ou réduit la lumière artificielle en envoyant des télégrammes de valeur.
- Comportement au déclenchement:
	- Dès que plus aucun mouvement n'est détecté, le retard au déclenchement paramétré démarre.
	- Lorsque le retard au déclenchement est écoulé, 0% est envoyé via l'objet de valeur. L'actionneur varie vers le minimum à la vitesse réglée puis se déclenche.
	- Si un mouvement est de nouveau détecté pendant le retard au déclenchement, le retard au déclenchement redémarre dès que plus aucun mouvement n'est détecté.
	- Si la régulation de lumière constante est activée, le déclenchement se fait en standard en fonction de la luminosité. Le temps de déclenchement sur Clair correspond au retard au déclenchement paramétré. Le temps de déclenchement minimum sur Clair est de 5 min, même si le retard au déclenchement a été paramétré à moins de 5 min:

t – déclenchement en fonction de la luminosité >= 5 min.

Le temps de déclenchement ne démarre cependant que quand la sortie de régulation (<objet Sortie éclairage 1 – Valeur, envoyer>) est au minimum, c.-à-d. que le déclenchement en fonction de la luminosité a lieu seulement à la valeur de variation minimale! Le déclenchement en fonction de la luminosité a lieu même si un mouvement est encore détecté.

Paramétrage recommandé des actionneurs variateurs Feller pour la régulation de lumière constante:

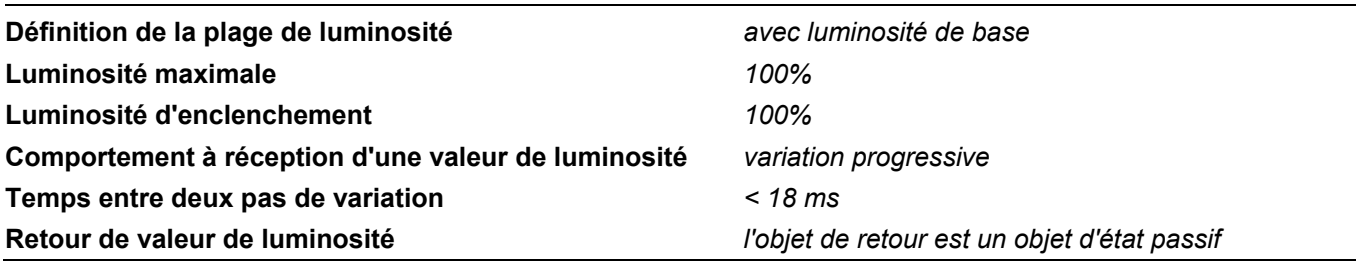

Réglage des paramètres pirios 360P KL KNX: **Sorties éclairage 1,2: Fonction sorties éclairage** *= Régulation de lumière constante*

#### **3.6 Régulation de lumière constante Dual Light**

Si, en régulation de lumière constante, la deuxième sortie éclairage est activée, un deuxième jeu d'objets apparaît pour la sortie éclairage 2:

<Objet 14 Sortie éclairage 1 – ENCL/DECL, commuter>

<Objet 15 Sortie éclairage 1 – Plus clair/Plus sombre, varier>

<Objet 16 Sortie éclairage 1 – Valeur, envoyer>

<Objet 17 Sortie éclairage 1 – Retour valeur, recevoir>

Pour mieux exploiter les conditions d'éclairage dans une pièce, il est maintenant possible de régler un décalage de luminosité à la sortie éclairage 2 via le paramètre Différence de luminosité sortie éclairage 2 / sortie éclairage 1. La régulation des deux sorties est effectuée en parallèle et est identique à la régulation 1 canal. Les deux sorties éclairage sont toujours enclenchées et déclenchées ensemble.

Pour que la régulation de lumière Dual Light constante fonctionne correctement, il faut que les huit objets soient liés à l'actionneur.

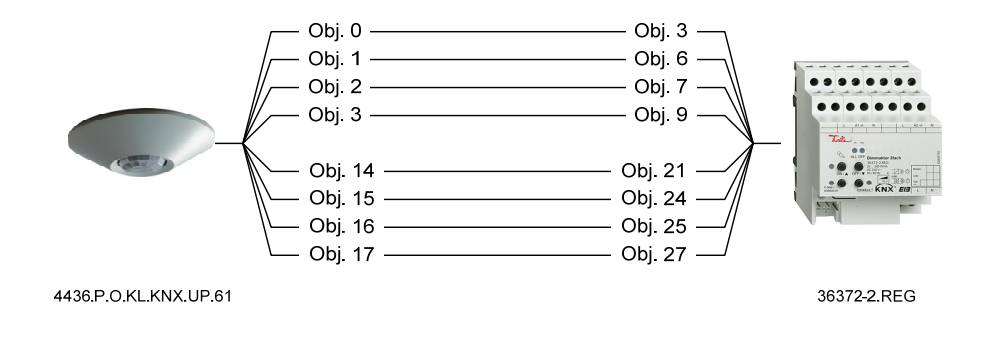

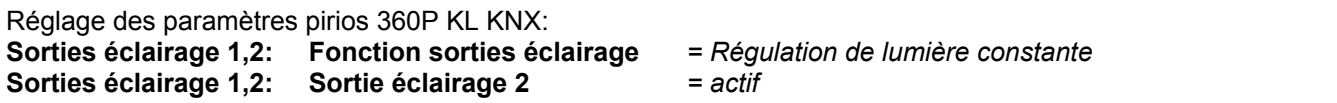

## **3.7 Envoyer des scènes**

Le pirios 360P KLKNX peut être utilisé pour lancer des scènes.

Si le pirios 360P KL KNX est utilisé dans la fonction sorties éclairage *Envoyer scène (8 bits)*, l'objet de communication suivant est disponible pour la sortie éclairage 1:

<objet 4 sortie éclairage 1 – Scène, envoyer>

Si un autre objet scène de sortie est nécessaire, la sortie éclairage 2 peut être activée. L'objet scène pour la sortie éclairage 2 devient alors visible:

<objet 18 sortie éclairage 2 – Scène, envoyer>

Il est possible de lier des actionneurs ou des poussoirs qui supportent la fonctionnalité scène (scène sur 8 bits) aux objets scène de sortie du pirios 360P KL KNX.

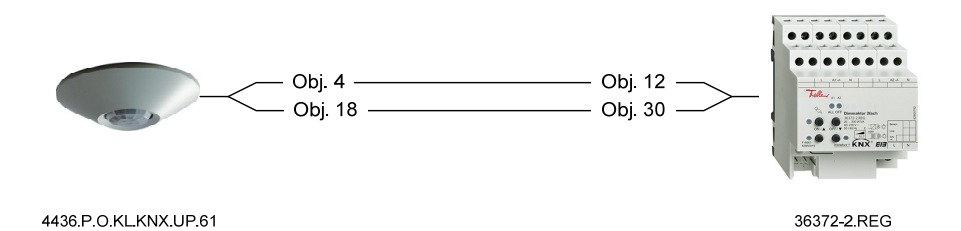

- Comportement à l'enclenchement:
	- Les conditions pour l'enclenchement sont obscurité et mouvement (début du besoin de lumière).
	- Pour chaque objet scène de sortie, il est possible de définir si une scène doit être envoyée ou non au début du besoin de lumière. Si on souhaite envoyer une scène, il faut choisir le numéro de scène désiré (1…64).
- Comportement au déclenchement indépendant de la luminosité:
	- Pour chaque objet scène de sortie, il est possible de définir si une scène doit être envoyée ou non à la fin du besoin de lumière. Si on souhaite envoyer une scène, il faut choisir le numéro de scène désiré (1…64).
	- Dès que plus aucun mouvement n'est détecté, le retard au déclenchement paramétré démarre.
	- Lorsque le retard au déclenchement s'est écoulé (fin du besoin de lumière), la scène à la fin du besoin de lumière paramétrée est envoyée. Si un mouvement est de nouveau détecté pendant le retard au déclenchement, le retard au déclenchement redémarre dès que plus aucun mouvement n'est détecté.
- Comportement au déclenchement en fonction de la luminosité:
	- Est volontairement omis sur le pirios 360PKL car la situation d'éclairage actuelle n'est pas définie.

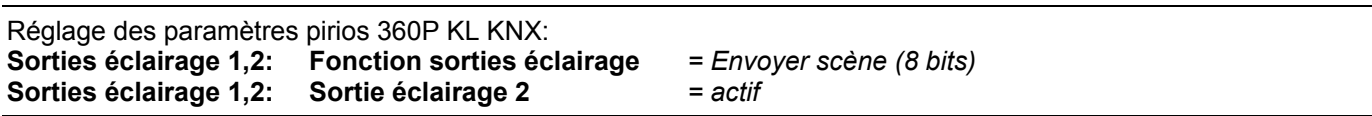

### **3.8 Recevoir des scènes**

Lors d'un appel de scène externe, le pirios 360P KL KNX ne connaît plus l'état de l'actionneur qu'il commande via ses sorties éclairage. Afin que le détecteur n'intervienne pas intempestivement dans une telle scène et modifie l'état des sorties éclairage, il peut être mis hors service pendant une durée définie après appel d'une scène externe.

Le pirios 360P KL KNX possède à cet effet un objet scène d'entrée: <objet 27 Sorties éclairage 1,2 – Scène, recevoir>

L'objet scène d'entrée doit être lié aux adresses de groupe de scène correspondantes. Il réagit à tous les numéros de scène. Un poussoir, par exemple, peut lancer une scène. A la réception d'un télégramme sur l'objet scène d'entrée, les objets sortie éclairage 1,2 du pirios 360P KL KNX sont mis hors service. La durée de la mise hors service peut être réglée au moyen d'un paramètre.

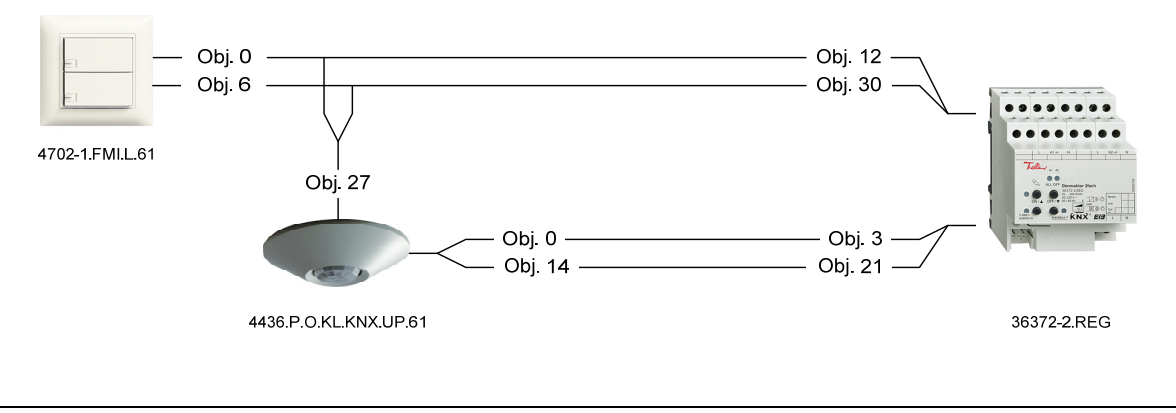

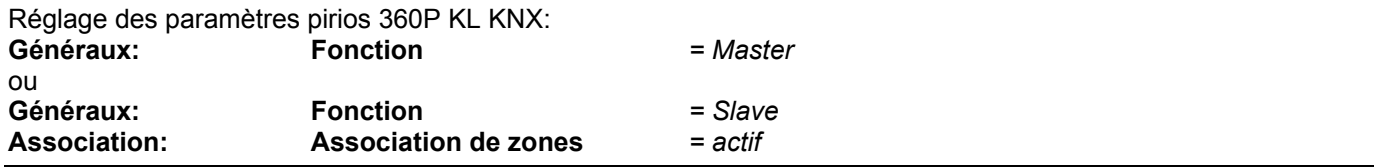

## **3.9 Fonctions d'association**

Une association permet d'étendre le champ de détection avec tous les membres de la famille de détecteurs KNX.

### **3.9.1 Association simple (Master-Slave)**

Un pirios 360P KL KNX en fonction Master et un ou plusieurs pirios KNX en fonction Slave peuvent être interconnectés dans une association simple. Les Slaves servent seulement à étendre le champ de détection. C'est toujours le Master qui décide si l'éclairage doit être enclenché. L'objet Master-Slave est disponible pour échanger l'information mouvement entre Slave et Master:

<Objet 60 Association, Master-Slave – ENCL/DECL, armer>

**Note:** Dans les détecteurs pirios KNX précédents, l'objet Master-Slave a le N° 15

L'association doit être implémentée de façon à produire la plus faible charge de bus possible. En cas de présence, les Slaves envoient cycliquement (temps de cycle tz réglable) un "télégramme de mouvement" (télégramme ENCL) via l'objet Master-Slave. Le plus rapide gagne. Lui seul envoie un télégramme. Tant que le Slave le plus rapide détecte un mouvement, il envoie un télégramme de mouvement. Les autres Slaves écoutent et vérifient si un télégramme a déjà été envoyé. La représentation suivante montre une association simple avec deux Slaves et un Master dans la fonction commutation.

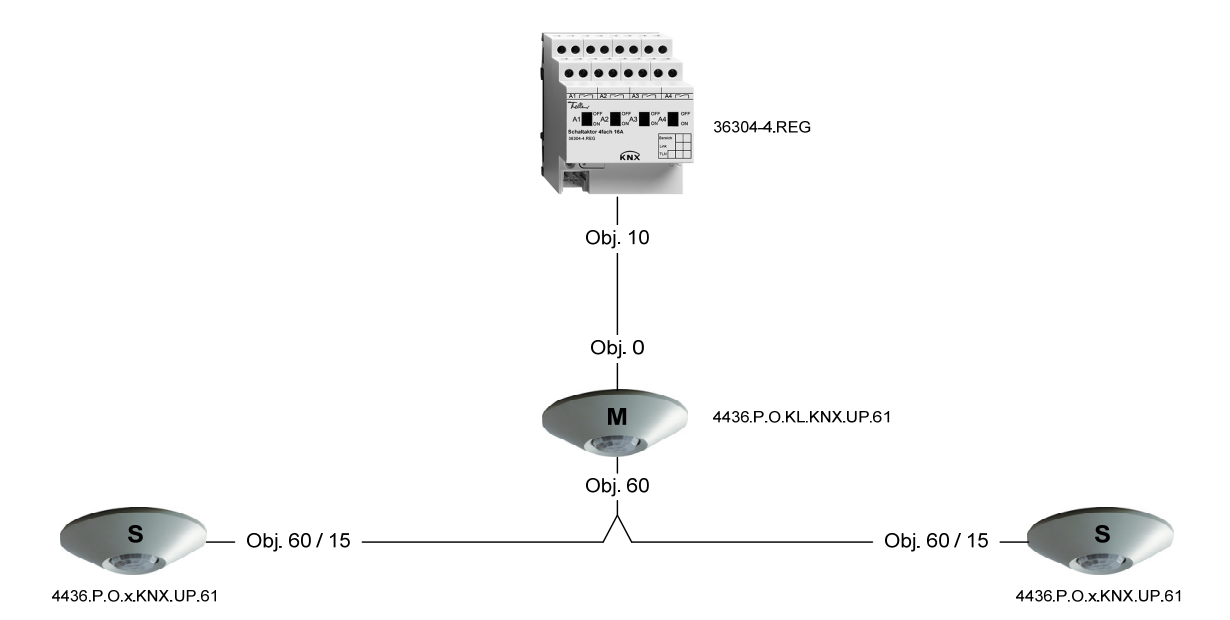

- Comportement à l'enclenchement:
	- Le Master décide à l'aide de son seuil de luminosité.
	- Le Master s'enclenche en cas d'obscurité et de présence Master ou de présence Slave.
- Comportement au déclenchement:
	- Le Master se déclenche quand sa temporisation paramétrée est écoulée ou en fonction de la luminosité.
	- Un télégramme de présence Slave réarme le retard au déclenchement du Master.
	- Pendant le temps mort ou éco-temps, le Master ignore les télégrammes de mouvement des Slaves.
	- Pour garantir que les Slaves s'enclenchent immédiatement après écoulement du temps mort ou de l'écotemps, le Master envoie un télégramme DECL sur l'objet Master-Slave. Ce télégramme DECL provoque une synchronisation des Slaves. En cas de mouvement, un seul des Slaves réarme le Master.

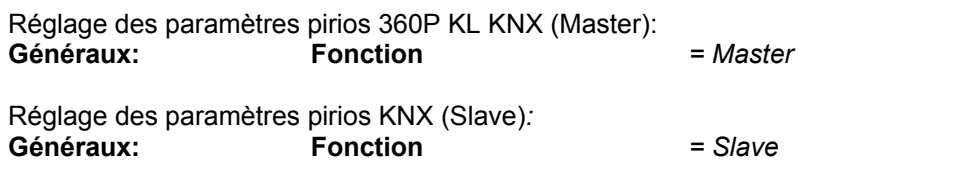

### **3.9.2 Association de zones**

Pour la détection et l'éclairage de différentes zones d'éclairage, la pièce est divisée en une zone principale et plusieurs zones secondaires. Un pirios 360P KL KNX réglé en Master (M) dessert la zone principale par sa sortie éclairage. Les pirios KNX réglés en Slave et avec association de zones activée (S<sub>N1</sub>, S<sub>N2</sub>) commandent les zones secondaires. L'objet Master-Slave est disponible pour échanger l'information mouvement entre Slave et Master: <Objet 60 Association, Master-Slave – ENCL/DECL, armer>

**Note:** Dans les détecteurs pirios KNX précédents, l'objet Master-Slave a le N° 15

Si quelqu'un se déplace dans la zone secondaire, la zone principale est enclenchée en même temps si une luminosité ambiante trop faible y est mesurée. Tout le chemin de la zone secondaire vers la zone principale est ainsi éclairé (fonction d'indication de direction).

Un mouvement dans la zone principale ne déclenche la commutation que dans la zone principale.

Il est possible de définir le seuil de luminosité et le retard au déclenchement individuellement pour chaque zone. Le champ de détection de la zone principale peut être étendu avec des Slaves en liant les objets Master-Slave des Slaves à l'objet Master-Slave du Master.

Le champ de détection de la zone secondaire peut être étendu avec des Slaves en liant les objets Master-Slave des Slaves à l'objet Sub-Master-Slave du Slave de zone secondaire (S<sub>N1</sub>, S<sub>N2</sub>). Pour cela, il faut activer la sousassociation dans le Slave de zone secondaire.

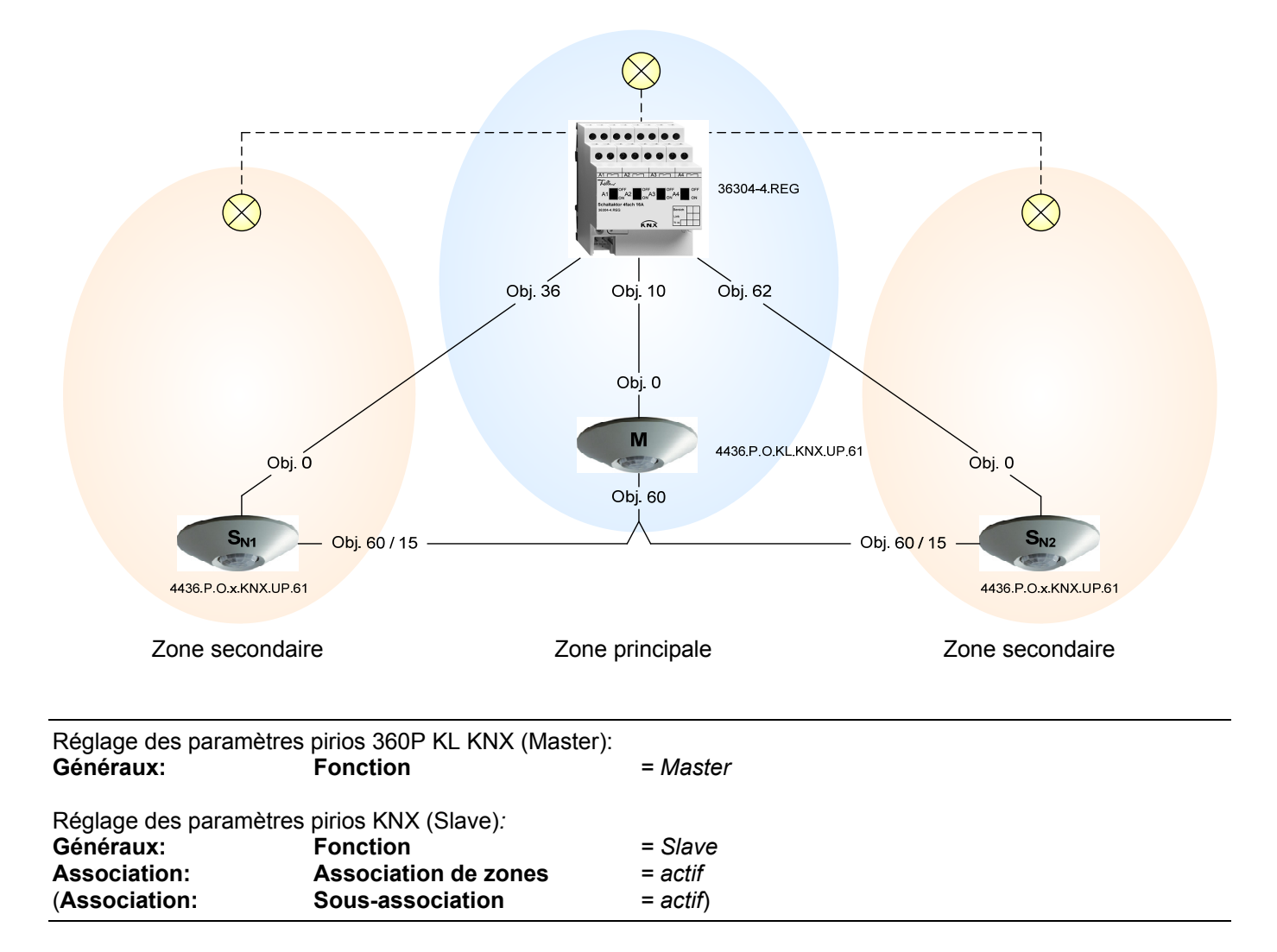

### **3.9.3 Association de sous-zones**

Une zone secondaire peut être étendue par d'autres Slaves ayant leur propre sortie éclairage ( $S_{S1}$ ), donnant naissance à des sous-zones. Les objets suivants sont disponibles pour réaliser une association de sous-zones: <objet 60 Association, Master-Slave – ENCL/DECL, armer> <objet 61 Association, Sub Master-Slave – ENCL/DECL, armer>

L'objet Master-Slave du Slave de la sous-zone est lié à l'objet Sub-Master-Slave de la zone de niveau supérieur (au moyen de l'adresse de groupe). Des extensions de champ peuvent être réalisées avec de simples Slaves (S) par zone en liant les objets Master-Slave.

**Note:** Quand le nombre de sous-zones augmente, le nombre de télégrammes augmente aussi.

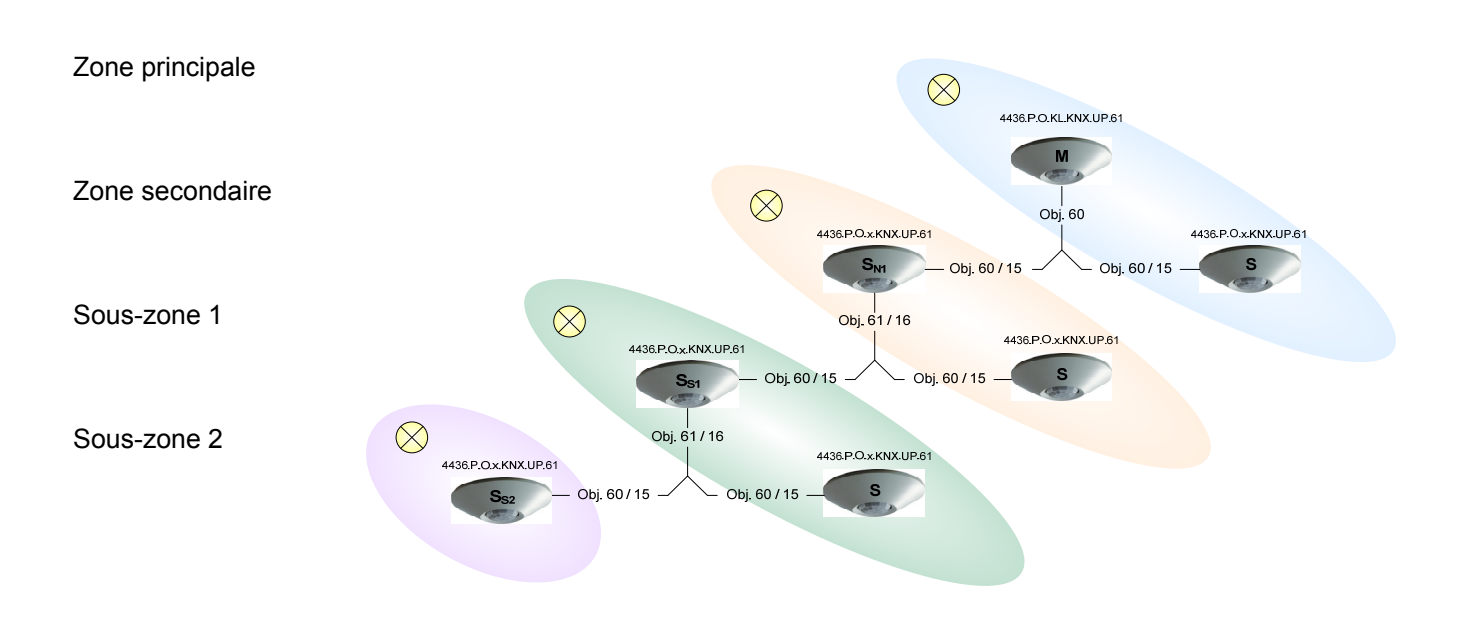

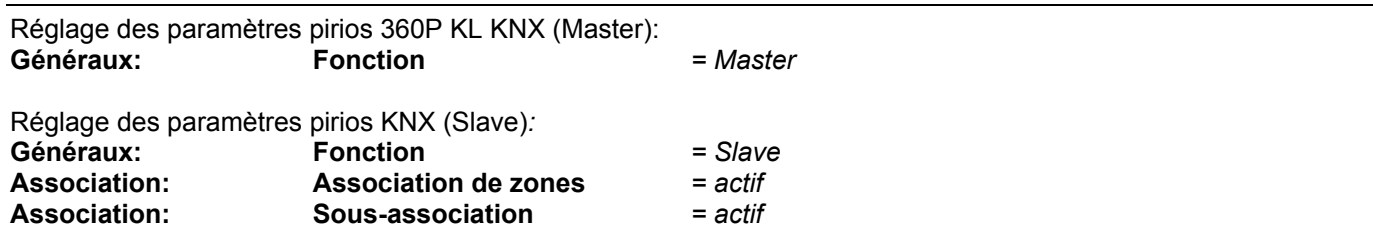

### **3.9.4 Association de luminosité**

Pour la détection de la luminosité, la pièce est divisée en plusieurs secteurs de luminosité. Le pirios 360P KL KNX réglé en Master peut être monté dans un secteur quelconque, les secteurs restants sont couverts par des pirios KNX réglés en Slave. Pour échanger l'information mouvement et luminosité entre Slave et Master et pour garantir un fonctionnement correct, il faut lier les objets suivants:

<objet 60 Association, Master-Slave – ENCL/DECL, armer> <objet 62 Association, Association de luminosité – ENCL/DECL, armer>

**Note:** Dans les détecteurs pirios KNX précédents, l'objet Master-Slave a le N° 15 et l'objet association de luminosité le N° 17.

Si quelqu'un se trouve dans un secteur dans lequel une luminosité ambiante trop faible est mesurée, le Slave correspondant envoie une demande de lumière au Master. Celui-ci enclenche la lumière dans toute la pièce, indépendamment de la luminosité ambiante qu'il mesure lui-même.

Si quelqu'un se trouve dans un secteur dans lequel la luminosité ambiante est suffisante, le Slave ne détecte que le mouvement et le Master n'enclenche pas la lumière.

Pour assurer que la mesure de lumière artificielle en association soit correctement effectuée, il faut lier les objets état externe à l'objet retour de l'actionneur. L'objet d'état permet de communiquer aux Slaves quand le Master a enclenché ou déclenché la lumière. Une liaison est obligatoire en association surtout quand on souhaite déclencher en fonction de la luminosité. L'objet état externe peut être activé en association de luminosité via le paramètre Etat sortie lumière état externe (objet propre) et est ensuite disponible: <objet 30 Sorties éclairage 1,2 – Etat, synchroniser>

**Note:** Dans les détecteurs pirios KNX précédents, l'objet Etat synchroniser a le N° 3.

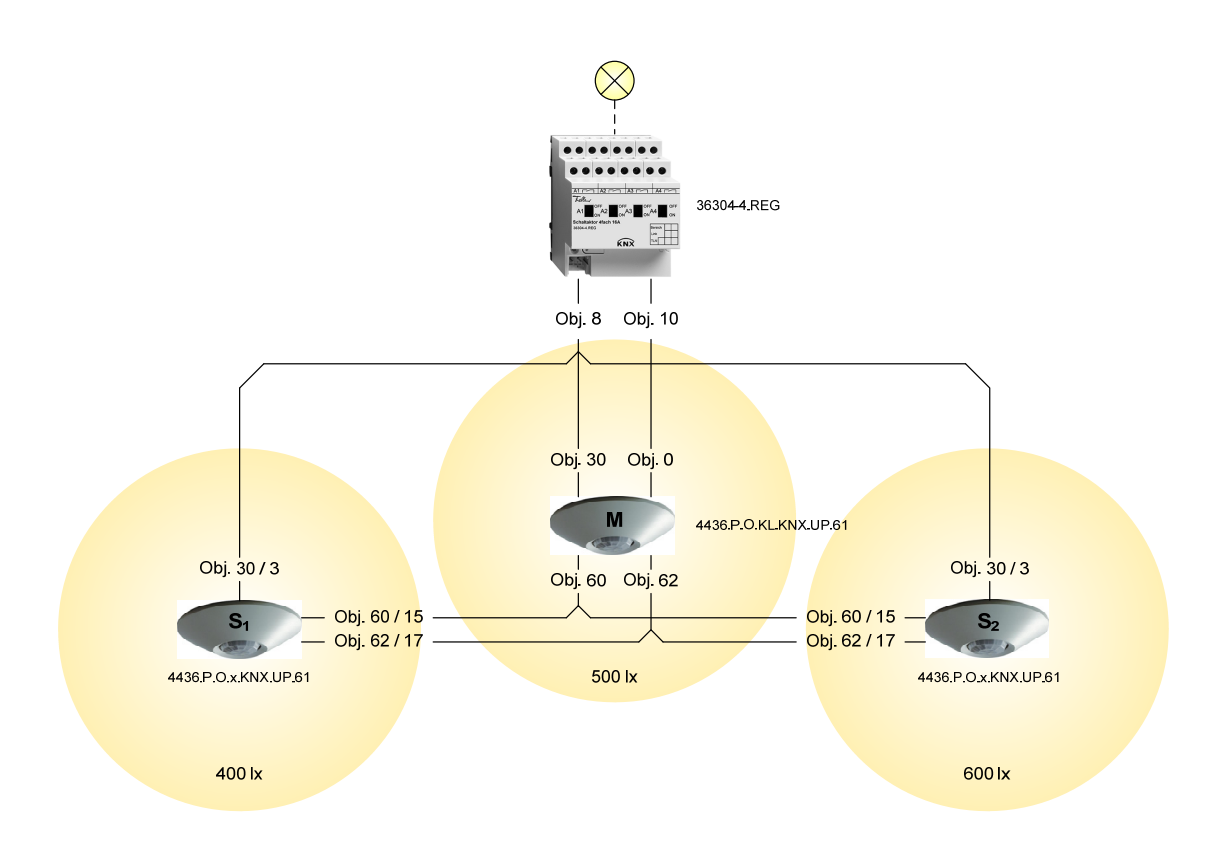

#### **Réglages des paramètres:**

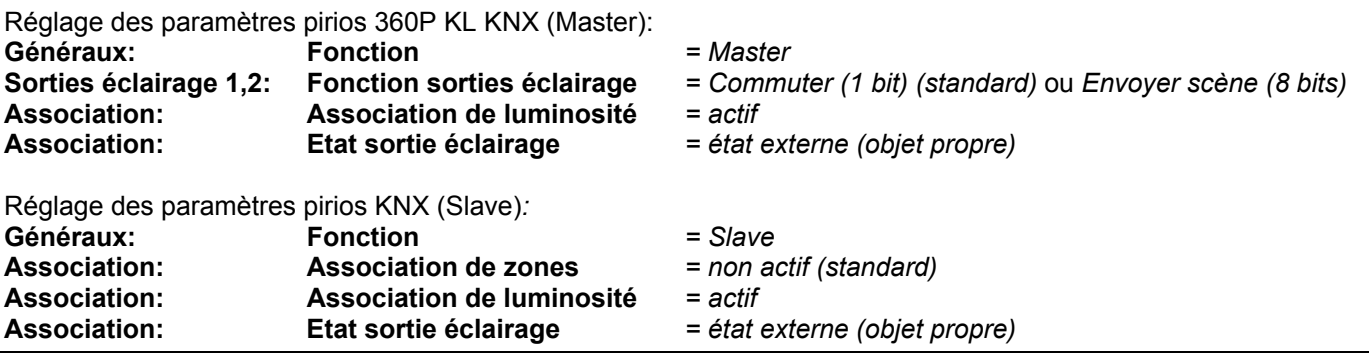

**Note:** Il n'est pas possible de combiner une association de zones et une association de luminosité.

## **3.10 Fonction de signalisation**

La fonction de signalisation met à disposition les objets de communication suivants:

<objet 55 Sortie signalisation – ENCL/DECL, déverrouiller>

<objet 56 Sortie signalisation – ENCL/DECL, signaler>

<objet 57 Sortie signalisation – ENCL/DECL, acquitter>

<objet 58 Sortie signalisation – Signe de vie, envoyer>.

Dans la fonction de signalisation, il est possible de régler la sensibilité pour la détection de mouvement et le nombre de détections pour une signalisation indépendamment de la sortie éclairage.

Pour étendre le champ de détection, on peut utiliser des appareils réglés en Slave. Ils communiquent au Master, via l'objet Master-Slave, s'ils ont détecté un mouvement. Le Master compte en continu le nombre de détections. Le nombre de détections qui est nécessaire pour qu'une signalisation soit effectuée peut être réglé sur le Master. Il est important que le temps de cycle ne soit pas réglé à plus de 2 minutes sur les Slaves car le Master impose une fenêtre fixe de 2 minutes dans laquelle la prochaine détection doit arriver. La fenêtre est renouvelée à chaque détection de mouvement ou à chaque télégramme de mouvement. Si le Master ne reçoit pas de signalisation de mouvement pendant 2 minutes, il efface les détections comptées.

Le détecteur réglé en Master établit la liaison avec un système de signalisation où il est possible d'effectuer des notifications sur la présence, des signalisations d'alarme et d'autres fonctions.

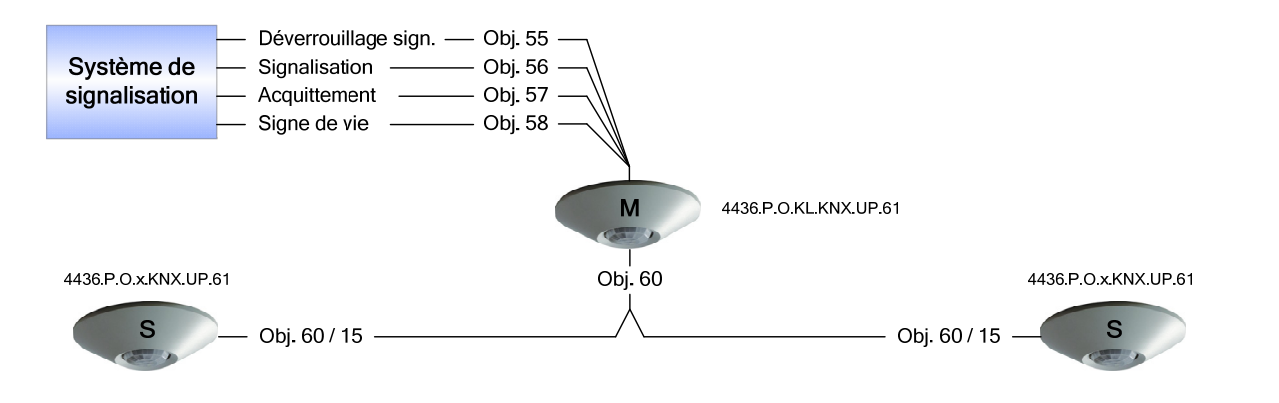

**Attention:** La fonction de signalisation des pirios KNX sert à signaliser la présence. Elle peut être paramétrée de manière à être très résistante vis-à-vis des déclenchements indésirables par courant d'air, lampes chaudes, etc. Elle n'est néanmoins pas certifiée pour des applications de sécurité!

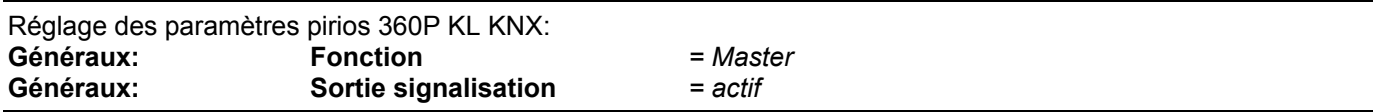

### **Index**

# **A**

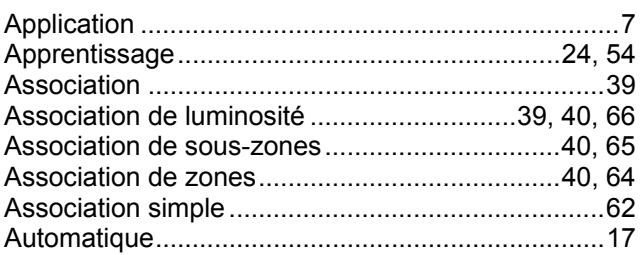

# **C**

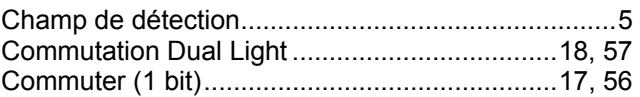

## **D**

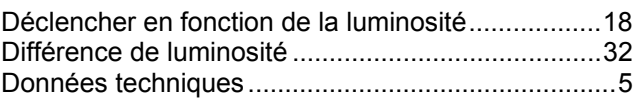

## **E**

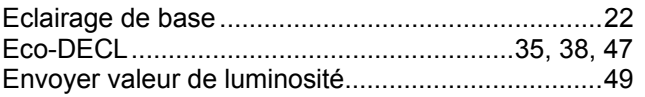

## **F**

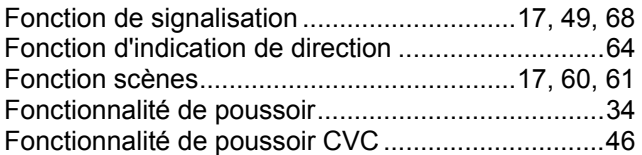

# **H**

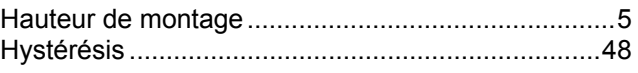

# **I**

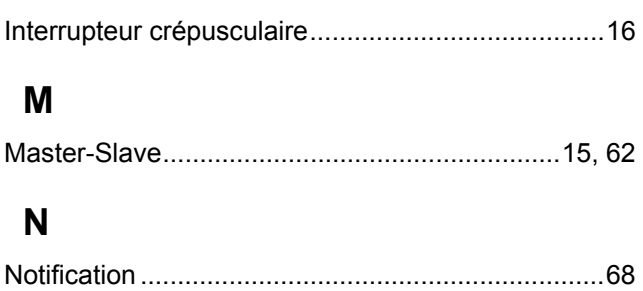

# **O**

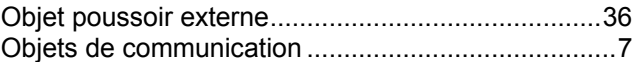

## **P**

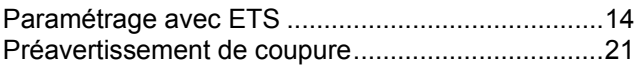

## **R**

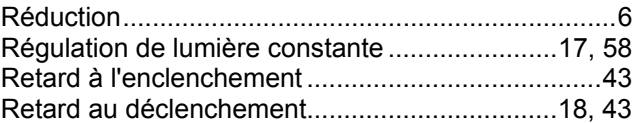

## **S**

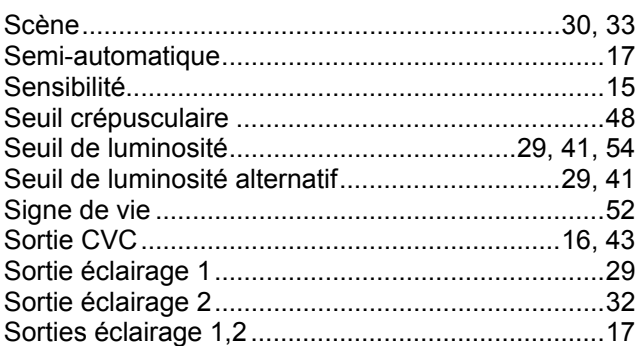

# **T**

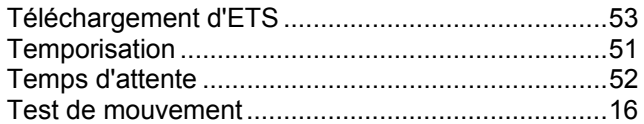

## **V**

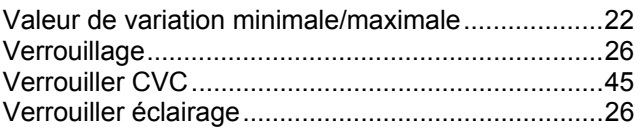

# **Z**

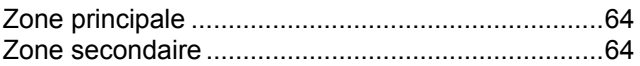

**Feller AG** | Postfach | 8810 Horgen Téléphone +41 44 728 77 77 I Télécopie +41 44 728 72 99

**Feller SA** | Caudray 6 | 1020 Renens Téléphone +41 22 653 24 45 I Télécopie +41 21 653 24 51

Service Line | Téléphone +41 44 728 74 74 | [info@feller.ch](mailto:info@feller.ch) | [www.feller.ch](http://www.feller.ch/)

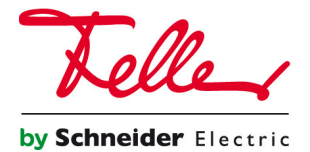